TR-1-0060

# 電子メール及びニュースに関するユーザーズ・マニュアル

Erectronic Mail and News User's Manual

野垣内出\* lzuru NOGAITO\* Katsuteru MARUYAMA\* Kenji・KITA\* 丸山活輝\* 青井周ー\*\* Shuichi AOI\*\* 北研二\*

### 1988.12.19

# ATR自動翻訳電話研究所

version 1.0

## 概要

ATR自動翻訳電話研究所では、研究環境の一環として、電子メール及びニュー スのサービスを行っている。これらの使用法、一般ユーザを対象に概略説明およ び操作説明書を作成した。ここでは、特に当研究所の環境に合わせた使い方につ いての説明に重点を置いた。

\*ATR自動翻訳電話研究所

\* ATR Interpreting Telephony Research Laboratories

\*\*日進ソフトウエア(株)

\*\* NISSIN Software Company

1. ATR内でのネットワーク環境

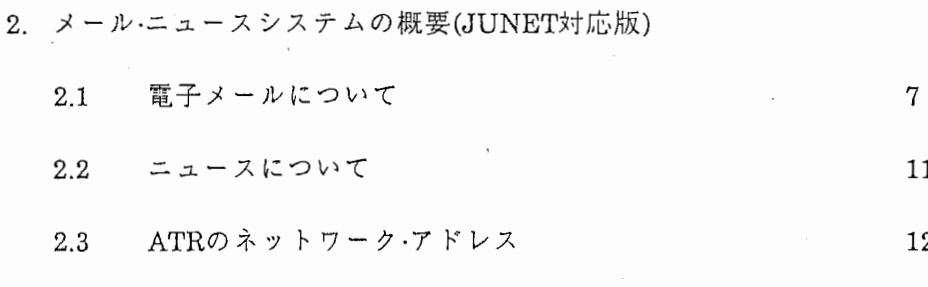

3. メールの読み方、出し方

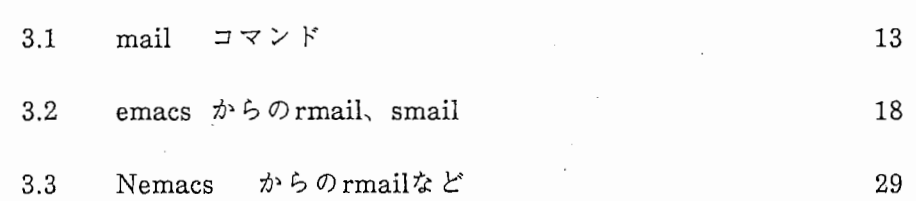

# 4. ニュースの出し方

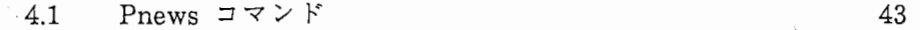

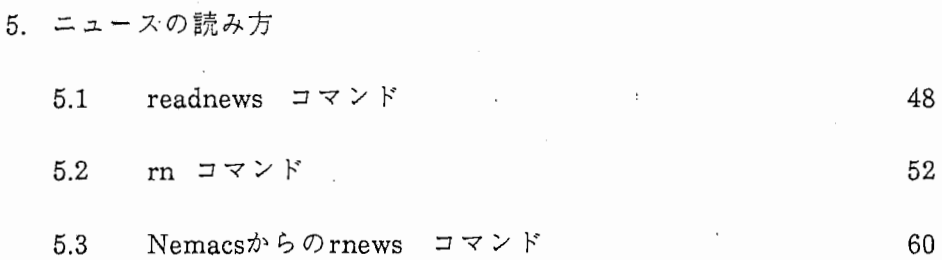

# 付録

A readnewsユーザーズガイド B rnユーザーズガイド C vnユーザーズガイド D JUNET内のサイトマップ

 $\mathbf 1$ 

1.ATR内でのネットワーク環境

1.1 ATRネットワーク環境

この図(fig.l)は、 ATR内での主なマシンの接続状況を示したものです。これ以外に、ローカ ルエリアネットワークでつながっているサイトも数多くある。

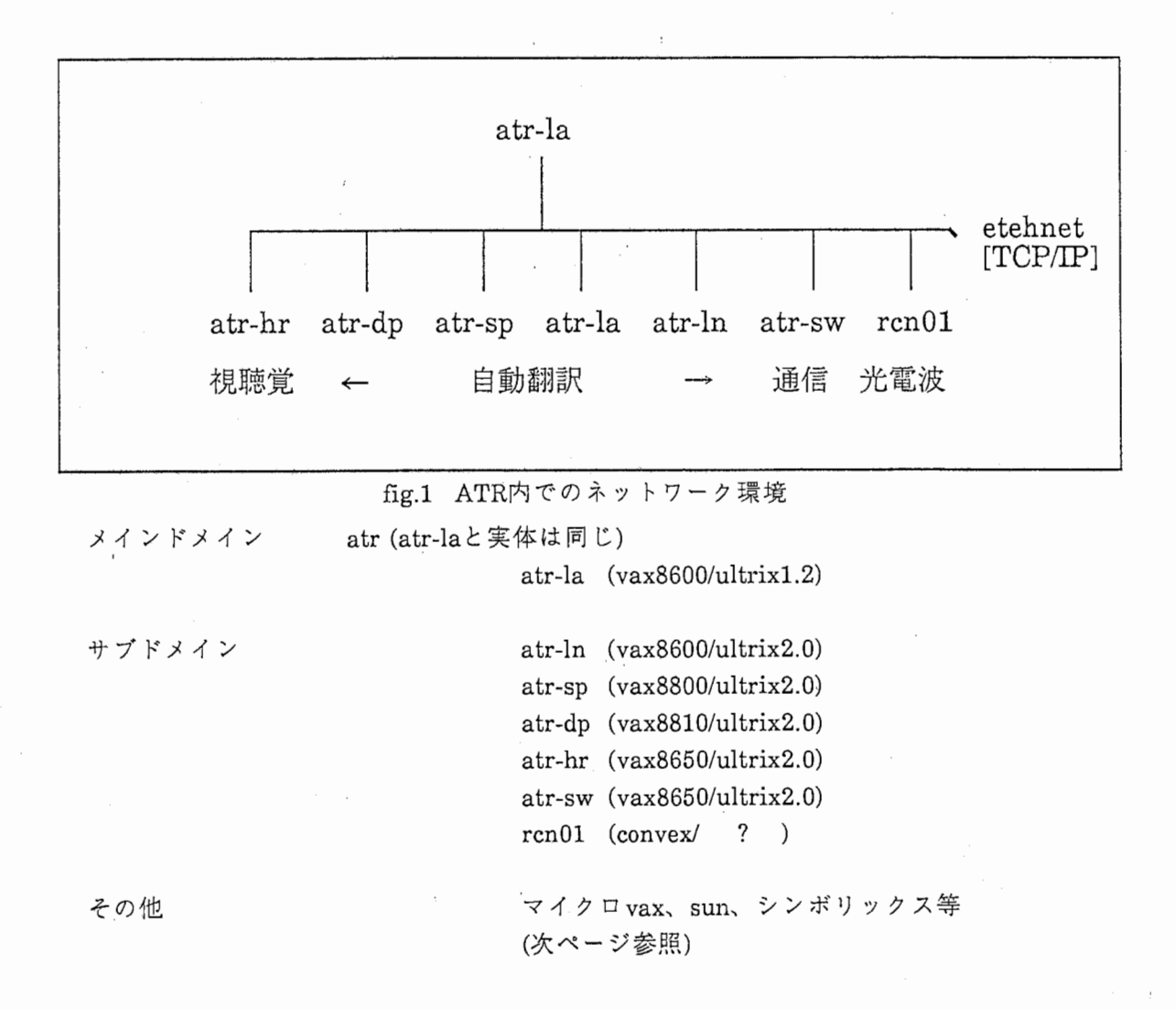

外部との接続は、メインドメインであるatr-laが行い、今現在nttlab.とkddlab.に接続されて いる。海外にメールを送る場合、 kddの国際科学技術通信網利用クラプ(通称InetClub)を通じて 送られる。国内向けのメールで、京都大、大阪大、九州大、神戸大の各サイトはnttlab.を通じ て、それ以外のサイトについては kddlab.に転送される。

ローカルエリアネットワークでつながっているホスト名は、 /etc/hostsに記述されている。 次ページにatr-laの/etc/hostsを載せた。また、LANでつながっていても、メールのやり取りが できるのは、 /etc/hosts.equivに記述されているホストだけである。

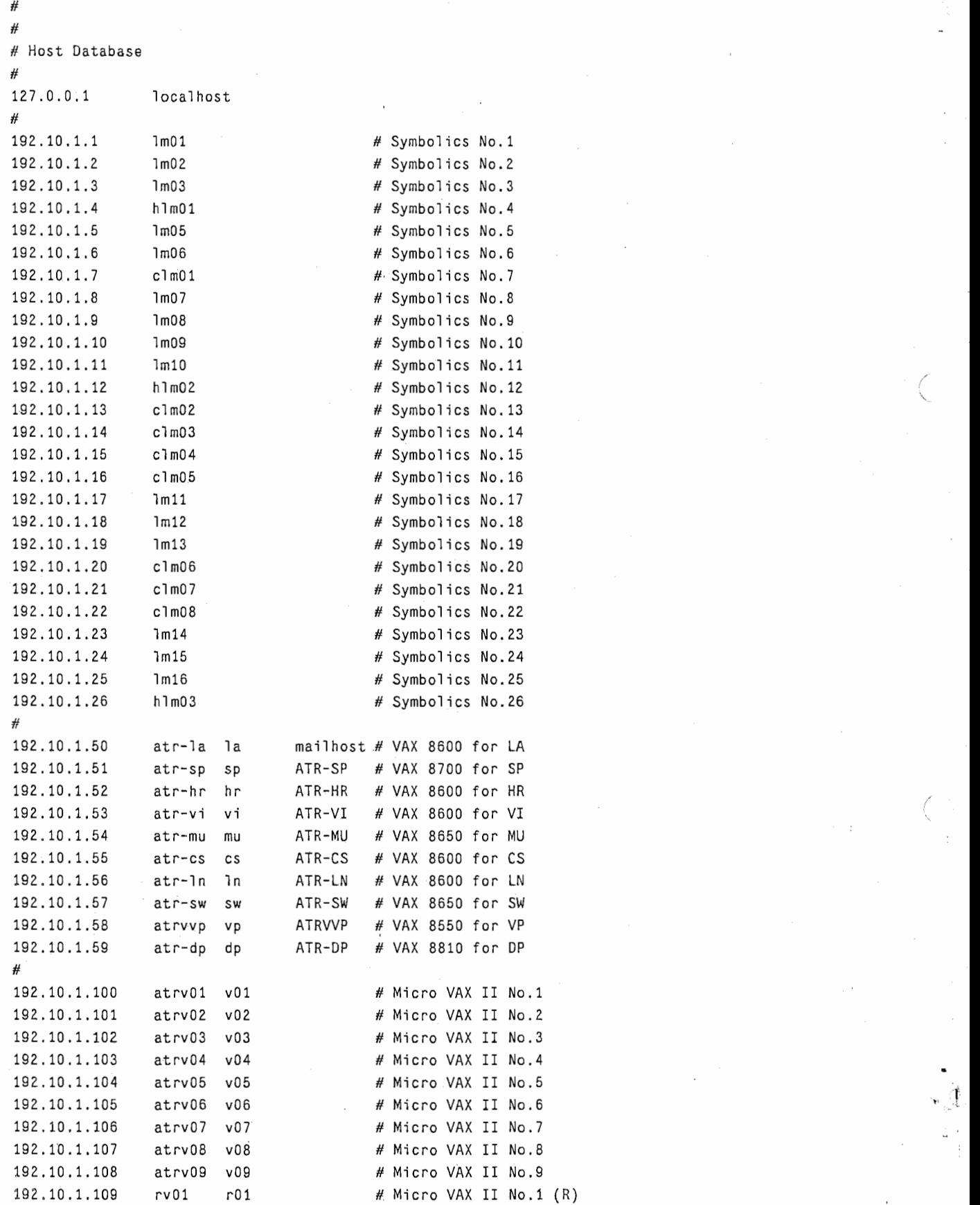

 $^{\circ}$   $\lambda$ 

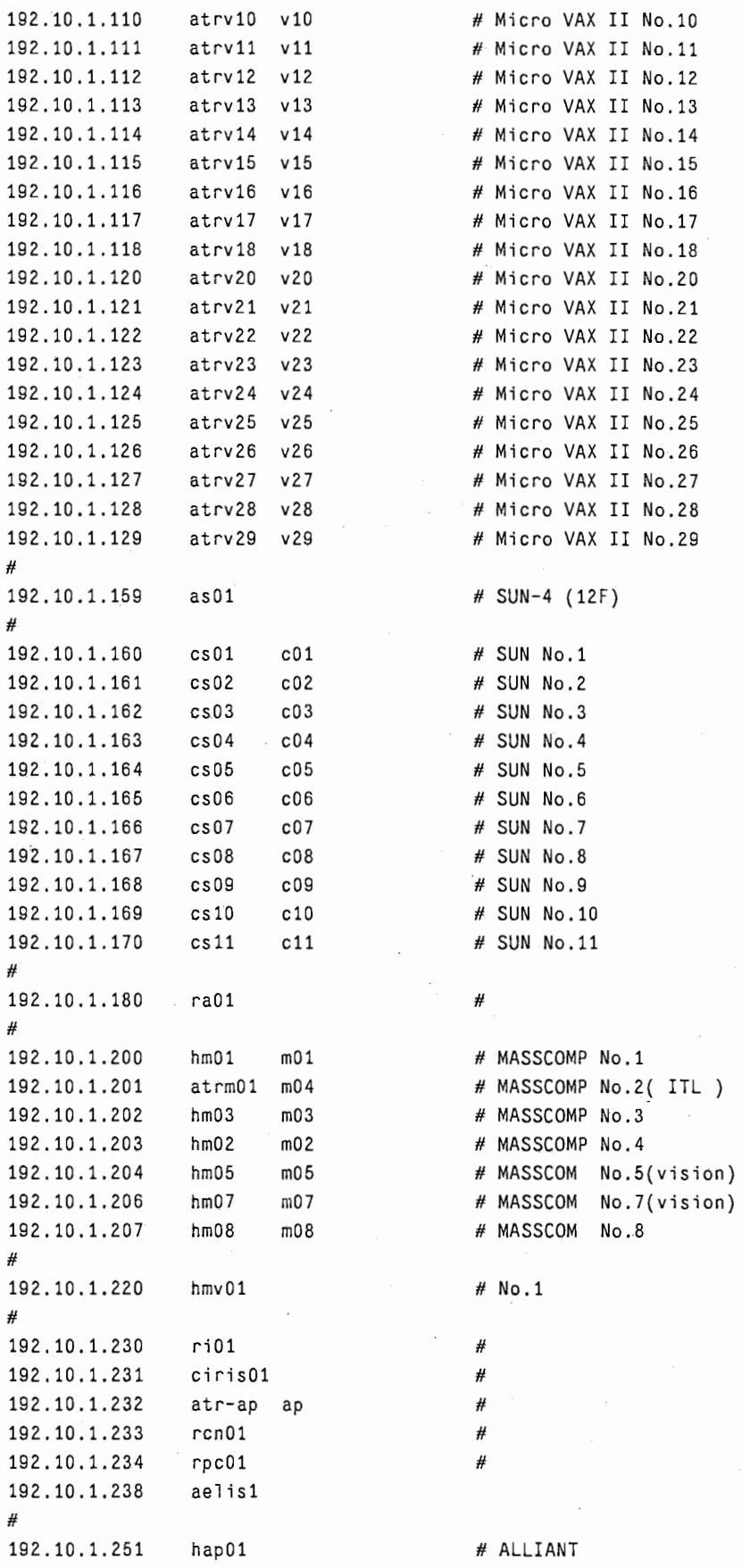

1.2ログイン方法

1.2.1 ターミナルサーバにつながっている cit600の場合

1) 電源を入れる。

2) コネクターでログインしたいマシンに接続

DEC server 100 Terminal Server V1.3(BL15) - LAT V5.1

Enter username> post ユーザ名の入力

Local> c(onnect) atr-la 各サイトとの接続(カッコ内省略可) Local -010-Connect to ATR-LA established as session 1

```
Ultrix V1.2(atr-la) 
login: post 
passwd:
```
%

3) 複数のマシンに一つの端末からログインする方法

上の状態でログインしたまま Breakキーを入力

```
Local> c atr-1n 他のサイトへの接続
Local -101- 1 other session(s) active 
Local -010-Connect to ATR-LA established as session 2
```

```
Ultrix V2.0(atr-ln) 
login: post 
passwd:
```
%

4) 前にログインした atr-laに接続したい場合

Breakキーの入力

```
Local> for(ward)
Local -012- ATR-LA session 1 resumed
```
5) 自分がターミナルサーバからどのサイトに接続しているか調べる。

Breakキーの入力

Local> s(how) ses(sion)

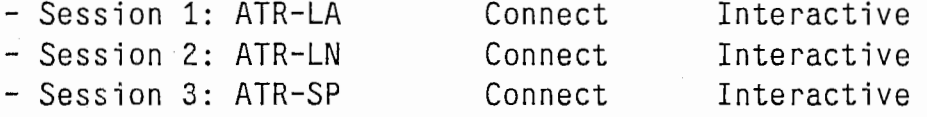

6) 上の 3番目に接続した atr-spに再度ログインしたい

Breakキーの入力

 $Local$   $r$  (esume) 3 Local -012- ATR-SP session 3 resumed

7) どのサイトがログイン可能か調べる。

Breakキーの入カステータスがavailableなら OK

Local> s(how) ser(vice)

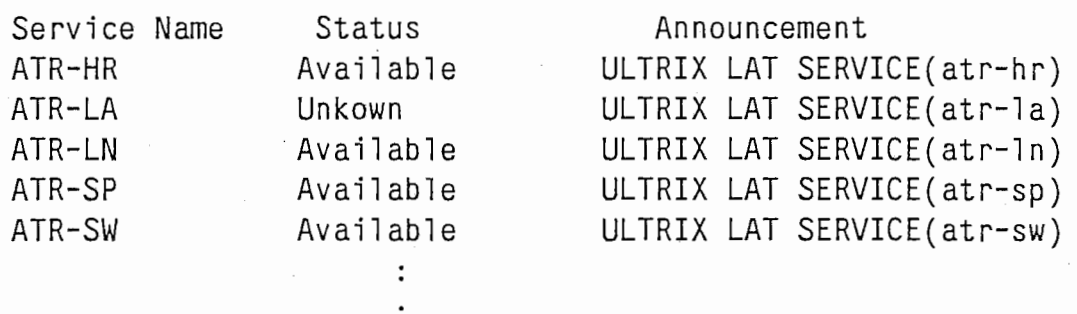

÷

 $\cdot$ 

○ 1.2.2 マイクロ vax等ターミナルサーバに接続されていない場合

マイクロ vaxにログインしてから rloginで各サイトに接続

Ultrix V2.0-1(atrv08) login: ログイン名 passwd:

%rlogin atr-la

一台のコンピュータの上でも、他人に伝えたいことがあるがその相手が目の前にはいない 場合や、伝えた内容を記録しておきたい場合には電子メールを使うことがよくあります。しか しこの場合、メールが伝わるのはそのコンピュータに頻繁にログインする人だけですから、そ の有効性は限定されます。

ATR内では、特にこのメールが頻繁に使われています。ちょっとした報告などいちいち相 手のところまで行くというのは、たいへん不便です。そこで、メールによるデータ転送、簡単 なメッセージの送信などが有効な情報伝達の手段として運用されています。

一方大きなネットワークの上では、多くの人が存在します。昔からの知り合いもいれば、 投稿されたニュースなどにより、自分が興味をひかれる人も生じるでしょう。このような人達 とプライベートな通信を行なうのが電子メールの役割であり、その真価は、いろいろな受手が いる大きなネットワークの上でこそ発揮されるのです。

JUNETが提供する電子メールサービスは以下のようなものです。

JUNETで提供されるサービスには電子メールとネットワークニュースがあります。どちら もサイトからサイトヘバケッリレー式に中継することによって伝えられますが、ニュースの内 容が、全サイトに広められ、 JUNETの利用者全体へのメッッセージを伝えるのに対して、メー ルは特定の相手にしか伝わりませんので、プライベートな通信に使われます。

JUNETの住人は誰でも送受信することができます。メールはバケッリレー式にサイトから サイトヘ伝えられます。ボランティアによって分散管理されており、各サイトのメールシステ ム管理者(ポストマスターと呼ばれる、計算機そのものの管理者と同じだとは限らない)と有志 がメールの受信、次のサイトヘの転送等の機能の維持管理を行っています。

USENET、CSNET、ARPANETなど海外のネットワークと接続しており、JUNETとの間 でメールのやりとりができます。ただし、海外とのやりとりは無料ではなく、中継機関にそれ なりの登録が必要です。 ATRでは、 Inet clubに所属しているので、海外に向けてメールや ニューズを送ることが出来る。その時に、送り先のアドレスを再確認しましょう。

2.1.1各種のメールシステム

メールを送受信するためのソフトウェアには、mail、mailx、mh、mhe、mh-e、mhy、 rmail elmなどがあります。 BSD系のシステムには、 mailという名のコマンド に、/bin/mailと/usr/ucb/mailの二種類があり、通常の設定では単に mailとコマンドを入力する と、機能の豊富な ucb/mailが使わるようになっています。一方SystemV系のシステムでもやは り、 /birJmailはありますが、 ucb/mailにほぽコンパチプルなものとして、 mailxも持つシステム が多いです。その他のソフトウェアは非標準的なもので、サイトによってあったりなかったり します。また、ニュースシステム内には、他人の記事に対してメールを出すための機能があ り、それを使うこともあります。

メールシステムはそれぞれに特徴を持ちますが、この記事では、どこでも共通に使え る/bin/mailコマンドを中心に解説します。ただ、/bin/mailのユーザーインターフェイスはあま り良くないので、 ucb/mail mailxあるいはその他のメールシステムが使える人は、そちらを使 うことをお進めします。

ucb/mailとmailx(以後まとめて ucb/mailとよびます。)のコマンド体系は、基本的には/bin/mail の拡張ですから、/bin/mailの使用法の説明はucb/mailを使うときにもあてはまります。 ucb/mailのその他の拡張点としては、豊富なオプションや内部変数をもち、それが環境変数や ホームデイレクトリにある mailrcというファイルを通じて指定できることです。後ほど、 mail の使い方と emacsからの rmail、 smailの使い方については詳しく説明致します。(3.1 項、3.1項 参照)

2.1.2メールの構造

メールはヘッダと呼ばれる各植の管理情報からなる部分に、本文がくっついた構造をして います。ヘッダには、差出人、受取人のアドレス、配達経路などの基本的な情報のほか、さま ざまな付加情報が追加でき、賢いメールシステムを使えば、この情報を、指定したり利用した りできます。

以下に示すのが、よく使われるヘッダです。

Received:

そのメールが配達された経路のコンピュータの名前とその時間を示します。

Date:

メー)レの発信時刻を示します。

From:

メールの差出人を示します。

Return-Path:

メールに返答する場合の経路を示します。

Message-Id:

メールー遥ごとにユニークな IDです。

To:

メールの直接の宛先を示します。

Cc:

カーボンコピー (CarbonCopy)の略で、直接の宛先ではないが、参考としてこ ちらにも同じ内容のメールが送られます。

Subject:

メールの内容を簡単に記述した文を書きます。

Return-Receipt-To:

相手先のサイトにメールが到着したら、ここに書いたアドレスに配達証朗が送られてきます。 ただ、受け取った側のメールシステムがこの機能をサポートしているとは限らないので、あま りあてにはなりません。メールの本文に、必ず返事をくださいと書いたほうが確実です。

2.1.3その他知っておくと便利なこと

エイリアス (alias)

多くのメールシステムでは、相手のアドレスを直接書かなくともニックネームと正式アドレス を登録しておけば、以後ニックネームの指定だけで、正式アドレスに変換されます。この機能 をエイリアスといいます。たとえばucb/mailでは、 .mailrcに、

alias foo b39466@tansei.u-tokyo.JUNET

という行をいれておけば、以後、 "mailfoo"というかたちで、 b39466@tansei.u-tokyo.junetさん ヘメールが送れます。また、グループエイリアスといって、一つのニックネームで複数の相手 を指定することもできます。

カーボンコピー (CarbonCopy)

ucb/mailでは、入力中に'+<sup>-</sup>+c'コマンドを使えば指定できます。また、.mailrc中に、"set askcc"という指定をしておけば、メールシステムのほうから、カーボンコピーの相手を間いて きてくれます。

フォワード (forward)

自分が複数のコンピュータにアカウントを持っているが、メールはすべて、一台のコンピュー タで読みたい場合、他のコンピュータのホームデイレクトリに .forwardというファイルをつく り転送先のアドレスを書き込んでおくと、 BSD系の UNIXでは、そのコンピュータについた メールはすべてそこに書いたアドレスに転送されます。 SystemV系の UNIXを使っている場合 は、ポストマスターやスーパーユーザにたのめば、なんとかなるでしょう。まちがったフォ ワードの指定をすると、メールが届かなくなってしまいますので、自分で転送元にメールして みて、確実に転送されることを確認しておきましょう。

フォルダー (folder)

届いたメールを整理して入れておくためのファイルです。複数のフォルダーを使って、メール を差出人や、話題に応じて仕分けておくと、あとで便利です。内部のフォーマットは、システ ム側でユーザーがまだ読んでいないメールをいれてあるファイル(通常BSDで は /usr/spool/mail SystemVでは/usr/mailにある)と同じですので、フォルダー内部のメールを読 む時もメールシステムがつかえるようになっています。 ucb/mailには、このための "folder"コマ ンドがあります。

メールリスト (mail-list)

メールリストとは、USENETやJUNETのニュースとは異なった形で運営されている情報交換 のシステムです。ニュースは、 USENET JUNETに接続されたほとんどのサイトに流れ、そ れを皆で読む形になっていますが、 mail-listの場合、登録された各ユーザ個人に宛ててメール の形で送られてきます。一般性のない話題や、参加者を特定したい場合に使われます。 fj.maillistsにはいくつかの米国のメールリストが転送されていますので、のぞいてみれば雰囲気はわ かります。

2.2ニュースとは

ニュースとは、電子掲示板といわれるものである。テーマや議題によっていろいろなグ ループを形成し、自分の好きなものを選んで議読でき、その記事に関する投稿などができるよ うになっている。 ATRでは、 JUNETとの接続により国内で流れているニュースはもちろん、 海外のニュースを読むことができる。 ATR内だけのローカルなニュースグループを作っている ので、行事の連絡やミーテイングの開催等の重要な情報伝達の手段として用いられている。特 に、atr.itlとatr.generalは重要なグループなので、朝ログインしたら必ず読む習慣を付けるよ うにしましょう。ぅっかり、ミーテイングに参加できない等の不都合が生じる可能性があるの で気を付けて下さい。また、読むだけでなく、積桓的に問題定義や情報交換の場として活用し ましょう。

\*JUNETが提供するニュース(ネットワークニュースともいう)の特徴

JUNETのニュースは、 「電子掲示板システム (BBS)」の一種です。ただ、一般の商用パソ コン通信における BBSシステムとは、次のようなちがいがあります。

商用パソコン通信のBBS JUNETのニュース

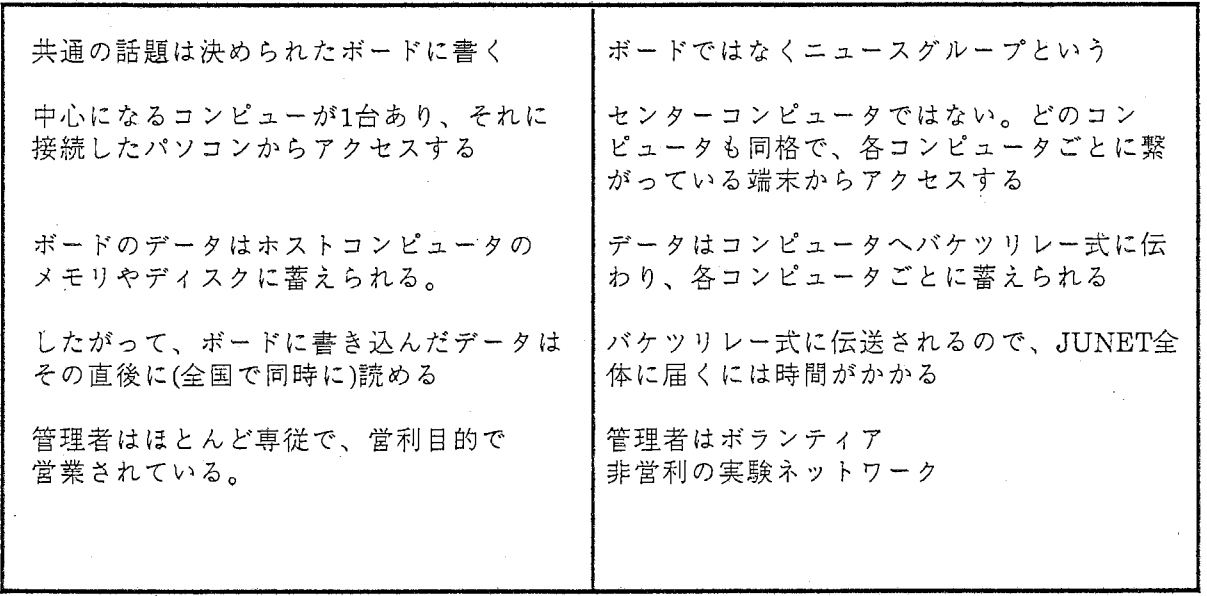

\*一般の商用パソコン通信BBSでは『ボード(掲示板)』と呼ばれる、ある特定の興味や話題 ごとに分けられたグループを、 JUNETでは『ニュースグループ』と呼んでいます。

JUNETのニュースは、誰でも読み書きできます。投稿は特定の個人にではなく、投稿者が 所属するコンピュータ内の、指定したニュースグループに溜められます。隣接ホストは定期的 に通信してニュースをやりとりし、自分のコンピュータにないメッセージは隣にもらい、相手 にないものは送り、内容をつねに更新しています。

JUNETでは、アメリカの "USENET"上のニュースも受信しており、 JUNET上で読むこと ができます(もちろん、日本語ではありませんが)。また、それに投稿することもできます。し かし、その記事を読んだ読者が Replyをしてその箪者にメールを送ろうとすると、その手紙は ニュースの日本側のゲートウェイである kddlabから日本に入ってくる可能性が高いです。投稿 するときには、記事の中に"このアドレスに Replyしてください"というように自分の海外からの 正しいアドレスを書いておいてください。

2.3 ATRのネットワーク・アドレス

#### 2.3.1 日本国内 (JUNET)のネットワーク・アドレス

対外的な ATRのアドレスは、 atr.junet となっています。以下に、各R&Dのホスト・ マシンのアドレスを示します。

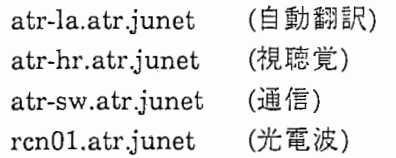

例えば、他のサイトから atr-laの丸山さんにメールが送られてくる場合、 maruyama@atr-la.atr.junet といっアドレスを指定します。

2.3.2 海外からのメール・アドレス

海外からメールを送られる場合、 JUNETのアドレスを直接使うことはできません。転 送経路により、アドレスの指定方法が変わります。 ATRでは、 Inetclubを通じて海外向け メールのサービスを行っているので、次のような指定となります。

[例]

ATRから海外へ (自動翻訳の丸山さんがCMUのドナルドさんにメールを送る)

mail donald@cmu.edu

海外から ATR (CMUのドナルドさんが自動翻訳の丸山さんヘメールを送る場合)

mail maruyama %atr-la.atr .junet@uunet.uu.net もしくは mail maruyama%atr-la.atr.junet%kddlabs.junet@uunet.uu.net

ここで注意してもらいたいのは、 ATRから海外にメールを送った場合に、上記のリターン・ アドレスを必ず明記して、そのアドレス宛にメールを転送するように要請して下さい。

3. メイルの読み方、出し方

1) mail (unix上に普通用意されているツール)

2) emacsのコマンド rmail、smail

3) Nemacs(Gnuemacsの日本語版)

メールを読むためのツールとして、これらが用意されている。順に高度な使い方ができ、 その機能について以下順に説明していく。

3.1 mailコマンドの起動

#### 3.1.1 メールの読み方

%mail

コマンド入力します。(% は unixプロンプトです。) メールが来ている時は、たとえば次のような応答がでます。

Mail version 2.18 5/19/83.Type ? for help. "/usr/spool/mail/maruyama": 2 messages 2 new >N 1 Postman Wed Jun 24 14:35 11/304 "test1" N 2 Postman Wed Jun 24 14: 38 11/304 "test2" &

これは、 Postmanから新しいメールが2通来ていることを示しています。 N1が、1通め、 N2が2通めです。 (最後の行の&は、メールコマンドのプロンプトです。)

1通めのメールを見たい場合は、&プロンプトに続けて1を入力します。

& 1

これで1通めのメールのヘッダーと本文を読む事ができます。

メールを見終わって抜けるには、

& q

と入力します。(この時、見終わったメールは自動的にホームデイレクトリーの mboxにセー ブされまず。)

&プロンプトでのコマンドは、?を入力すると見ることができます。

&?

\*\*\*コマンド一覧表\*\*\*

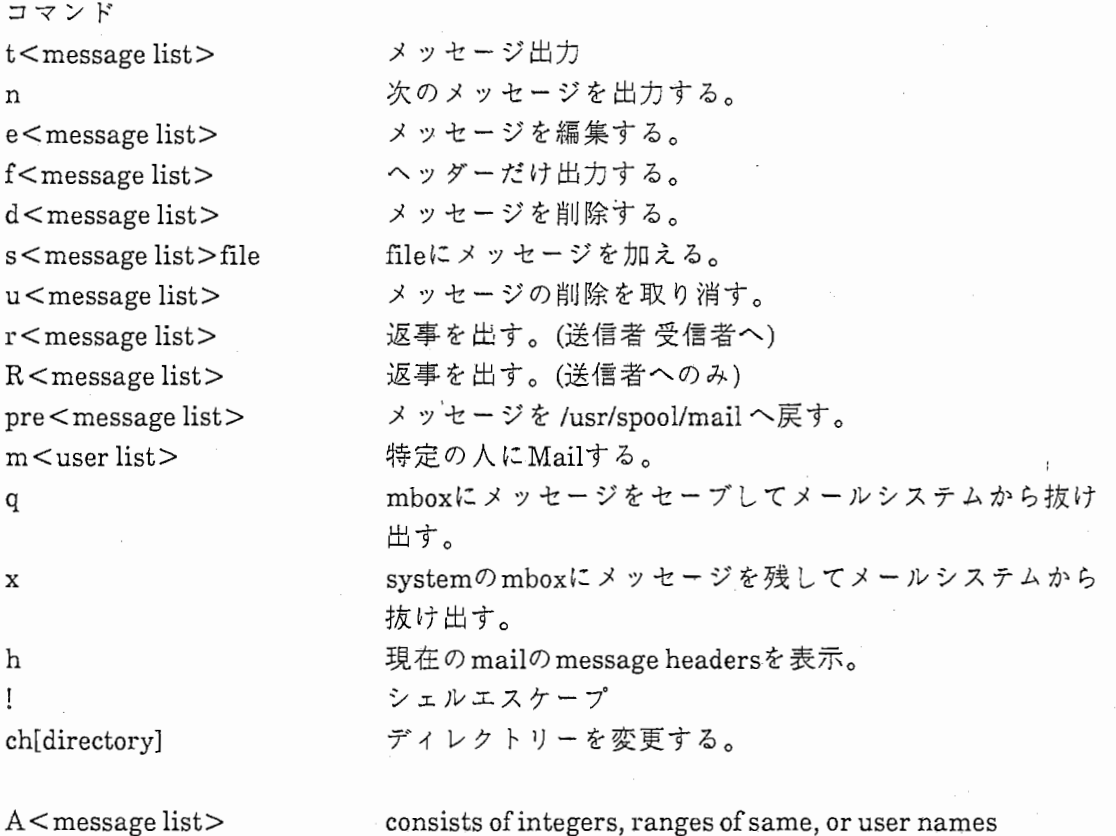

consists of integers, ranges of same, or user names separated by spaces. If omitted, Mailuses the last message typed.

A<user list> consists of user names or distribution names separated by spaces. Distribution names aredefined in .sendrcin your home directory.

3.1.2メールの出し方

1) ATR内部に送る場合

たとえば、丸山宛に、送るには、まず

%mail maruyama@atr-la

とコマンド入力します。ここで、

です。 maruyamaは宛先のユーザ名 atr-la はホスト名

この後に、メールの本文を入力します。

本文の入力が終了したら、

Ctrl-D

を入力します。これで、メールが送られました。

2) Junetのユーザ(ATR外部)におくる場合

たとえば、

%mail konishi@kddspeech.kdds.junet

と入力します。

ここで、

konishiは宛先のユーザ名 kddspeechはホスト名 kddsはドメイン名

です。

この後は、内部宛の場合と同じです。

\*mail Emacsでも使用することができます。 別のマニュアルを参照してください。

3.1.3 Mailの管理の仕方

%mail -ffilename filenameのなかの mailを管理できます。 I.Mailの読み方を参考にしてく ださい。

よく使われるのは,senderごとに管理する方法でたとえば,

Mr.MaruyamaからきたMailはmaruyamaというfileに残していきます。

これは mailのなかで &smaruyamaとやれば順にたされてゆきます。

[実行例]

csh>mail Mail version 2.18 5/19/83. Type? for help. "/usr/spool/mail/dump": 1 message > 1 dump Mon Apr 18 12:45 16/345 "test" & Message 1: From dump Mon Apr 18 12:45:10 \_1988 Received: by atr-ln.atr.junet (1.2/6.3Junet-Atr(1.0-0.1)) id AA01669; Mon, 18 Apr 88 12:45:09+0900 Date: Mon, 18 Apr 88 12:45:09+0900 From: dump (The system Dumper) Message-Id: <8804180345.AA01669@atr-ln.atr.junet> To: dump Subject: test Status: RO

This is mail test test test.......

from aoi shhuichi

& At EOF & s aoi "aoi" [New file] 16/345 & q csh> mail -f aoi "aoi": 1 message & Message 1: From dump Mon Apr 18 12:45:10 1988 Received: by atr-ln.atr.junet (1.2/6.3Junet-Atr(1.0-0.1)) id AA01669; Mon, 18 Apr 88 12:45:09+0900 Date: Mon, 18 Apr 88 12:45:09+0900 From: dump (The system Dumper) Message-Id: <8804180345.AA01669@atr-ln.atr.junet To: dump Subject: test Status: RO

This is mail test test  $test$ ......

from aoi shhuichi

& q csh>

#### 3.2 EMACS で MAIL を扱う方法

[はじめに】

Unix上でMailを取り扱う方法は、いくつかあり、mailというソフトも実は2 つある。ここでは Emacs(Gosllingversion) の•もとに Mail を扱う方法を述べ る。

なお、EmacsからMHをつかう方法もあるが、ここでは触れないので、プロ フェッショナル unixなどを参考にしていただきたい。 MHは各ユーザが低人 file INSTALLする必要がある。 /usr/newにあるので、実行すればEmacs から使えますから、頑張ってください。

Mailから Emacsに乗り換えるといい事があるか。】

mailと比較すると

1 全ての mailがfileに分割されMessagesというDirectoryの下に管理され る。このことから、 mail-fmboxのように messageの番号を頼りに捜すの ではなく window mailを表示させながら検索できるなどEmacsの機能を 活用できる。

2 出した mailも管理 使ってみると便利な機能である。また来た mailに返事を書く時に宛名の自 動作成、と同時に mailに返事したことを示すマークを付けてくれる。

3 Emacsの機能が使える。 代表的なものとしては、検索、置換、切り貼りなどがある。

4 Jemacsでも全く同様に使用できる。 -1.emacs\_proを書き換えれば、 Gosllingversion Emacsと同機能でJemacs mailが扱える。

(Mail→ Emacsに移る方法】

すべて昔の手紙は 1つの file"mbox"に入っているとする。

もし、そうでなければ % cat x x x > oldmail (XXXXは手紙のfile名) % mv o1dmail mbox

cp mbox BlindBox

Emacsから mailが扱える。

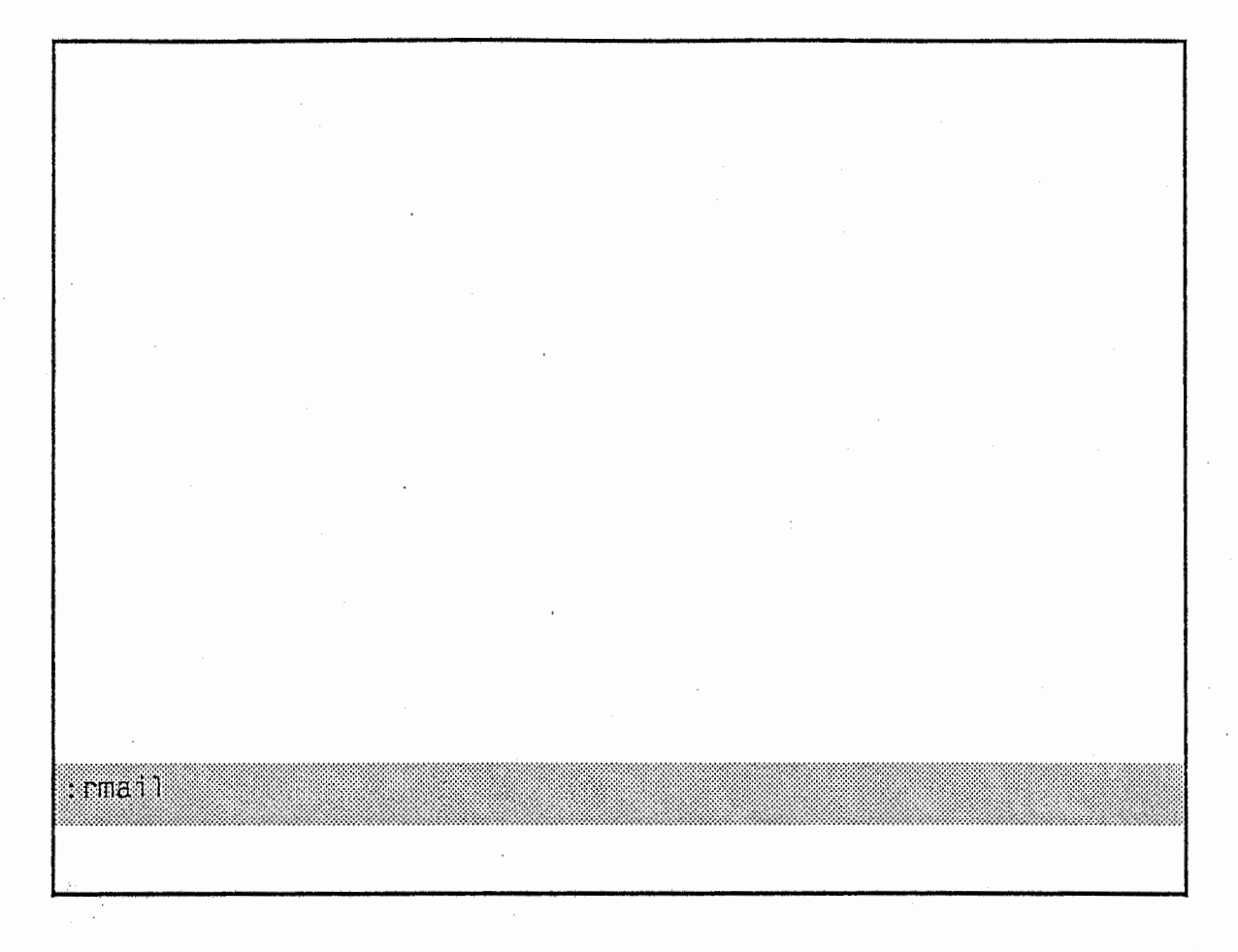

<図 -1>メールの読み方

まず、 Emacsを呼び出し

ESC-x

として rmail と入力します。(図-1)

> (以下 ESC- エスケープキー コントロールキー とする。)

\*emacsを利用する前に、端末設定がすんでいること。

"set" termの所に端末名があれば,ok

なければ".login"か".cshrc"に"setterm = your-terminal-name"たとえば "set term = cit600nogal"を書込み、 loginしなおすか、 "source.login (.cshrc)"おこなうこと。

From dump Thu Mar 31 13:10:11 1988 Date: Thu, 31 Mar 88 31:10: From: aoi(shuuichi aoi) Subject: test To: aoi

This is mail test Do you receive this mail?

Current message  $\lceil \lceil \log \rceil$ 

A 04202205513000 thu, 04 Feb akiba@ma.nsis20 question of B 04202301111000 5 Feb 1988 N 04221646571000 Wed, 23 Mar dump(system du Re: test =〉akiba@ma.nsis Re:question

A: 返事がすんだ手紙 B: その返事、または送った手紙 n: 読んだ新しい手紙

N: 読んでいない新しい手紙

D: 消したい手紙

'Xnで次の Windowに移る。 下の Window p('P)で上、 n('K)で下に移動し、それにともない mailの内容が

上の Windowに出る。

From dump Thu Mar 31 13:10:11 1988 Date: Thu, 31 Mar 88 31:10: From: aoi(shuuichi aoi) Subject: test To: aoi This is mail test Do you receive this mail?

!illilillillilllllillll 醗:\$,も11111111111111111111111111111111111111111111111111111111111111111111~11~11111111~111

Current message

Current message  $\lceil \lceil \text{top} \rceil$ 

Date: Thu, 31 Mar 88 31:22-EST From: aoi(shuuichi aoi) Subject: Re: test To: dump(system dumper) Message-id: <8803230516.AA14031@atr-la.atr.junet> In-Reply-To: dump's message of Thu, 31 Mar 88 1311 09+0900

**NBottom1** 

下の Window "r"をうつと、その位置の手紙に返事をする Modeとなる。 下の Windowが図のように変わり、 Headerも自動生成してくれる。 'Nで順に下に移動しながら、手紙を書けばよい。

From dump Thu Mar 31 13:10:11 1988 Date: Thu, 31 Mar 88 31:10: From: aoi(shuuichi aoi) Subject: test To: aoi This is mail test Do you receive this mail?

Current message  $\lceil \text{Top} \rceil$ 

Date: Thu, 31 Mar 88 31:22-EST From: aoi(shuuichi aoi) Subject: Re: test To: dump(system dumper) Message-id: <8803230516.AA14031@atr-la.atr.junet In-Reply-To: dump's message of Thu, 31 Mar 88 1311 09+0900

This is return mail, can you get it ?

Current message [[Bottom]]

Sending

手紙を書いたら、 ^Cで送信する。

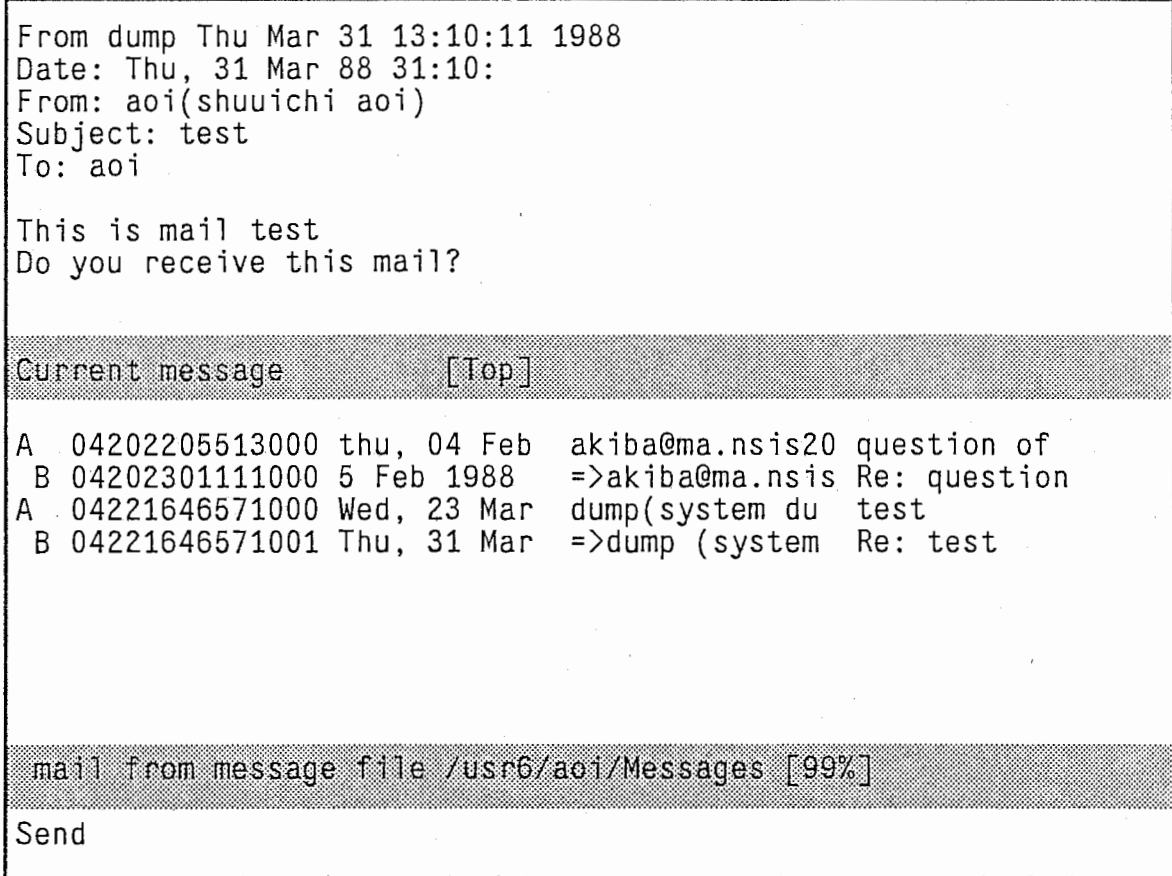

送り終われば、返事と返事ずみの Markが残る。

From dump Thu Mar 31 13:10:11 1988 Date: Thu, 31 Mar 88 31:10: From: aoi(shuuichi aoi) Subject: test To: aoi This is mail test Do you receive this mail? Current message  $\lceil \lceil \log n \rceil \rceil$ A 04202205513000 thu, 04 Feb akiba@ma.nsis20 Re: question B 04202301111000 5 Feb 1988 =〉akiba@ma.nsis Re: question n 04221646571000 Wed, 23 Mar dump(system du test mail from message file /usr6/aoi/Messages [99%] : smai l

新たに手紙を書くときには、 ESC X smail  $\check{c}$  send mail  $\check{\epsilon}$  ( $\check{\epsilon}$ )  $\check{\epsilon}$  ( $\check{\epsilon}$ Xm)

A 04202205513000 thu, 04 Feb akiba@ma.nsis20 Re: question B 04202301111000 5 Feb 1988 n 04221646571000 Wed, 23 Mar dump(system du test =〉akiba@ma.nsis Re: question mail from message file /usr6/aoi/Messages [99%] Date: Thu, 31 Mar 88 31:22-EST From: aoi(shuuichi aoi) Subject: To: Message-id: <5503900321/aoi@atr-la> Message composition: [[64%]] :翁翁翁:翁翁翁翁:姿翁翁翁翁翁翁翁:蕊翁翁翠翁裟:;翁:;裟蕊婆婆蕊翁裟翁翁翁翁翁婆翁翁翁婆翁:森;斎翁:翁翁翁翁翁;忍翁翁翁翁翁翁姿翁裟翁翁翁蕊蕊婆姿裟裟翁;:翁翁翁翁裟翁翁翁翁翁翁翁翁翁翁翁翁翁翁裟蕊翁翁翁翁翁翁翁翁翁翁翁翁翁裟裟裟痣翁裟:蕊姿翁象翁痣恣蕊象裟

# ここでも Headerは自動生成される。

04202205513000 thu, 04 Feb akiba@ma.nsis20 Re: question Δ B 04202301111000 5 Feb 1988  $=$ >akiba@ma.nsis Re: question n 04221646571000 Wed, 23 Mar dump(system du test mail from message file /usr6/aoi/Messages [99%] Date: Thu, 31 Mar 88 31:22-EST From: aoi(shuuichi aoi) Subject: meeting To: post Message-id: <5503900321/aoi@atr-la> Message composition [[Bottom]] :insert-file data1

既に送るべきファイルがある場合は、^x^iとすると,ファイル名を聞いてくるので、ファイル名 を入れる。また、自分に送られたメールを他の人にも知ってもらいたい場合などは、rmailコマ ンドを入力した状態でそのメールの位置(読んでいる最中なら、そのままの状態)で、ESC-x smailとし宛先などを書き終えてから、^xi(コントロールキーを押したままxiと入力)すると、分 に送られた記事を他人に送ることも可能である。

A 04202205513000 thu, 04 Feb B 04202301111000 5 Feb 1988 n 04221646571000 Wed, 23 Mar akiba@ma.nsis20 Re: question =>akiba@ma.nsis Re: question dump(system du test mail from message file /usr6/aoi/Messages [99%] Date: Thu, 31 Mar 88 31:22-EST From: aoi (shuuichi aoi) Subject: meeting To: post Message-id: <5503900321/aoi@atr-la> We have to join a meeting about network. Which is best? today or tomorrow? Please return to mail me. thank you. Message composition [[Bottom]] Sending

書き終えたら、℃で送信される、

・x・A abortしてくれるので、失敗中止の際、便利である。 abortはY、Nで確認してくる。

A 04202205513000 thu, 04 Feb akiba@ma.nsis20 Re: ques B 04202301111000 5 Feb 1988 =〉akiba@ma.nsis Re: ques A 04221646571000 Wed, 23 Mar dump(system du test =〉dump (system Re: test B 04221646571001 Thu, 31 Mar Current message  $\begin{bmatrix} 1 & 0 & 0 \end{bmatrix}$ lllllllllmlllillll!lllilillllllllliiililiil\lllllllillllllllllllil:;iiil!Jllllllillllllllllllij:fflllll~I Date: Thu, 31 Mar 88 31:22-EST From: aoi(shuuichi aoi) Subject: Re: test To: dump(system dumper) Message-id: <8803230516.AA14031@atr-la.atr.junet> In-Reply-To: dump's message of Thu, 31 Mar 88 1311 09+0900 This is return mail, can you get it ? Message composition [[top]] 1111;1111111111111111~11~1111~1111~111111111;11;11:1111111

送信した mail B(送信)と=>の Markで示される。

手紙のプリントアウト

・x・wwrite-named-file?を聞いてくるので、たとえばtegamiとして、 shell  $\mathfrak{C}$  print tegamiをすればprint out してくれる。 このとき、 ・x・wは手紙本文のある方にいるときに行うこと。

#### 【はじめに】

emacsから mailを扱う方法と Nemacsからメールを扱う方法は、基本的には変わらな い。ここでは、 emacsから rmailを起動する場合と Nemacsから rmailを起動する場合の相違 点について述べる。 Nemacsの基本的な使い方は、 bit別冊の GNUemacsを参照してくださ い。 emacsからの rmailの使用と nemacsからの併用は避けて下さい。(メールをスプーリング する領域等が違うため)

## 【 Nemacs 対 Mail 】

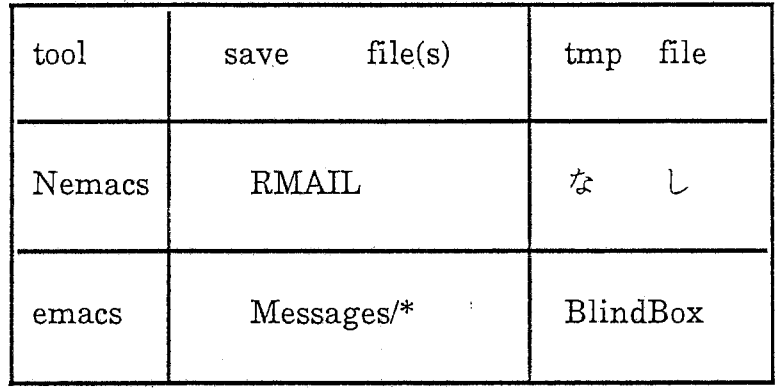

emacsとのメールの扱い方の相違点】

- l. emacsでは、全ての mail fileに分割されMessagesという Directoryの下に管理されてい るが、 nemacsではホームデイレクトリ下の RMAILというファイルに一括管理される。
- 2 Emacsの機能が使える。 これは、ほとんど同一機能である。
- 3 mailの編集機能がある。 mailファイルをメールの内容などにより、他のファイルにコピーして、ファイルの絹集 Rmailから行える。

[環境設定方法]

以下の記述で"Emacs"はGNUEmacsおよびNEmacsの両方を、"NEmacs"はNemacsを指しま す。

 $(1)$  cshrc

◆ このファイルでは、シェルの環境変数EMACSLOADPATH、ESHELL、 DISPLAYの設定を行います。

◆ EMACSLOADPATH はEmacsライブラリ(emacs-lispで書かれたファイル)が置いてあるディ レクトリ名のリストを指定します。現在、オリジナルの Emacsライブラリ /usr/local/lib/gnuemacs/lispまたは/usr/local/lib/nemacs/lispに置いてあり、またローカルに用 意した Emacsライブラリは/usr/local/lib/gnuemacslibに置いてあります。また、各ユーザが用意 した Emacs ライブラリは例えば "/emacslibあるいは "/GNUlibなどの名前のディレクトリに置い ておきます。 EMACSLOADPATHには通常、自分のライプラリ->ローカル・ライプラリ->オリ ジナル·ライブラリの順にディレクトリを指定しておきます。例えば、

# setenvEMACSLOADPATH $\Psi$

"\$HO ME/emacs lib :/usr /local/lib/ gn uemacslib :/usr /local/lib/nemacs/lisp:."

あるいは

#### setenvEMACSLOADPATH<sup>¥</sup>

"\$H OME/GNUlib:/usr /local/lib/gn uemacslib:/usr/local/lib/nemacs/lisp:."

となります。

◆ESHELLはEmacs中でシェルを起動したときに走るプログラム名を指定します。ESHELLが 設定されていないと通常使っているシェル(たぶんnewcshだと思いますが)が走りますが、 newcsh Emacsの中では正しく動きません。そこで、 ESHELLには cshを設定しておきます。 すなわち、

#### setenv ESHELL "/bin/csh"

となります。

◆ MicroVAXを持っている人はDISPLAYにその名前を設定しておいてください。X-window用 Emacsを動かしたときに DISPLAYで指定されたワークステーションにウィンドウが開きま す。例えば、

setenv DISPLAY "atrv99: O"

となります。

◆[注意]

.cshrcの中に

if (\$?prompt) then

endif

のifブロックがある場合、EMACSLOADPATH、ESHELLの設定はそのブロックの外に書いて おいてください。

(2) .emacs

◆ .emacsはEmacsの初期化ファイルです。標準的な.emacsが/usr/local/lib/gnu emacslib/etc/においてありますので、次のようにあなたのホームディレクトリにコピーしてく ださい。

 $\%$  cp/usr/local/lib/gnuemacslib/etc/.emacs  $\frac{1}{2}$ 

(3) .nemacs

• 上でコピーした .emacsの中には

.. ,,,  $;$ ;; If Nemacs is starting, load  $\tilde{\ }$ .nemacs ,,, ... (if (boundp'kanji-flag) (load-file ""/.nemacs"))

というラインがありますが、これによって、 Nemacsが立ち上がるときだけ .nemacsが読み込ま れます (GNU Emacsのときは読み込まれません)。.nemacsでは NEmacsに対する初期化を行いま す。標準的な.nemacsが/usr/local/lib/gnu emacs/etc/に置いてありますので、次のようにしてあなたのホーム・デイレクトリにコピーして ください。

% cp/usr/local/lib/gnuemacslib/etc/.nemacs  $\tilde{h}$ 

(4) メールファイル

◆ Emacsでは自分が出したメールをファイル~/mboxに書き出しておくによって、自分が出し たメールも他の人からのメールと同じように管理することができます。このためには.emacsの 中で次のように変数mail-archive-file-nameに"/mboxを設定しておきます。

(setq mail-archive-file-name "~/mbox")

/usr/local/lib/gnuemacslib/etc/.emacsにはこの設定がしてあります。

◆ Emacsでは読んだメールをRmailファイルと呼ぶメールファイルに保存しておきます。 Emacsでメールを読むとそのメールはまずプライマリ・メールファイルに追加されます。何も指 定しなければプライマリ·メールファイルは<sup>-</sup>/RMAILになります。変数rmail-file-nameでプライ マリ・メールファイルを指定することもできます。例えば、プライマリ・メールファイルを -Rmail/RMAILとするためには、 .emacsの中に

# (setq rmail-file-name "-/Rmail/RMAIL")

と書いておきます。ディレクトリ "Rmailは自分で作ってください。

NEmacs \*scratch\* (Lisp Interaction) ---- ALL ----: rmai l

<図ー1>メールの読み方

まず、 Nemacsを呼び出し ESC-x rmailと入力します。(図-1) (以下 M- エスケープキー C- コントロールキーとする。)

[基本的な制御]

emacsからメールを読むときと基本的には、変わらない。 以下に rmailの基本的な制御を示す。

1. メールの選択

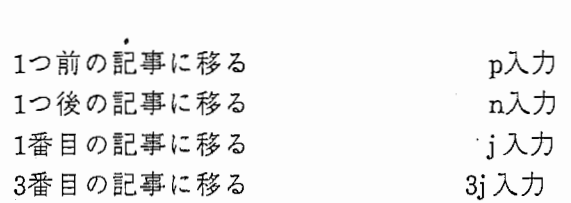

-33-

2. メールの消去

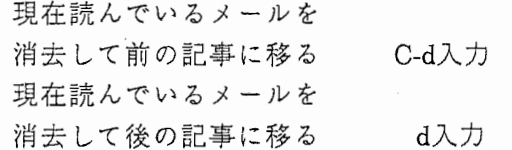

3. メールのスクロール

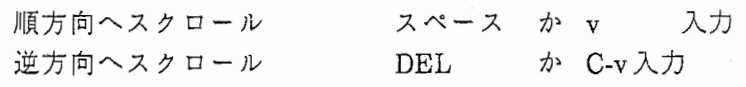
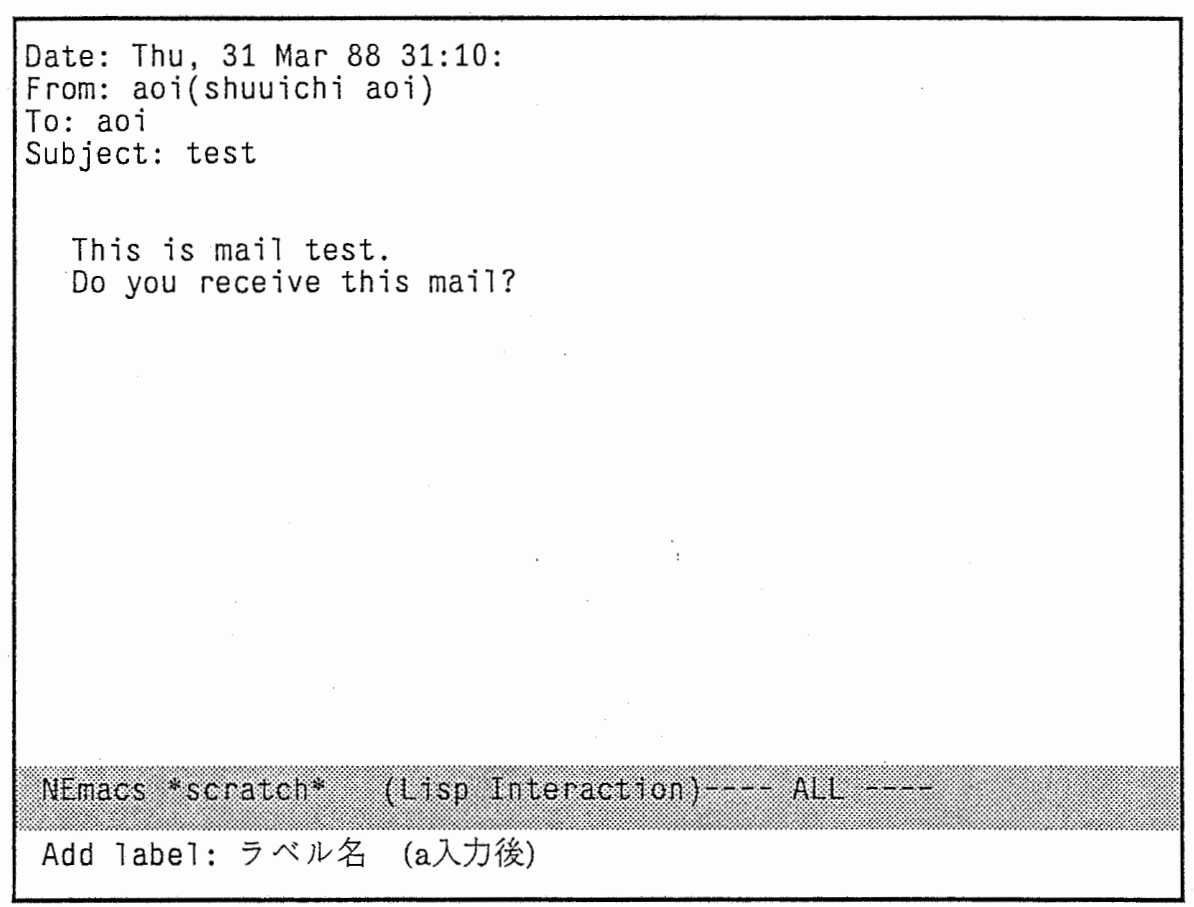

1)ラベルによる分類

Nemacsでは、 -RMAILというファイルにメールが一括管理されているので、 読んだ記事の検索がスムーズにいくようにラベルで管理する方法がある。

a入力 --> ラベル名の入力 (上記参照)

各メールごとに内容などによりラベルを付け、再び読む時に内容ごとの検索 ができる。

C-M-nラベル名指定されたラベルがついたメールの順検索 C-M-pラベル名指定されたラベルがついたメールの逆検索

Date: Thu, 31 Mar 88 31:10: From: aoi(shuuichi aoi) To: aoi Subject: test This is mail test. Do you receive this mail? NEmacs \*scratch\* (Lisp Interaction)  $-$  ALL  $-$ : ···············································'•:•:•:•:•:•:•:•:•:•:•:•: ::: :;:;:,:,:;:':;:;:;:;:;:;:':,:':,:,::::  $N$ Emacs \*scratch\* 忍斎封忍各:各をもとをもととを討封::もとを:::ャ:.,.,.,.,.;.;.:,:•:•: :,,:;:::;:: をとをを令を匂::;: 各を::とをを::とをををとを::: ャ:❖:❖:•:•:•:•:❖:•:•:•:•:•:•:•:•:•:•:•:•:•:•:•:•:•:•:•:•:•:•:•:•:•:•:•:•:•:•:•:•:•:•:•:•:•:•:•:•:•:•:•:•:•:•:•:•:•:•:•:•:•:•:•:•:•:•:•: ;:::;::=::::,:,:, ををと:;をををを匂足とを:;:::,:,:,,,,:::::',':::',:,:,:; とをとをもをととを:;: もををとを:::::::::::::;各斎忍:忍斎条忍斎§忍度斎斎虔租租忍租租斎咀困  $t: \mathbb{R}^n \to \mathbb{R}^n$ (0の入力)

2)ファイル編集による分類

基本的には、ラベルによる分類とそれほど変わらない。ただ、ラベルに よって管理するか内容の種別によってファイルにおとして管理するかの 違いである。

[手順1]

ファイルに saveしたいメールをウインドウに出したまま、 0の入力

Date: Thu, 31 Mar 88 31:10: From: aoi(shuuichi aoi) To: aoi Subject: test

This is mail test. Do you receive this mail?

[手順2]

どのファイルに saveしますかと聞いてくるので、ファイル名を指定します。

既に指定したファイルが存在する場合は、インクリメントされます。

NEmacs \*scratch\* (Lisp Interaction)---- ALL ---

**Output message to Rmail file: ~/Rmail/ファイル名** 

Date: Thu, 31 Mar 88 31:10: From: aoi(shuuichi aoi) To: aoi Subject: test This is mail test. Do you receive this mail? NEmacs \*scratch\*  $(Lisp\ Interaction)$  ---- ALL ----(iの入力)

[手順3]

次に、編集されたメールを読む場合には、 iを入力

Date: Thu, 31 Mar 88 31:10: From: aoi (shuuichi aoi) To: aoi Subject: test

This is mail test. Do you receive this mail?

NEmacs \*scratch\* (Lisp Interaction) --- All --- $\epsilon$ ::  $\epsilon$ Run rmail on RMAIL file: ~Rmail/ファイル名

[手順4]

どのファイルのメールを読みますかと聞いてくるので、ファイル名を指定し ます。

そうすると、自分がファイルに分類したメールの植別により、より効率的に 運用することができる。

多少 emacsからの smailの使い方と異なりますが、基本的には同じです。

~:@!11!:1:I!!r,[!ij[ij!jij!Eli:h (:111ii1r1:1111::1111n:x.111n1E1::~:1;mi:i::f:・出:I~・出:AEtI:[出・丑:田:;:

 $\text{Tr}[\text{max}[S_{\text{S}}] = \text{Tr}[\text{max}[S_{\text{S}}] = \text{Tr}[\text{max}[S_{\text{S}}] = \text{Tr}[\text{max}[S_{\text{S}}] = \text{Tr}[\text{max}[S_{\text{S}}] = \text{Tr}[\text{max}[S_{\text{S}}] = \text{Tr}[\text{max}[S_{\text{S}}] = \text{Tr}[\text{max}[S_{\text{S}}] = \text{Tr}[\text{max}[S_{\text{S}}] = \text{Tr}[\text{max}[S_{\text{S}}] = \text{Tr}[\text{max}[S_{\text{S}}] = \text{Tr}[\text{max}[S$ 

Date: Thu, 31 Mar 88 31:10: From: aoi(shuuichi aoi) To: aoi Subject: test

> This is mail test. Do you receive this mail?

M-xmを入力(単にメールを出す)

M-x m

M-x r を 入力 リプライメール(送信者にメールの返送)

M-x fを入力現在読んでいる記事を他の人に転送

To: Subject: ---text follows this line hello hello !! what are you doing now? NEmacs \*scratch\* (Lisp Interaction) -- ALL ---C-c C-c

返事が書けたら、 C-cC-cを入力

漢字の取扱いについて

通常Nemacsでファイルの表示はJISコードで表示される。そのため、 DECコード対応の端 末で日本語の表示を行うには、コード変換をする必要がある。以下に、コード変換するた めのコマンドについて説明する。

C-x C-k ?(? = t, f, i, or d)は漠字のさまざまなモードを変えるためのコマンドです。

C-x C-k t--> toggle-kanji-flag

漢字を扱うかどうかのフラグ(kanji-flag)をon/offさせます。

kanji-flagがonの時はモードラインに[FID=JSS]などという形で現在の漢字コードを示しま す。 FIDというのはそれぞれ、

- F: File I/0
- I: Input from keyboard
- D Display

をあらわし、それぞれに順に対応した漠字コードの種類を次に示します。

- J: JIS
- S: Shift-JIS
- E: EUC(Extended Unix Code)
- C-x C-k f--> change-kanji-fileio-code

ファイルとの入出力時の漠字コード (kanji-fileio-code) EUC(O-> Shift-JIS(l)->JIS(2)-> EUC(O)という順に変化させます。

C-x C-k i--> change-kanji-input-code

キーボードから入力される漠字コード (kanji-input-code)の解釈を上記と同じ様に変化させ ます。

/

C-x C-k d--> change-kanji-display-code

ディスプレイに表示する漢字コード(kanji-dispiay-code)を上記のように変化させます。

以下の二つのキーは、オリジナルでは別のファンクシ•ョンに割り当てられていました。

ESC-\$--> kanji-jis-start(original spell-word) JISコード入力時に、 2バイトコードの始まりを示す。

ESC-(--> kanji-jis-end (original insert-parentheses) JISコード入力時に、 2バイトコードの終りを示す。

オリジナルのファンクションに対しては以下のキーを割り当てました。

ESC-#--> spell word

ESC-{ --> insert-parentheses

byte-compileを行うときは、必ず漠字モードをオフにしてから行う。

4.1 Pnewsの起動

%Pnews

1) 最初にニューズグループを間いてくる。

Newsgroup(s): atr. itl (グループ名)

2) 次にデイストリビューションを聞いてくるが、何も入れない。 デフォルトとして atr内部になっている。

Your local distribution prefixes are:

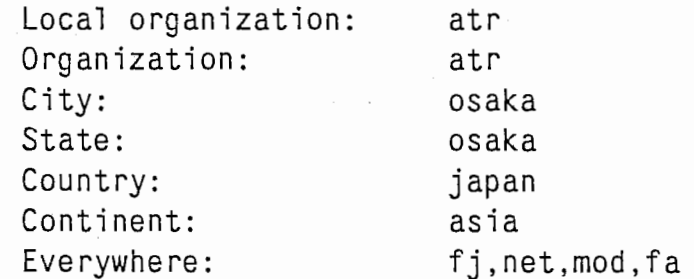

Oistribution(atr): リターンを入力

3) タイトルを入れる。

Title/Subject: test (タイトル名)

4) 禁じられているグループヘの投函を防ぐために、以下のメッセージが出力 される。 (okなら yを入力)

This program post news to machines throughout the organization Are you absolutely sure that you want to do this? [ny]

5) すでにポストするためのファイルが存在する場合、ファイル名を入力

Input file name? [RETURN for new file]: ファイル名

6) 上の段階でファイルが存在しない場合、リターンを入力すると以下の メッセージが出力される。 vi派ならリターン、 emacs派なら emacsを入 カ。(それ以外のエデイタはだめ)

Editor[/usr/ucb/vi]:

7) 自動的にヘッダ一部分が形成さる。その下から送りたい内容を入力する。

Newsgroup: atr.test Subject: test Expire: References: Sender: Reply-To: aoi@atr-la.atr.junet (shuuichi aoi) Followup-To: Distribution: atr Organization: atr Keyword:

this is postnews test.

do you receive my test news?

8) エデイタから抜けると以下のメッセージが表示される。

Send,abort,edit,or list?

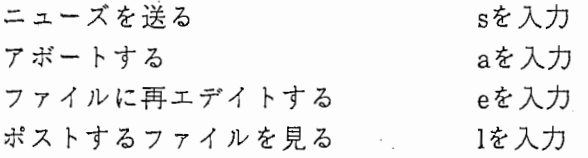

\*)アボートした場合、ホームデレクトリの下に dead.artcleというファ イルにヘッダ及び入力したものがsaveされる。

Article saved to /usr6/aoi/dead.article

[実行例]

```
Newsgroup(s): atr.test
```
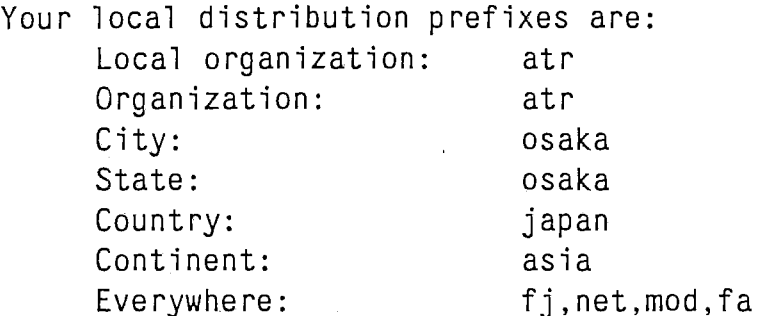

Distribution(atr):

Title/Subject: test

This program posts news to machines throughout the organization.

Are you absolutely sure that you want to do this? [ny] y

Input file name? [RETURN for new file]: リターン

```
Editor[/usr/ucb/vi]: リターン
1 Newsgroups: atr. test 
2 Subject: test 
3 Expires: 
4 References: 
5 Sender: 
6 Reply-To: aoi@atr-la.atr.junet (shuuichi aoi) 
7 Followup-To: 
8 Distribution: atr 
9 Organization: atr 
10 Keywords: 
11 
12 spring has come......
13 
14 I am sleepy. 
15 
/tmp/article29718" 16 lines, 219 characters
```
Send, abort, edit, or list? l

```
Newsgroups: atr.test 
Subject: test 
Expires: 
References: 
Sender: 
Reply-To: aoi@atr-la.atr.junet (shuuichi aoi) 
Followup-To: 
Distribution: atr 
Organization: atr 
Keywords: 
  spring has come 
  I am sleepy. 
Send, abort, edit, or list? e
```
Editor [/usr/ucb/vi]: /tmp/article29718" 16 lines, 219 characters  $\,$  i

```
1 Newsgroups: atr. test 
2 Subject: test 
3 Expires: 
4 References: 
5 Sender: 
6 Reply-To: aoi@atr-la.atr.junet (shuuichi aoi) 
7 Followup-To: 
8 Distribution: atr 
9 Organization: atr 
10 Keywords: 
11 
12 spring has come 
13 
14 I am sleepy.
15 aoi@atr-la.atr.junet 
/tmp/article29718" 16 lines, 219 characters
```
Send, abort, edit, or list? s

# 4.1.1 漠字に関する取扱い方について

今までの説明でニューズの送る方法がわかったと思いますが、ここで問題となるのは日本 語のニューズを出すときの漢字の取扱い方です。 ATR内では DECコードを使用しているた め、 JUNETにおける標準の漠字コードの JISコードに変換しなければならない。自動的に 変換されるツールを作ってあるので、それを使ってください。

l)PKnewsの起動

%PKnews

Editor[/usrlocal/bin/jemacs]: この部分だけ Pnewsと違う jemacs jviを起動

漠字入力用エデイタでファイルを作成

4.1.2 . 注意点

はじめて記事を出すときは atr.test宛にポストして、ニューズがうまく送れているか確かめ てから行いましょう。また、グループ名の指定間違いや漠字の取扱い方についても気をつ けましょう。

4.1.3 その他

rn(ニューズを読むコマンド)で、読んでいる記事に対してフォローアップをしたい場合、 rn の中からニューズをポストすることができる。 rnについての詳しく知りたい場合は付録の rnユーザーズガイドを参照してください。

## 5. ニューズの読み方

# 5.1 readnews

readnewsを起動するには、ホームデイレクトリー下に .newsrcというファイルが必要であ る。アカウントを貰った時に自動的に生成される。 readnewsとこの後で説明する rnとを併 用して使ってはいけない。

5.1.1 各種オプションの説明

-a 与えられた日付に送られてきたニューズを読む。

-t 指定されたタイトルだけ読む。

-n 指定されたニューズグループを読む。

-x .newswrcファイルを書き替えない。

5.1.2 使用例

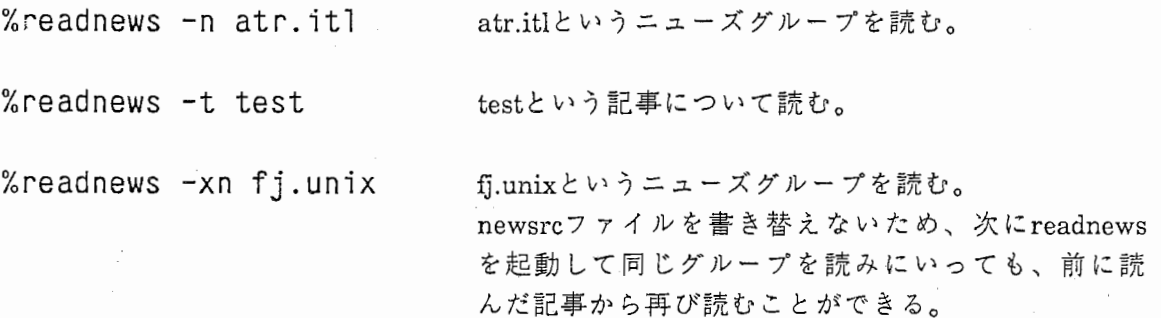

5.1.3 ページャーモードからのオプション説明

[例]%readnews -n atr.itl 以下のメッセージを出力

----------------Newsgroup atr.itl

Article 613 of 685, Dec 28 11:01. Subject: Bug fixed for the library, libana c From: akagi@atr-hr.UUCP (Masato Akagi @ ATR International, Japan) Newsgroups: atr.hr,atr. itl (21 lines) More? [ynq]

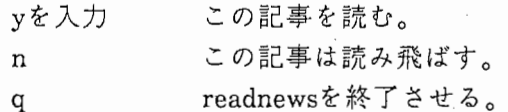

\*その他便利なコマンド

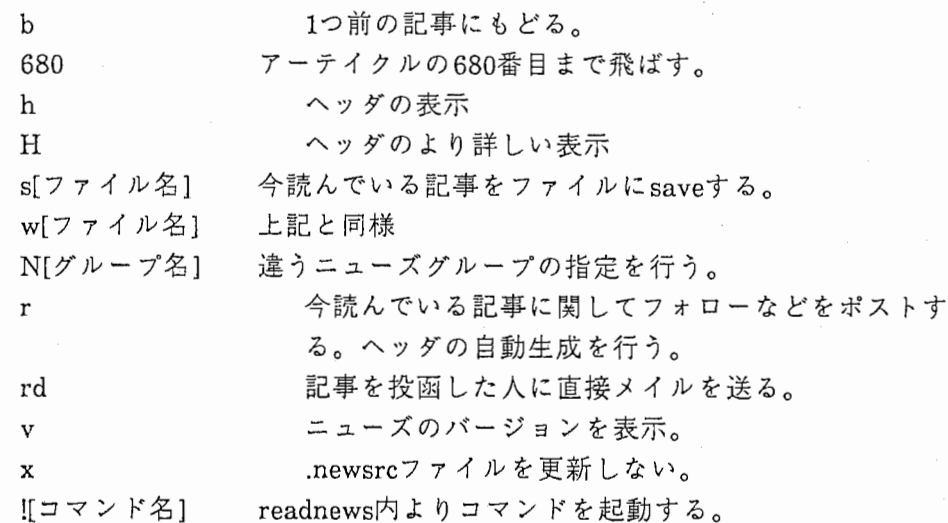

[実行例]

%readnews -xn atr. itl

-----------------

Newsgroup atr. itl

-----------------

Article 676 of 801, Jan 17 18:24. Subject: Notice of Regular Speech Talk From: shikano@atr-la.atr.junet (kiyohiro shikano @ atr) Newsgroups: atr. itl ,atr.hr (12 lines) More? [ynq] y Date & Time: Jan. 20 (Wed) from 1:00pm to 3:00pm

Speaker & Title: M. Abe, " Evaluation of Voice Conversion Algorithm byVector Quantization and Mapping"S. Tamura, "Noise Reduction by Connectionist

/shikano

Article 677 of 801, Jan 18 15:45. Subject: LA's mantenance is advanced. From: abe@atr-la.atr.junet (katsuo abe @ atr) (16 lines) More? [ynq] N atr.singles

Newsgroup atr.singles ---------------------

Article 44 of 49, Feb 18 19:44. Subject: Food for the Hungry From: maeda@atr-la.atr.junet(hiroyuki maeda) (12 lines) More? [ynq] H -------- Article 44 of 49: <1483@atr-la.atr.junet Path: atr-la!maeda From: maeda@atr-la.atr.junet (hiroyuki maeda) Newsgroups: atr.singles . Subject: Food for the Hungry Message-ID: <1483@atr-la.atr.junet> Date: 18 Feb 88 10:44:11 GMT Organization: ATR International ,Japan Lines: 12 Posting-Front-End: GNU Emacs 18.47.2 of Tue Feb 16 1988

(12 lines) More? [ynq] 49

Article 49 of 49, Mar 1 17:23. Subject: Re: DAIHINMIN no seiseki hyou ! From: hatazaki@atr-la.atr.junet (Kaichiro Hatazaki) (9 lines) More? [ynq] y Article <1538@atr-la.atr.junet>takeda@atr-la.atr.junet (kazuya takeda) >>DAIHINMIN no tsuusan seiseki wo tsuketeimasu. >〉 /usr/games/daihinmin [player's name]

I added this command on  $ATR-SP$ . Try it:-)

hatazak i

Newsgroup atr. itl -----------------

Article 676 of 801, Jan 17 18:24. Subject: Notice of Regular Speech Talk From: shikano@atr-la.atr.junet. (kiyohiro shikano@ atr) Newsgroups: atr.itl,atr.hr (12 lines) More? [ynq] v News version: B 2.11 12/29/86 (12 lines) More? [ynq] !pwd Can't open kojin dictionary. /usr6/aoi/newusers

Article 676 of 801, Jan 17 18:24. Subject: Notice of Regular Speech Talk From: shikano@atr-la.atr.junet (kiyohiro shikano@ atr) Newsgroups: atr.itl ,atr.hr (12 lines) More? [ynq] s testO ./testO: New file (12 lines) More? [ynq] b

Article 676 of 801, Jan 17 18:24. Subject: Notice of Regular Speech Talk From: shikano@atr-la.atr.junet (kiyohiro shikano@ atr) Newsgroups: atr. itl ,atr.hr (12 lines) More? [ynq] q

%

5.1.4 日本語の記事を読むときの留意点

JUNETで扱われている標準の漠字コードはJISコードである。このため、 JISコー ド対応の端末(例えばpc98等)では問題ないのですが、 DECコード対応の端末に関し てはニューズを読むためにコード変換してやる必要がある。そのためのコマンドと して、 rfilterが用意されている。

[例]%readnews -n fj.test | rfilter | more

5.2 rnの起動

% rn <RETURN> Unread news in csk.unix<br>
Unread news in fi.rec.music . 2 articles Unread news in  $f$ j.rec.music  $\overline{f}$ Unread news in fj. rec. idol 41 articles Unread news in fj.rec.movies 1 articles Unread news in fj. rec.misc 4 articles etc.

\*\*\*\*\*\*\*\* 2 unread articles in csk.unix--read now? [ynq]

5.2.1 用語について.他

下の状態をニュースグループ選択レベルといいます.主にニュースグループを移動しま す.

\*\*\*\*\*\*\*\* 2 unread articles in csk.unix--read now? [ynq]

下の状態を記事選択レベルといいます.主にそのグループ内の記事を選択します. End of article 32 (of 34)--what next? [npq]

下の状態をページャーレベルといいます.その記事の途中です. --MORE--(35%)

1. ニュースグループ選択レベルからy(またはスペースバー)を押すと、そのグループ のまだ読んでいない最初の記事を表示して、回面内におさまれば記事選択レベルに、長 い記事ならページャーレベルになります.

2. スペースバーは、 [ynq]内の一番左のコマンドと同じ動作をします.

3. ここでは<sub>v</sub>articleを「記事」と呼びます.

5.2.2 グループを捜す.他(ニュースグループ選択レベルにて)

1. このグループの Subject一覧が見たい.

 $=$ 

2. 読む記事がある次(前)のグループに行きたい. n(p)

- 3. 読む記事がある、ないにかかわらずとにかく次(前)のグループに行きたい  $N(P)$
- 4. 読む記事がある groという文字を含むニュースグループを捜したい.(これにより fj.groupというグループが捜せる.)

/gro (次のグループ) or ?gro (前のグループ)

5. 読む記事はないかもしれないが、 groという文字を含むニュースグループを捜した  $V^{\chi}$ .

/gro/r (次のグループ) or ?gro?r (前のグループ)

- 6. fj.groupというグループに行きたい. gfj.group
- 7. このニュースグループは今後もう読みたくない u
- 8. 今は読まないようにしてある fj.groupだけど、もう一度読めるようにしたい. g fj.group

9. さっきまで読んでいたグループに戻りたい.

10. どんなコマンドが使えたかな. h

11. rnを終わりたい.

q

5.2.3 記事を読む(記事選択レベル、又はページャーレベルにて)

1. Subject一覧が見たい.

 $\overline{\phantom{m}}$ 

- 2. まだ読んでいない記事のうち、一つ次(前)の記事を読みたい. n(p)
- 3. もう読んでしまった記事も含めて、一つ次(前)の記事を読みたい.  $N(P)$
- 4. 同じ Subjectを持つ、次(前)の記事を読みたい.  $\gamma$ <sup>( $\gamma$ </sup>P)

5. N番の記事を読みたい. 番号

- 6. Subjectにtitleという文字を含んだ記事を読みたい. /title/ (次の記事) or ?title? (前の記事)
- 7. nameさんからの記事を読みたい. /name/h (次の記事) or ?name?h (前の記事)
- 8. 今読んでいる記事をあとでもう一度読みたい. m or M
- 9. 記事を読んでいる途中だが、 もう読み終わった事にしたい. j
- 10. このニュースグループの記事は全部読んでしまった事にしたい. C
- 11. まだ読んでいない記事があるけど、あとで読む事にして一旦抜けよう。  $q$
- 12. これは自分の記事で、 おかしな所があるからキャンセルしよう. C
- 13. どんなコマンドが使えるのかな. h
- 14. この記事をもう一度最初から読みたい.  $\mathbin{\char`\^}R$  or  $\mathbf v$
- 15. この記事の1ページ前に戻りたい. bor・B
- 5.2.4 もう一度読みたい(記事選択レベル、 ページャーレベルにて)
	- 1. 今読んでいる記事をあとでもう一度読みたい. morM
	- 2. ついさっき読んでいた記事を読みたい.
	- 3. このニュースグループの記事をもう一度全部読みたい. 1-\$m
	- 4. この記事から後の記事をもう一度全部読みたい. -\$m
	- 5. この記事から前の記事をもう一度全部読みたい. 1-.m
- 6. Subjectにtitleという文字を含んだ記事をもう一度読みたい. /title/r (次の記事) or ?title?r (前の記事)
- 7. Subjectにtitleという文字を含んだ記事をもう一度全部読みたい. /title/rm and ?title?rm

8. nameさんからの記事をもう一度読みたい. /name/rh (次の記事) or ?name?rh (前の記事)

9.nameさんからの記事をもう一度全部読みたい. /name/rhm and ?name?rhm

5.2.5記事を保存する(記事選択レベル,ページャーレベルにて)

- 1. この記事を fileというファイルにセーブしたい. file
- 2. この記事を dirというデイレクトリーにセーブしたいんだけど、ないから 作ろう. [mkdirdir
- 3. この記事を dirデイレクトリーの fileというファイルにセーブしよう. s dir/file
- 4. fj.groupというグループの記事だから、 fj.groupというファイルにセーブ しよう.  $s \%C$
- 5. fj.groupというグループの記事だから、 fj/groupというデイレクトリーの fileというファイルにセープしよう. s %c/file
- 6. この記事をプリンターに出そう <sup>J</sup>lpr -Pprinter
- 7. この記事はJISだから、 EUCにしてからプリンターに出そう. | nkf -e | lpr -Pprinter

5.2.6 日本語の記事を読むときの留意点

rnで日本語の記事を読みたい場合には、 JISコードから DECコードに変換しないといけ ない。その方法を以下に示す。

1)この 3つのファイルをホームデイレクトリの下の binにコピーする。 cbreakモードの設定 と、日本語の記事を読むためのフィルター設定を行う。

% cp ~post/Command/l HOME-DIRECTORY/bin/. % cp ~post/Command/rflt HOME-DIRECTORY/bin/. % cp ~post/Command/rn HOME-DIRECTORY/bin/.

2)いったんログアウトするか、以下のコマンドを入力する。

% source . cshrc. % source . login

3)rnの起動

% rn <RETURN> Unread news in fj.rec.music Unread news in fj.rec.idol Unread news in fj.rec.movies Unread news in fj.rec.misc etc. 2 articles 41 articles 1 articles 4 articles \*\*\*\*\*\*\*\*2 unread articles in fj.rec.music--read now? [ynq] リターンを入力

--MORE--(35%) ページャーモードのこの時点で 11を入力

記事の表示を行う。

[実行例]

```
%rn 
Unread news in atr. itl 1 articles
Unread news in fi.sources 60 articles
Unread news in news.software.b 2 articles
Unread news in soc.culture.japan 34 articles
Unread news in comp.mail.uucp 29 articles
etc. 
******** 1 unread article in atr.itl--read now? [ynq] 
******** 50 unread articles in fj.sources--read now? [ynq] 
******** 2 unread articles in news.software.b--read now? [ynq] 
******** 34 unread articles in soc.culture.japan--read now? [ynq] 
******** 29 unread articles in comp.mail.uucp--read now? [ynq] 
******** 6 unread articles in fj.rec.idol--read now? [ynq] 
******** 5 unread articles in fj.sys.mac--read now? [ynq] 
Article 257 (4 more) in fj.sys.mac:
From: makoto@shpcsl.sharp.junet (Makoto Nakamura)
Newsgroups: fj.sys.mac,fj.wanted 
Subject: MAC keybord wanted (In Japanese) 
Message-ID: <1260@shpcsl.sharp.junet> 
Date: 7 Apr 88 07:10:40 GMT 
Distribution: fj 
Organization: Sharp Csl, Tenri, Japan 
Lines: 12 
End of article 257 (of 261)--what next? [npq] ll 
Path: atr-la!kddlab!ccut!titcca!nttlab!ouicsu!shpnar!shpcsl!makoto
From: makoto@shpcsl.sharp.junet (Makoto Nakamura) 
Newsgroups: fj.sys.mac,fj.wanted 
Subject: MAC keybord wanted (In Japanese) 
Message-ID: <1260@shpcsl .sharp.junet
Date: 7 Apr 88 07:10:40 GMT 
Distribution: fj 
Organization: Sharp Csl, Tenri, Japan 
Lines: 12 
Xref: atr-la fj.sys.mac:257 fj.wanted:476
```
どなたか、 MAC(128,512,Plus) キーボードを余分にお持ちで(例えば カナ対応キーボードを購入して余って しまったとか)譲って戴ける方おられ ましたら御一報戴けましたら幸いです。 632奈良県天珪市楳本町2613番地の 1 シャープ(株)技術本部 コンピュータシステム研究所 第一研究室 中村真 tel:(07436)5-1321内線3410 End of article 257 (of 261)--what next? [npq] \*\*\*\*\*\*\*\* 25 unread articles in comp.mail.sendmail--read now? [ynq] /fj.rec Searching... [O unread in fj.rec--skipping] [O unread in fj.rec.food--skipping] [O unread in fj.rec.games--skipping] [O unread in fj. rec. travel--skipping] [O unread in fj.rec.games.scores--skipping] [O unread in fj.rec.movies--skipping] [O unread in fj.rec.music--skipping] [O unread in fj.rec.tv--skipping] 6 unread articles in fj.rec.idol--read now? [ynq] \*\*\*\*\*\*\*\* 4 unread articles in fj.sys.mac--read now? [ynq] Article 258 (3 more) in fj.sys.mac: From: hamada@mecvax.meiosk.junet (Yasuhiko Hamada) Subject: Re: Distribution list Message-ID: <299@mecvax.meiosk.junet> Date: 6 Apr 88 03:46:06 GMT References: <3628@ayumi.stars.flab.fujitsu.JUNET> Reply-To: hamada@mecvax.meiosk.JUNET (Yasuhiko Hamada) Distribution: fj Organization: Matsushita Electronics Corp (KYOTO). , Japan Lines: 13

 $\ddot{\cdot}$ 

End of article 258 (of 261)--what next? [npq] |l Path: atr-la!kddlab!titcca!nttlab!ouicsu!ieqva1!mecvax!hamada From: hamada@mecvax.meiosk.junet (Yasuhiko Hamada) Newsgroups: fj.sys.mac Subject: Re: Distribution list Message-ID: <299@mecvax.meiosk.junet> Date: 6 Apr 88 03:46:06 GMT References: <3628@ayumi.stars.flab.fujitsu.JUNET> Reply-To: hamada@mecvax.meiosk.JUNET (Yasuhiko Hamada) Distribution: fj Organization: Matsushita Electronics Corp(KYOTO)., Japan Lines: 13

In article <3628@ayumi.flab.fujitsu.JUNET> kiss@hanako.flab. fujitsu.JUNET (Mitsuhiro Kishimoto) writes:

> hamada@mecvax.meiosk.junet どのテープが欲しいのでしょうか?

> > > >

> 何かと忙しかったもので、ポスト出来ませんでしたすいませんテープの件ですが、 シャープの生駒さん->松下電器の岡村さん経由で4/5(火)に、 6250bpiで受け取りま した。 次は誰に回したらいいのかな? 希望の方は連絡下さい。

> > hamada@mecvax.meiosk.junet

End of article 258 (of 261)--what next? [npq] s testO File /usr6/aoi/News/test0 doesn't exist- use mailbox format? [ynq]

Saved to mailbox /usr6/aoi/News/test0 End of article 258 (of 261)--what next? [npq]

25 unread articles in comp.mail.sendmail--read now? [ynq]

# 5.3 Nemacsからの rnews

[はじめに】

Nemacsの中でニュースを賄読するために rnewsが用意されています。ニュースを読む 方法として、 rn及びreadnewsの使い方について説明してきましたが、この中で機能面では rn、ユーザ・インタフェースではNemacs内の rnewsが優れていまず。以下に、 rnewsの基本 的な使い方について説明します。

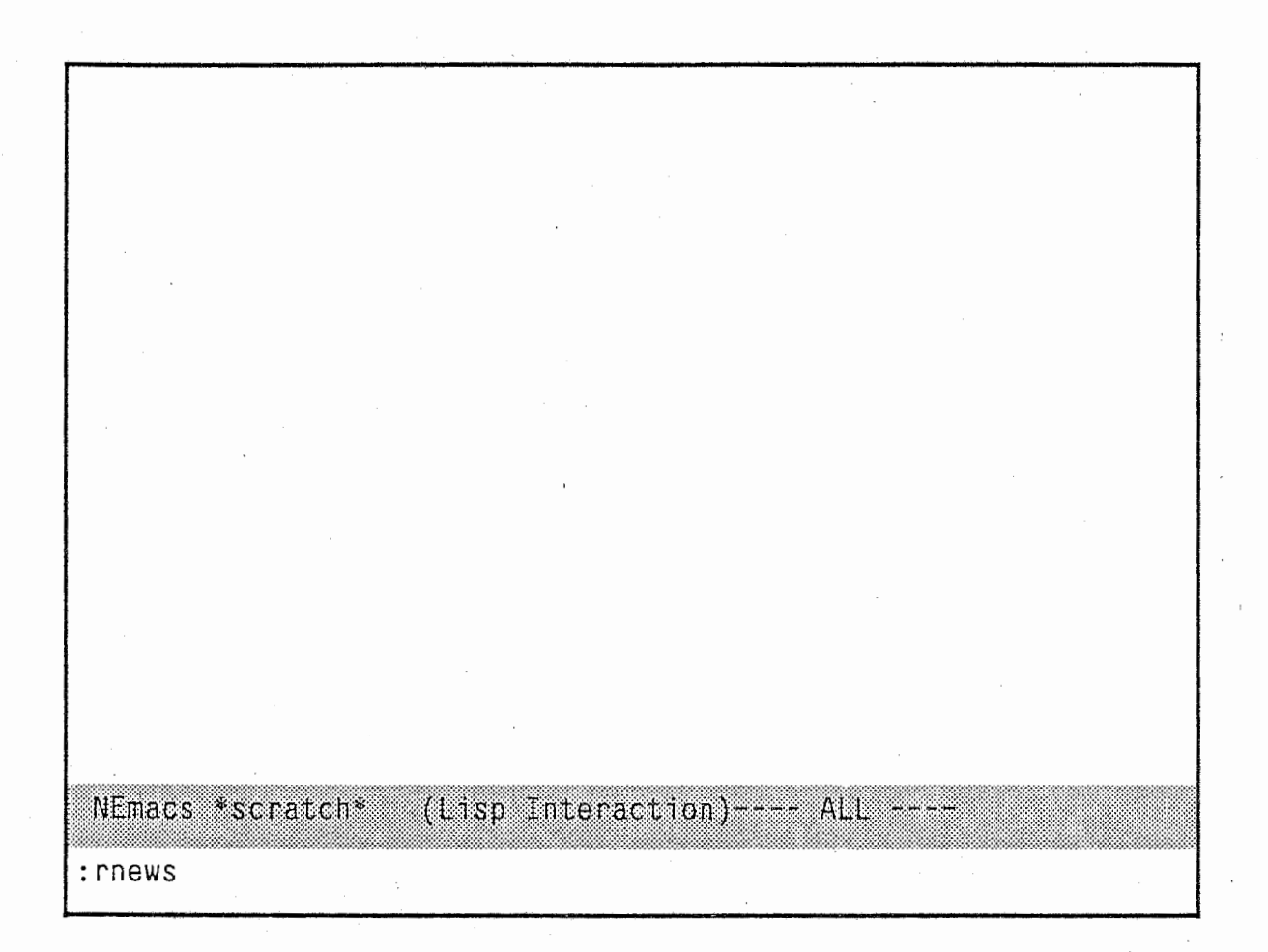

<図-1>メールの読み方

まず、 Nemacsを呼び出し ESC-x mewsと入力します。(図-1) (以下 Mーエスケープキー C- コントロールキーとする。)

From: kddlab!titcca!nttlab!hirose!heart!watanabe Article 1061 of fj.junet:<br>Path: atr-la!lddlab!titcca!nttlab!hirose!heart!watanabe >From: watanabe@heart.riec.tohoku,junet(watanabe) Newsgroups: fj.junet<br>Subject: It seems virus has come. Message-ID: <88Nov24781234@heart.riec.tohoku.junet> Date: Thu, 30 Nov 88 31:10: Sender: watanabe@heart.riec.tohoku,junet<br>Distributions: fj<br>Organization: Research Institute of TOHOKU univ Lines: 21

Internet virus/worm(彼を何と呼べばいいのでしょう?) もしくは類似のものが22日から23日にかけてtohoku.junet doimainに来た(あるいは内部で発生した)形跡があり す。

M-x rnewsを入力すると、自動的に .newsrcに設定されているニューズ・グループから未読記 事を表示してくれます。この時に、日本語の記事が読めない場合には、 C-xC-kd を入力する と、回面表示の漠字コードが変換できて読めるようなります。この状態からユーザは簡単なコ マンドを入力するだけで、次のニュース・グループに移動したり、フォローアップ・メールを 送ったりできます。次のページにコマンド一覧を載せました。これはrnewsを入力後、C-h m で表示されるようになっています。(実際は英語で表示されます。)

NEmacs  $NEWS$ : fj.junet (NEWS 1059/1062) - ALL

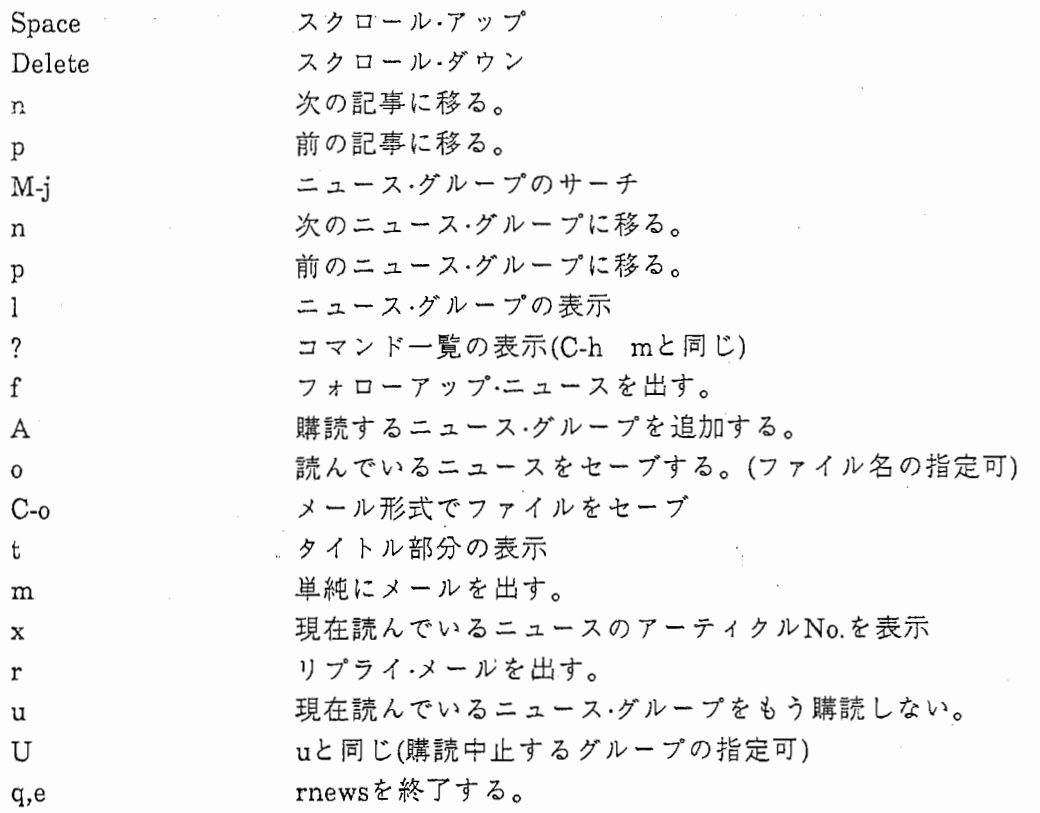

From: kddlab!titcca!nttlab!hirose!heart!watanabe<br>Article 1061 of fj.junet: Path: atr-la!lddlab!titcca!nttlab!hirose!heart!watanabe >From: watanabe@heart.riec.tohoku,junet(watanabe)<br>Newsgroups: fj.junet<br>Subject: It seems virus has come. Message-ID: <88Nov24781234@heart.riec.tohoku.junet> Date: Thu, 30 Nov 88 31:10:<br>Sender: watanabe@heart.riec.tohoku.junet Distributions: fj<br>Organization: Research Institute of TOHOKU univ Lines: 21 Internet virus/worm(彼を何と呼べばいいのでしょう?) もしくは類似のものが22日から23日にかけてtohoku.junet doimainに来た(あるいは内部で発生した)形跡があり す。

NEmacs NEWS: fi junet (NEWS 1059/1062) - ALL-

Do you really wanna quit reading news ? (y or n)

ニュースを読み終えた場合、qかeを入力します。すると、上記ようなメッセージが出てきます ので、 yを入力します。そうすると、どこまで記事を読んだのかを記録してくれますので、こ の次にニュースを読む場合は、今まで購読した記事は無視されます。

# 参考文献

- 1. プロフェショナルUNIX 村井純•井上尚司•砂原秀樹•共著(アスキー出版)
- 2. コンピュータ·ネットワーク bit 臨時増刊 石田晴久·徳田雄洋·徳田英幸 編(共立出版)
- 3. GnuEmacsマニュアル bit別冊 Richard Stallman(共立出版)
- 4. JUNETの手引 JUNETの手引作成委員会編

付録 A

readnews ユーザーズ マニュアル

NAME

readnews[-adate][-nnewsgroups][-ttitle][ -leprxhfuM][-c[mailer ]]

readnews-s

readnews-K

# DESCRIPTION

引数なしの readnewsはまだ読まれていない記事を出力する.デフォルト以外に利用でき るいくつかのインターフェイスが存在する.

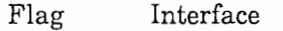

-M mailx $(1)$ またはMail $(1)$ へのインターフェイス

-c binmai(l)-インターフェースのようなもの.

#### -c"mailer"

選択された記事がすべてテンポラリファイルに書き込まれる.それからメイ ルプログラムが起動される.テンポラリファイルの名前は%を参照される.し たがって,"mail-f%"と指定すると,選択されたすべての記事が入ったテンポラ リファイル上でmailが起動される.

- -p すべての選択された記事が標準出力に送られる.問い合わせは行われない.
- -1 タイトルのみの出力..newsrcファイルは更新されない.

-e- lと似ているが,.newsrcファイルは更新される.

-r フラグは記事を逆の順序で(新しい記事から)出力させる .-fフラグはフォロー ァップ記事の出力を行わない .-hフラグは記事を簡略化した形式で出力する. これは 300baudの端末のためのものである .-uフラグは .newrcファイルを 5 ごとに更新する.これは,システムの信頼性が低い場合に使用する.(もし、 .newsrcが更新されても,xコマンドはそれをオリジナルの内容に反映しない ことに注意すること.)

以下のフラグは記事の選択を決定する.

#### -n newsgroups

newsgroupsに属する記事をすべて選択する.

-t titles titles で指定された文字列を含むタイトルをもつ記事を選択する.

-a[date]

与えられた日付(getdate(3)形式で)以降ににポストされた記事を選択する.

-x .newsrcファイルを無視する.それはすでに読まれた記事も新しい記事とみな して選択する.

readnewsは各ユーザのホームデイレクトリ内の .newsrcファイルを正しい内容に維持し ており,それは既に読まれた記事を示している.このファイルの更新は各リーデイング・セ ションの終了時,-xまたは-1オプションが指定されていないときに行われる,もし環境変数 NEWSRCがあると,それは .newsrcの代りに使用されるファイルのパス名と見なされる.

.newrcファイルの中にオプション行をおくことができる.この行は optionsで始まりその あとにコマンド行にタイプされるのと同じ形式で標準のオプションのリストが続いてい る.このリストには次のようなものが含まれている.ニュースグループ名のリストを伴っ た-nフラグ;使用したいインターフェイス;and/or-rまたは-tフラグ,継続行は行の先頭がス ペースまたはタブ文字で始まっている.同様に,オプションは環境変数NEWSOPTSに設 定することができる.そのぞれの場所でのオプションの指定に矛盾が生じた場合は,コマ ンド行のオプションが優先され,.newsrcファイルの options行,NEWSOPTSの順に有効に なる.

-sフラグによりニュースグループのサブスクリプションリスト(予約リスト)を出力する ことができる。

もしあなたがしばらくの間ニュースを読んでいなかったとき(あるいはいままで一度も ニュースを読んだことがない場合)は readnews-Kの実行により,あなたが予約している ニュースグループの記事をすべて殺す(読んだことにすることができる.

ユーザがデフォルトまたはbinmail(l)インターフェイスでreplyコマンドを使用すると き,環境変数MAILERがどのメイルプログラムを使用するのかを決定するために使用さ れる.デフォルトは mail(l)である.

ユーザが各自のページングプログラムを指定したいときは,環境変数PAGERにページン グプログラム名を設定しておく.記事の名前は-cオプションと同様に%を参照して得られ るもし%があたえられていなければ,記事はそのプログラムにパイプされる .PAGER ヌル値を設定するとページングは行われない.

デフォルトは cat(l)である。

#### COMMANDS

ここでは,デフォルトまたはbinmailインターフェイスのプロンプトに対して指定できる コマンドの一覧を示す.デフォルトのインターフェイスはカッコにかこまれたいくつか の一般的なコマンドを提案する.(選択のために表示する)改行のみを行った場合はその最 初のコマンドを指定したものとみなされる.たとえば:[ynq]はコマンド y(yes),n(no)および q(quit)がそこでの一般的な応答であることを意味し,この場合yがデフォルトである。

### Command Meaning

前の記事に戻る.これはトグルであり,2回タイプするともとの記事に戻ることが

できる.

# ニュースグループの名前とサイズを知らせる.

 $\mathbf{1}$ シェルエスケープ

 $<$ messageID $>$ 

特定の記事をさがす .(messageIDについての説明は StandardforInterchangeofUsenetMessageを参照のこと)

- b Back.記事をバックアップする.
- c 記事をキャンセルする.作成者かスーパーユーザのみが使用できる.

d ダイジェストを読む.記事をいくつかのダイジェストにし,それぞれに対して読ん だり返答したりすることができる.

D Decrypt(暗号解読).記事の本体において caesarデコード・プログラムを呼び出す. これは rec.humorに投稿された roatedjokes(暗号化されたjokes)を解読するための ものである.このようなジョークは通常下品であるかあるいは他のグループの人 間を攻撃したものであるので,攻撃の対象となっている人間による偶然の解読を 避けるために暗号化されている.ジョークのタイトルは,それによって他人が解読 すべきかどうかを判断できるように扱っている問題の本質を表示すべきである.

朋白な数のローテーション(暗号化)(通常13)は特定のシフトをさせられる.

e Erase. 読んだ記事を未読状態のままにする.

fttitle]

フォローアップ記事を送信する.通常はタイトルはシステムによってされるので, 付ける必要はない.指定後,フォローアップの文章を作成するためにニデイタに入 る.

- fd 編集されたヘッダなしに,直接フォローアップを行う.これはfに似ているが,エ デイタのバッファ内には記事のヘッダが含まれていない.
- h ヘッダ.さらに詳しいヘッダを出力する.
- H 非常に多くのヘッダーその記事についての知られているすべての情報を出力する.
- K Kill現在のニュースグループ内に残っている記事をすべて読まれたものとして, 次のニュースグループに移る.

n No. 現在のニュースグループの記事の出力を行わず,次のニュースグループに移 .binmailインターフェイスでは,このオプションは次の記事に移ることを意味 する,これはyまたは改行のみを行った場合と同じである.

N[newsgroup]

次のニュースグループヘ移動.次のニュースグループまたは指定されたニュース

グループヘ移る.

- p Print. 前の記事を再出力する.
- P PreviousNewsgroup.1つ前のニュースグループに移る.
- q Quit..newsrcファイルは-xまたは-1が指定されているとき以外は更新される.
- r Reply.mailにより記事の投稿者に返答を送るあなたは返答する記事からとられ To,Subject,Referenceのヘッダ行とともにエデイタ(デフォルト vi(l))の中には いる、適当にこれらのヘッダを変えたり追加したりすることができる.ヘッダの後 にプランク行を一行空け,返答の本文を追加し,エデイタを終了させる.返答は返 答する記事の作成者にメールで届けられる.
- rd Replydirectly. 記事の作成者に返答するためにメールプログラム(デフォルトは mail)に入る.返答の文を書き,control-Dを押す.

s[file]

Save. 記事は指定されたファイルに追加書きされる.デフォルトはArticleである. ファイル名の最初の文字が1であると,それ以降はプログラム名とみなされ,記事 のテキストを標準入力として実行される.最初の文字が1の場合はファイルのフル パス指定とみなされる.もし,環境変数NEWSBOXにフルパス名が設定されてお り,このファイルに/が含まれていないと,このファイルはNEWSBOXにセーブさ れるあるいは HOMEに関係して格納される

- U 現在のニュースグループを予約解除する.次のニュースグループに移る.
- v ニュースシステムの現在の版数を出力する.
- w sと同じ.
- x Exit.qと似ているが.newsrcは更新されない.

Xsystem

記事を指定されたシステムに転送する.

y Yes. 現在の記事を出力し,次の記事に移る.

number

その記事番号の記事に移る.

 $+[n]$ 

n個の記事をスキップする.スキップされた記事は "unread"として記録され,次回 の時も読まれる対象となる.

コマンド c,f,r,rd,e,h,Hおよびsはーを後ろにつけることにより,ひとつ前の記事に対して処 理を行うことができる.したがって,デフォルトのインターフェースを使って,記事に返答 を行う時は,r-(またはre-)とタイプすべきである.なぜなら,コマンドを入力するとき,その

コマンドはすでに次の記事に対するものとされるからである.

#### EXAMPLE

readnews デフォルトのインターフェイスで未読の記事をすべて読む.

readnews-c"ed%"-l

未読の記事のタイトルがすべて含まれているファイル上で,テキストエデイ ed(l)を起動する..newsrcはセッション終了時に更新されない.

readnews-nall!talk-M-r

talk. で始まるニュースグループ以外の未読の記事をすべて読む. mailxのインターフェイスを用いて新しい記事から読まれる..newsrcファイ ルはセッションの終了時に更新される.

readnews-p-nall-alastthursday

先週の木曜日以降にポストされた記事をすべて出力する..newsrcはセション の終了時更新されない.

# readnews-K

すべての未読の記事を破棄する.これは長い旅行から帰ってきたあとなどに 役立つ.

## ENVIRONMENTVARIABLES

## EDITOR

fコマンドによって起動されるエデイタ.(デフォルトは/usr/ucb/vi)

## MAILER

rコマンドによって起動されるメールプログラム.(デフォルトは/bin/mail)

NAME あなたがポストした記事のヘッダで使用されるあなたのフルネーム.(デフォルト /etc/passwdのあなたの IDのコマンドフィールド)

#### NEWSBOX

sコマンドによりセーブされる記事の格納先のファイルまたはデイレクトリ (デフォルトは HOMEと同じである.)

# NEWSOPTS

readnewsのオプオション

### ORGANIZATION

あなたによりポストされた記事のヘッダで使用するこのサイトのフルネーム

## PAGER

16行以上の記事を読むときに呼び出されるページングプログラム.(デフォルト /usr/ucb/more)

### SHELL

!コマンドによって起動されるシェル.(デフォルトは/bin/sh)
# FILES

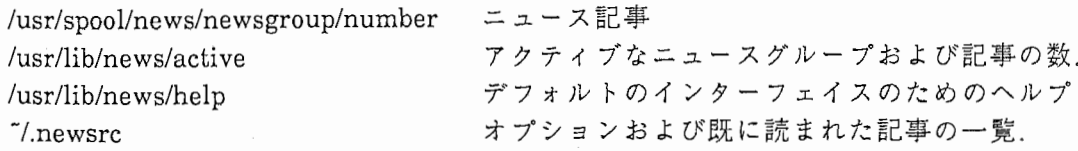

# SEEALSO

binmail(l),checknews(l),inews(8),mail(l),mailx(l),news(5),newsrc(5),postnews(l), vnews(l) ,getdate(3) ,news(5) ,newsrc(5) ,expire(8), recnews(8) ,sendnews(8), uurec(8) HowtoReadtheNetworkNewsbyMarkHorton.

StandardforInterchangeofUsenetMessagebyMarkHorton.

# AUTHORS

MattGlickman MarkHorton StephenDaniel TomR. Truscott

# 付録 B

rn ユーザーズ マニュア)レ

NAME rn-新しい readnewsプログラム

SYNOPSIS

rn[オプション][ニュースグループ]

## DESCRIPTION

Rnは,特にマンマシンインターフェースを,出来るだけ効率よくするように誉かれた、 readnews(l)に代わるプログラムである .Rnは,ニュースを読む為に必要な『無駄』時間 を最小にするよう考えられている.--大抵の事は,ユーザーがニュースを読んでいる間か, 読もうかどうか考えている間に処理される.そして,有用な情報を出来る阪りスクリーン に表示しようとする.それらは,タイトルや現在読んでいる行の表示などであり,目につき やすくするため,反転やアンダーラインなどで示される .Rnが本当に速いかどうかはとも かく,それは速く見えるのである.

引き数としてニュースグループが指定されないと,まだ読んでいないニュースがある総 てのニュースグループを表示し,ユーザーに .newsrcファイルに書かれているニュースグ ループの順に,そのニュースグループのニュースを読むかどうかを聞いてくる.ニュース グループリストが引き数に指定されると,rnは"追加"モードで起動される.このモードは, 新しいニュースグループを追加したり,ニュースグループを表示するのを制限する為に 用いられる.これについては,ニュースグループ選択レベルでの'a'コマンドの項を参照の 事.

Rnの操作は,3つのレベルに分けられている.:ニュースグループ選択レベル,記事選択レベ ル,そしてページャーレベルである.それぞれのレベルには,それぞれのコマンドとヘルプ 機能がある.ページャーレベル(最下位レベル)において,rnはmore(1)のような動作をする. 記事選択レベルでは,次に読みたい記事を指定する事ができ,また既定の順序で読む事も できる.それは,総ての記事を到着した順に読むか,同じタイトルの記事だけ選択して読む かのどちらかである.ニュースグループ選択レベル(最上位レベル)では,次に読みたい ニュースグループを指定する事ができ,また既定の順序で読む事もできる.その順序 は、 .newsrcファイルに登録されている順序である .(.newsrcファイルに登録されている ニュースグループの順序は,読みたい順に並べ変える事が出来る.これは,ニュースグルー プ選択レベルで 'm'コマンドを使って行う.注意!!:どんな方法にしろ(ログインシークエン ス中のニュースチェッカーを含む),readnews又は vnews(古いニュース購読プログラム) を起動すると,.newsrcファイルが再構成されてしまう.すなわち,rnを使用し始めた ら,readnews/vnewsは使用してはならない.)

総てのレベルの総てのプロンプトに対し,'h'キーを打つと,その時点で使える全コマンド のリストを示してくれる.これは多分,全コマンド中の最重要コマンドであろう.決して忘 れてはならない.総ての問いに対し,スペースを打つ事は,通常動作をさせる事を意味す るなぜならば,総てのプロンプトは,[]に囲まれた主な使用可能コマンドを示し,その一番 左のコマンドが,スペースが打たれた時に実行されるからである.(入力は総て cbreakモー ドで実行される.そのため RETURNキーは,複数文字の入力を必要とするコマンド以外で

は必要ない.それらのコマンドはこの後の説明で分かるであろう.)

JUNET用のパッチが当てられているJUNET版rnでは,(ページャーレベルでの)記事の表 示と,フォローアップ記事のポスト,リプライメイルの送付,元記事の引用,記事のファイ ルヘのセーブ時に,ネットワーク漠字コード (JISコード)とホストマシン漠字コード間の コード変換が行われる.そのため,あなたはほとんど漢字コードを意識しないでrnを使用 する事ができる.ただし,記事をパイプに渡してシェルコマンドを実行する時は,漠字コー ド変換をしないので,記事はネットワーク漠字コード (JISコード)のままコマンドに渡さ れる.この漠字コード自動変換の機能が使えるかどうかは,ニュース管理者がrnをインス トールした時の状況による.

起動時に rnは,いくつかの作業を行う.

- 1. あなたの .newsrcを捜す.それは,あなたが購読中のニュースグループのリストで ある.もしrnが.newsrcを見付けられなければ,rnは新しくそれを作成する.もし見 付かれば,rnは".oldnewsrc"というファイルにバックアップを作る.
- 2. あなたの.newsrcファイルを読み,未読ニュースのあるニュースグループを,頭か ら数行分リストアップする.
- 3. あなたの .newsrcファイルに対し,規定のチェックを行う.もしあなたの .newsrc ファイルが,何らかの理由で古い物になっていたら,rnは警告を発し,アップデー トをしてくれる.ただし,起動するのに少し時間がかかる。
- 4. Rnは次に,新しいニュースグループが出来ていないか調べ,あればそれらをあな たの .newsrcファイルに追加するかどうかを聞いてくる.
- 5. Rnは,最上位レベルーニュースグループ選択レベルヘ移行する.

ニュースグループ選択レベル

この節では,"次"と"前"という言葉は,あなたの .newsrcファイル中のニュースグループの 並び順に依存する.ニュースグループ 選択レベルでは,プロンプトは次のようであり:

\*\*\*\*\*\*\*\*17unreadarticlesinnet.blurfl--readnow?[ynq]

このレベルでは以下のコマンドが使える.

y,SPこのニュースグループの記事を今読む.

.コマンド

このニュースグループの記事を今読む.ただし,記事を表示する前に,コマンドを 実行する.どのようなコマンドが使えるかは,記事選択レベルで説明する。

- このニュースグループの記事を今読む.ただし,記事を表示する前に,タイトルの リストを示す。
- n 未読ニュースがある次のニュースグループに行く.

N 次のニュースグループに行く.

- p 未読ニュースがある前のニュースグループに行く.もしなければ,現在のニュース グループに留まる.
- P 前のニュースグループに行く.
	- 直前に表示されたニュースグループに戻る.(それが,現在のニュースグループよ り前であるか後であるかは気にしなくてよい)
- 1 最初のニュースグループヘ行く.
- 未読ニュースがあるうちの最初のニュースグループヘ行く.
- \$ ニュースグループリストの最後にある物へ行く.
- g ニュースグループ 指定したニュースグループヘ行く.それの購読が中断されていれば,購読を復活す るかどうか聞かれる.
- /パターン
	- パターンに一致するニュースグループを前方に捜す.パターンには,ファイル名展 開の規則が使える.則ち,?は任意の一文字に相当し,\*は任意の文字列に相当し,さ らに[]の中に示された文字は一致すべき文字リストを表す .("all"は"\*"と同義に使 われる.)ファイル名展開と違う所は,そのパターンから始まる,もしくはそのパ ターンで終わるという物でなくてもよい,という点である.すなわち,"/jok"という 捜し方でも,net.jokesというニュースグループが見付かる.そのため,^と\$を語頭 と語末の意味に用いる.:"/^test\$"で捜すと,testというニュースグループだけが見 付かる対象とするニュースグループに,未読記事がないニュースグループも含め たい場合は,後ろに/rを付け加える.パターンに一致するニュースグループが,現在 の位置から最後までの間に無い場合は,ニュースグループリストの最初に戻って サーチを続ける.
- ?パターン

/と同じであるが,後方に捜す.

- \_u ニュースグループリストに購読中断のマークを付ける.
- 1 文字列

指定した文字列を含む,購読していない,または中断中のニュースグループをリス トアップする.

L 現在の.newsrcの状態をリストとして示す.

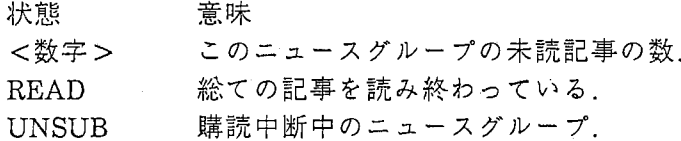

B-3

RN(1)

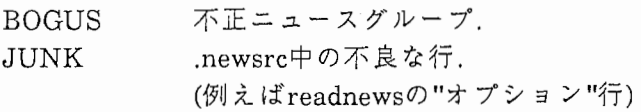

(不正ニュースグループは,購読中のニュースグループのリストに存在しない物を 指すなお,あなたのサイトが現在購読中のニュースグループのリストは,active いうファイルに書かれており,たいていの場合/usr/lib/newsというデイレクト リーに置いてある.)

- m 名前 指定されたニュースグループを.newsrcファイル中の任意の位置に移動する. ニュースグループが指定されなかった場合,現在のニュースグループが対象とな る.ニュースグループを移動する位置の指定方法は、数多く用意されている.--どこ へ移動するか聞かれた時に,hを打つとその方法が確認できる.
- c 遅れを取り戻す.:-)--このニュースグループの未読記事総てを読んだことにして しまう。

# o パターン

パターンに一致するニュースグループだけを,表示するように設定する.パターン は,'/'コマンドと同じである.空白で区切る事で,複数のパターンを指定する事がで きる.この制限は,制限されたニュースグループ中の未読記事が無くなるまでか, 新しい 'o'コマンドが使われるまで有効となる.パターンが指定されなかった場 合,'o'コマンドは以前に設定した制限を解除する.

a パターン

パターンに一致する新しいニュースグループを追加登録する..newsrcファイル中 にすでに登録してあるニュースグループは,購読中断している,いないに関わら ず,表示しない新しいニュースグループが見付かれば,どの位置に追加するかを 聞いてくる.新しいニュースグループが総て登録されてしまっている場合は,'a'コ マンドは,'o'コマンドと同じように,表示するニュースグループを制限する働きを する。

- & コマンド行スイッチとニュースグループ制限の現在の状態を表示する.
- & スイッチ{スイッチ} コマンド行スイッチを設定する.
- && 現在のマクロの状態を表示する.
- &&キー コマンド

新しいマクロを定義する.

!コマンド

子シェルヘ移る.エクスクラメーションが1つ(!)なら,自分のニュース用のデイレ クトリーでシェルコマンドが実行され,エクスクラメーションが2つ(!!)なら,ニュ ースのスプールデイレクトリーでシェルコマンドが実行される.スプールデイレ クトリーは,たいてい/usr/spool/newsである.環境変数SHELLが定義されていれば それが使われる.コマンドが指定されなければ,会話型シェルが起動される.

q 終了

- x 終了するが,.newsrcの内容は,rnが起動された時のまま残る .'q'コマンドで終了す る場合に書き換えられるのと同じ .newsrcファイルは,.newnewsrcというファイ ルになる.
- 'K グローバル KILLファイルを編集する.このファイルには,ニュースグループ選択 レベルから各ニュースグループに入った時に,各記事に対して行う/パターン/jコ マンド(一行にひとつ)を記述する .KILLファイルの目的は,何らかのパターンを基 準として,それらの記事を読んでしまった事にする事である.これにより,むだな 'n'キー操作をしなくてすむようになる.これとは別に,各ニュースグループごとの ローカル KILLファイルもある.既読マークを付ける記事がないかどうかを捜す のは時間がかかるので,できるならローカルKILLファイルを使う方がよい.ロー カルKILLファイルは,記事選択レベルで"K'により編集できる.ローカルKILL ファイルに検索コマンドを自動的に追加する方法もある--記事選択レベルの'K' コマンドと K検索修正子を参照の事

KILLファイルの編集には,環境変数VISUALかEDITORが設定されていれば,その エディターが起動される.そうでなければ,デフォルトのエディター(通常vi(1))が 起動される.

記事選択レベル

記事選択レベルでは,rnは(規定値で)数字の順に記事を選択していく(数字は,その記事が あなたのサイトに到着した順である).タイトル検索モード ('N)を使うと,規定の順序は同 じタイトルを持った記事の中での数字の順に変更される.数字順モードとタイトル検索 モードは,自由に切り換える事ができる .-Sスイッチを設定しておくと,タイトル検索モー ドを規定値にすることができる.

記事選択レベルにおいては,記事の内容を表示する前に,記事を読むかどうかという事は 聞いてこない .rnは単に,記事の最初のページ(低ボーレートではページの一部)を表示し, 続きを読むかどうかを間いてくるだけである.通常の記事選択のプロンプトは記事の最 後にくる.(ただし記事選択のコマンドは,記事の途中(ページャーレベル)でも使う事がで きる.)記事の終わりに表れるプロンプトは次のような物である.:

Endofarticle248(of257)--w ha tnext?[npq]

以下は,この時に使えるコマンドである.

- n,SP 未読記事を前方へ捜す.(ノート:記事の終わりで 'n'(next)コマンドを打つ時には, その記事を読み終えたという印は付けないなぜなら,それは記事の最後の行が表 示された時に,自動的に付けられるからである.そのため,'mn'と打つ事により,今 読んだ記事をまだ読んでいない事にして,次の記事へ行く事ができる.記事の途中 で'n','N','^N','s','S'コマンドを実行した時に既読マークが付くのは,特殊な場合で あるからである.)
- N 次の記事へ行く.

'N 同じタイトルを持った記事を,前方へ捜し,'N(タイトル検索モード)を規定値にす

る.

p 未読記事を後方へ捜す.それが無ければ,現在の記事に留まる.

P 前の記事へ行く.

- 直前に表示された記事へ戻る.(通常は,それが現在の記事の前にあっても,後ろに あってもよい.)
- 'P 同じタイトルを持った記事を後方へ捜し,'N(タイトル検索モード)を規定値にす る.
- 'R 現在の記事を最初から表示する.
- v 現在の記事を,総てのヘッダーを付けて,最初から表示する.
- 'L 現在の画面を再表示(リフレッシュ)する.
- ^X 現在の記事を.rot13モードで最初から表示する.
- x 現在の画面を,rotl3モードで再表示(リフレッシュ)する.
- b 1ページ前に戻る.
- q このニュースグループを抜け,ニュースグループ選択レベルに戻る.

未読記事の内の最初の物へ行く.

\$ 最後の記事へ行く.(実際には,最後の記事の後へ行く.)

数字 数字で指定された記事へ行く.

範囲{範囲}コマンド{:コマンド}

指定された記事群にコマンド群を実行する.範囲指定は,<記事番号>でも<記事 番号>-<記事番号>のどちらでもよい.ドット!'は,現在の記事に解釈され,ドル'\$' は,最後の記事に解釈される.

使用できるコマンドは,'m'(未読マークを付ける),'M'(あとで未読マークを付ける) ,'j'(読んだ事にする),"sdest"(ファイルに保存する),"!コマンド"(シェルコマンドを 実行する),"="(タイトルを表示する), "C"(キャンセルする)である.

- j 現在の記事を捨てる--それを読んだ事にする.記事の途中でこのコマンドを使う と,'n'のように次の記事へ行ってしまう事はなく,記事の最後に留まる。
- m 現在の記事を,まだ読んでいない事にする.(タイトル検索モードを使っている時 ならば,mの代わりに Mを使うとよい.そうしないと,次のタイトル選択の時に現在 の記事が選ばれてしまう.)
- M 現在の記事を,まだ読んでいない事にする.ただし,ニュースグループを抜けるま

では有効ではない.それまでは,現在の記事は読んでしまっだ事になっている.こ れは他の操作をしたり,他のニュースグループに行った時などに便利である.

/パターン

タイトル中にパターンを含む記事を前方に捜す.正規表現の項を参照の事.エス ケープによる文字展開機能を使えば,現在の記事と同じタイトル,記事の ID,著者 名などを持つ記事を捜す事は簡単にできる.前のパターンは "<esc>/"で呼び出す 事ができる.もしパターンが省略されると,直前のパターンが使用される.

 $/ \mathcal{N} \circ \mathcal{P} - \mathcal{V}$ h

ヘッダーにパターンを含む記事を前方に捜す.

 $1/$   $\sqrt{9} - \sqrt{9}$ 

記事の任意の部分にパターンを含む記事を前方に捜す.

 $1/3 = \frac{1}{r}$ 

読んでしまった記事も検索対象にして捜す.

/パターンle

大文字と小文字の区別をしない.

/パターン/修正子:コマンド{:コマンド}サーチコマンド (h,a,rが修正子として使え る)で見付かった記事に対し,コマンド群を実行する.ここで使えるコマンドは、 'm'(未読マークを付ける),'M'(あとで未読マークを付ける),j'(読んでしまった事に する),"sdest"(ファイルに保存する),"!コマンド"(シェルコマンドを実行する)、 "="(タイトルを印字する)そして "C"(キャンセル)である.最初のコマンドが'm' 'M'ならば修正子rが使われる.Kは(Kを除く)総てのコマンドをローカルKILLファ イルに追加するために,(コマンドではなく)修正子に含まれる.これは,ニュースグ ループの中の各記事に対して実行される.

例えば,今のニュースグループにある総ての記事をラインプリンターに出力し,そ れらを読んだ事にするには"/^/lpr:j"とする、もし"/^/K|lpr:j"とすると,これはあな たがニュースグループに入るたびに実行される.

?パターン

タイトルにパターンを含む記事を,後ろに捜す.後方への検索は,?パターン?修正子 [:コマンド]に限られる.あなたが後方検索する時には,r修正子を使うのはよくあ る事であろう.

- k 現在の記事と同じタイトルを持つ記事総てを読んでしまった事にする.(ノート: 現在の記事と同じタイトルを持つ記事を,一時的に読んだ事にする (Mコマンド)1 文字のコマンドはない.しかし,"/<esc>s/M"を実行する事で実現できる.)
- K kコマンドと同じであるが、このニュースグループに入る度にこのタイトルを 持った記事に既読マークを付けるために,このニュースグループ用のローカル KILLファイルにも追加する.KILLファイルについては,下の"K'コマンドを参照 の事.また,K修正子については,前出の検索の項も参照の事.
- ・K このニュースグループ用のローカル KILLファイルを編集する .KILLファイルの

各行には,ハターン
iからなるコマンドが記述してある.(例外として,rnはKILL ファイルの先頭に,"THRU<番号>"という形式の行を付け加える.これはrnに対 し,すでに KILLしてある最後の記事の番号を知らせるためである.この THRU を削除する事で,現在の記事総てに対して再検索させることができる.)mやhや他 の修正子を使うと,色々な事ができる.KILLファイル中のM修正子には気を付け なければならない--これは常にある記事を読んでいない状態にする,最も効率的 な方法である.これは主に,一連の記事が複数のニュースグループにクロスポスト されている時に意味を持つ.この場合,Mによってその記事を別のニュースグルー プでも読む事ができる.

controlニュースグループで,newgroupの記事だけを見たい時は,例えば

 $l^{\prime}$ /i

/newgroup/m

のようにする.これにより,"newgroup"を除く総ての話題が削除される .KILLファ イルに自動的に追加するのはKコマンドとK検索修正子により出来るが,行を削 除するには編集するしかない .KILLファイルの編集には、環境変数VISUAL EDITORが設定されていればそのエデイターが起動されるが,そうでなければデ フォルトのエデイター(通常vi)が起動される。

KILLファイル中には,'&'によるスイッチ設定行も書く事ができる.さらに 'X'から 始まる行は,そのニュースグループに入った時ではなく,出る時に実行される.こ れにより,各スイッチを完に戻す事ができる.

メイルを使って返事を出す.環境変数MAILPOSTERとMAILHEADERを設定す る事により,rnのメイル機能の動作をあらかじめ指定する事ができる(環境の節を 参照の事).記事が"Endofnewsgroup"のような実在しない記事('\$'コマンドで行く 事が出来る)の時は,メイル機能は誰にもメイルを出さない.

JUNET版rnでは、メイルを出す時にホスト漢字コードから,ネットワーク漢字 コード (JISコード)への変換を自動的に行ってくれる。

R 現在の記事を引用して,返事を出す(下の 'F'コマンドを参照の事).環境変数 YOUSAIDは、メッセージ行のフォーマットを制御する.

JUNET版rnでは,元の記事を引用する時とメイルを出す時に,ホスト漢字コード とネットワーク漠字コード (JISコード)間の変換を自動的に行ってくれる.

f フォローアップの記事を出す.記事が"Endofnews-group"のような実在しない記 事('\$'コマンドで行く事が出来る)の時は,オリジナルの記事 (basenote)をポストす フォローアップの記事を出す.記<br>事('\$'コマンドで行く事が出来る<br>る.

JUNET版rnでは、フォローアップ記事を出す時にホスト漢字コードから、ネット ワーク漠字コード (JISコード)への変換を自動的に行ってくれる.

F ">"か-Fスイッチで指定された記号を前に付けて,元の記事を引用してフォロー ァップの記事を出す .Rnは,記事の From:行から作り出されるメッセージ行を,引 用された記事の頭に付け加える.たまにFrom:が正しい名前を含んでいない事が あるので,あなたは名前の再チェックをする必要があり,必要ならば変更する.環 境変数NEWSPOSTER,NEWSHEADERそしてATTRIBUTIONがrnからポストす る時の環境を変更するために使用できる(環境の節を参照の事).

JUNET版rnでは,元の記事を引用する時とフォローアップ記事を出す時に,ホス 卜漠字コードとネットワーク漠字コード (JISコード)間の変換を自動的に行って くれる.

- C 自分がポストした記事か,自分がスーパーユーザーの時にのみ,現在の記事をキャ ンセル出来る.
- c このニュースグループの記事を総て読んだ事にする.
- u このニュースグループの購読を中断する.
- s デスティネーション

ファイルに保存するか,shにパイプで引き渡す.デスティネーションの最初の文字 が縦棒ならば,コマンドの残りはシェルコマンドと考えられ,記事が標準入力から 入ってくるものとして動作する.ここではファイル名展開はしてくれない.(環境 変数PIPESAVERも参照の事.)デスティネーションが縦棒から始まっていなけれ ば,コマンドの残りは何らかのファイル名を表しているものとして扱われる.最初 のチルド"は,ホームディレクトリー名に変換されるし,環境変数を代わりに使う こともできる.デイレクトリー名だけが指定されると,環境変数SAVENAMEが実 際のファイル名として使用される.ファイル名だけが指定されると(すなわちデイ レクトリーを指定しないと),環境変数SAVEDIRが実際のデイレルトリーとして 使用される.なにも指定しないと,両方の環境変数が使用される.rnのセーブコマ, ンドでは,カレントデイレクトリーとしてあなたのプライベートなニュースデイ レクトリーが使われるので,"s./ファイル名"とするとそのファイルはあなたの ニュースデイレクトリーに作られる.セーブコマンドでは%文字展開も使えるの で,"s%0/ファイル名"とすると rnを起動したデイレクトリーの下にファイルが作 られ,"s%t"とすると投稿者のアドレスからなるファイル名にセーブされる.

セープされるファイルのフルパス名が決められると,rnはそのファイルがすでに 存在するかどうかチェックする.存在すれば,そのファイルに追加される .Rnは見 付かったファイルがメイルボックスファイルか普通のファイルかを判断し,記事 を同じフォーマットでセーブする.出力ファイルがまだ存在していないなら.rnは どちらのフォーマットでセーブするか聞いてくる .-M -Nスイッチで,この質問 をとばす事ができる.記事がメイルボックスファイルでセープされる時は,環境変 MBOXSAVERがそのコマンドとして使用される.そうでない時は,NORMSAV VERが使われる.

JUNET版rnではセーブされる記事は,自動的にホスト漢字コードに変換される. ただし,パイプに渡される時は漠字コード変換は行わない.

Sデスティネーション

ファイルにセーブするか,cshのような自分が使いたいシェルにパイプで渡す.ど のシェルを使うかは,まずあなたの環境変数SHELLが優先され,それがないとき はニュース管理者がrnをインストールした時に設定された物が使われる.

Iコマンド "slコマンド"の略.

wデスティネーション "sデスティネーション"と同じであるが,ヘッダーは削除される.

Wデスティネーション

"Sデスティネーション"と同じであるが,ヘッダーは削除される.

& 現在のコマンドラインスイッチの状態を表示する.

& スイッチ{スイッチ} コマンドラインスイッチをセットする.

&& 現在のマクロ定義を表示する.

&&キー コマンド 新しいマクロを定義する.

!コマンド

子シェルを起動する.エクスクラメーションが1つ(!)なら,自分のニュース用の デイレクトリーでシェルコマンドが実行され,エクスクラメーションが2つ(!!)な ら,ニュースのスプールデイレクトリーでシェルコマンドが実行される.環境変数 SHELLが設定されていれば,それが使われる.コマンドが指定されなければ,会話 型シェルが起動される.

エスケープキーを使うと,色々な実行時の値を得る事が出来る.範囲やサーチコマ ンドから呼ばれる時にも,シェルコマンドには%展開が使える.

= 未読記事のタイトルリストを表示する.

# 最後の記事の番号を表示する.

ページャーレベル

ページャーレベル(記事の途中)では,次のようなプロンプトが出る:

--MORE--(17%)

そして,以下のコマンドが使える:

SP 次のページを表示する.

x rotl3メッセージを解釈しながら,次のページを表示する.

d,'D 次の半ページを表示する.

CR 次の1行を表示する.

- q 現在の記事の最後へ行く(既読マークも,未読マークもつけない). "Whatnext?" いうプロンプトが表示される.
- j 現在の記事を捨てる.記事を読んでしまった事にし,記事の終わりに行く.
	- .L スクリーンをリフレッシュする.
	- X rot13メッセージを解釈しながら,スクリーンをリフレッシュする.
	- b,'B 1ページ戻る.
	- gパターン

現在の記事の中のパターンがある所まで行く(前に捜す).コマンドとパターンの 間には空白はあってはいけない.パターンが見付かれば,そのパターンを含むペー ジが表示される.パターンを含む行が,そのページの何行目に来るかは,-gスイッチ の値で指定される デフォルトでは パターンを含む行はスクリーンの一番上に表 示される.

- G gで捜したパターンを再び捜す.
- ℃ これは 'g'コマンドの特別なバージョンで,ダイジェスト中に含まれる記事をとば すためにある.このコマンドは,"-g4"の設定をして "g'Subject:"コマンドを実行す るのと同じである.
- TAB これもまた 'g'コマンドの特別なバージョンで,古い記事に含まれる物をとばすた めにある.このコマンドは,"-g4"の設定をして "g'['c]"コマンドを実行するのと同 じである.ここで,cはスクリーンの最後の行の最初の文字である.このコマンドは, スクリーンの最後の行と同じ文字で始まっていない,一番最初の行を捜す.

!コマンド

子シェルを起動する.

下のコマンドは現在の記事の残りをとばし,記事の終わりの "Whatnext?"プロンプトに対 してそのキーを打ったように動作する.これらのコマンドについては,記事選択レベルの 説明を参照のこと.

 $\#$ \$&/ $=$ ?cCfFkK^KmMrR^RuvY^ 番号 範囲{範囲}コマンド{:コマンド}

下のコマンドも記事の終わりまでとばすが,現在の記事に既読マークも付ける.

nN"NsSlwW

## コマンドに関するメモ

"Lastnewsgroup"プロンプトや"Lastarticle"プロンプトに対して'n'キーを打つとニュー スグループや記事リストの最初に戻るが,'q'はこのレベルを抜ける.('n'は"no"という意味 ではなく,"next"という意味である.)スペースはデフォルトとして表示されているコマン ドを実行する.それらは、あなたが次の記事やニュースグループを読むであろうと設定さ れている.

'b'(ページ戻り)コマンドは,記事の最初に戻るまで繰り返し使える.もしrnが(^Zによって) 中断されているならば,それが再開された時に,リフレッシュ ('L)が自動的に実行される (バークレー版システムのみ).'!'コマンドや 's'コマンドによって,記事の途中から終わりに とばされた時は,'"L'によっていつでも元の場所に戻る事ができる.

'!','s','/'などの複数文字を必要とするコマンドでは,エスケープと任意の文字を入力する事 で,色々な実行時の値を得る事ができる.どんな実行時の値を得る事ができるかは,エス ケープと 'h'キーで調べるか,文字置換の節の環境変数に対する%文字置換を詞べる.どち らで調べても同じである.付け加えると,エスケープを 2回押すことで,すでに入力した文 字列中の%置換指定を実行して,得られた値で置き換える事ができる.

オプション

Rnにはあなたが望んだ通りの殷定ができるように,多くのオプションが用意されてい る.(著者としては "-e-m-S-/"を推奨する.)これらのオプションは,コマンドライン,環境変数 RNINIT, または環境変数RNINITが示すファイル,もしくはrn内での&コマンドによって 設定される.オプションは通常は"+スイッチ"で解除される.オプションには次の物があ る:

-c ニュースを読まずにニュースをチェックする.コマンドラインでニュースグルー プリストが与えられると,それらのニュースグループだけがチェックされる.そうでない なら購読中の総てのニュースグループがチェックされる .-cスイッチを指定した時に,rn から 0以外の値が帰ってきたら,チェックしたニュースグループの中に未読ニュースがあ る事を示している.— スイッチでは,未読ニュースのリストを表示させないようにする事 はできない.それは-sスイッチで行う .(-cスイッチが&コマンドから設定された時は,無効 になる.)

#### -C<数字>

は記事を読んでいる時に rnがどれだけの頻度で .newsrcをチェックするかを設定 する.実際に,この数字は状況が正しい時に,いつチェックを開始するかを示して いる.記事が10ほどしかなく,ほどよいチェックがなされない時は .newsrcは否応 なしにチェックされる。

-dくデイレクトリー名>

は~/News以外のデフォルトのセーブディレクトリーを設定する.もし必要ならば (そして可能ならば),デイレクトリー名は (cshによって)展開される .rnによって セーブされる記事は,セーブデイレクトリーかそのサプデイレクトリーに置かれ る.そのどちらになるかは,あなたが指定したコマンドと環境変数SAVEDIR SAVENAMEに依存する.総ての KILLファイル(記事選択レベルの Kコマンドを参 照の事)もまた,デフォルトでこのディレクトリーやサブディレクトリーに置かれ るさらに,子シェルの実行はこのデイレクトリーで行われる.

-Dくフラグ>

はデバッグモードの出力を行う.指定できるフラグの値は,common.hを参照の事. ワーニング:通常rnは予期しないシグナルが来たり,内部エラーが生じたりする

と,あなたの .newsrcを元に戻そうとする.デバッグフラグをセットすると,この動 作をしなくなる.

-e は,各記事の最初のページだけでなく,全ページを常にスクリーンの一番上から表 示する.(これは.more(1)の-cスイッチに似ている.)このスイッチにより,あなたは, スクロール中の文章を読まなくてもすれようになる これはある一定のボーレー トの端末には特に有効であろうなぜなら,あなたは次のページが全部表示される のを待たずに,次ページの最初の文章を読む事ができるからである これは特に 半輝度ハイライトモードで-mスイッチと共に使うとよりよく動作する.Lスイッ チも参照の事.

-Eく名前>=<値>

は環境変数<名前>に値を設定する rn内では"&-ESAVENAME=%t"は cshでの "setenvSAVENAME'%t"や,shでの"SAVENAME='%t';exportSAVENAME"と同 じである .-Eで設定された総ての環境変数は,rnの子プロセスに受け継がれる.

#### -F<文字列>

は,'F'フォローアップコマンドで引用された記事の各行の頭に付ける,引用マーク の文字列を設定する.例えば "-F<tab>"は各行の頭にタブを入れるし(こうする と,長い行は折り返えされてしまう),"-F>>>>"は">>>>"を各行の頭に付け る.そして "-F"だけだと,何も頭に付けない.これは例えば,文章を再編集したい時 などに有効である.デフォルトの引用マークは">"である.

-gく行>

は,記事の中で'g'コマンドを使って文字列をサーチする時に,見付かった行をスク リーンの何行目に持ってくるかを設定する.各行は 1から数える.デフォルトは" g1"で,これはスクリーンの一行目に表示する事を示している.1より小さい値や スクリーンの行数より大きな値を設定すると,スクリーンの一番下に表示される ょうに設定される.

-hく文字列>

が設定されていると,<文字列>から始まるヘッダー行が見えなくなる(表示しな くなる).例えば,ーhexp "Expires:"行を表示しないようにする.<文字列>に何も 与えられていないと,タイトルを除いて総てのヘッダーが隠される.そして+hに よって,表示したい行を選択できるあなたはボーレートスイッチ修正子によっ て,低いボーレートの時に通常より沢山の行を隠すようにする事もできる.

-Hく文字列>

は-hと似た動作をするが、ヘッダー行に対して非表示フラグを設定するのではな く,そのヘッダー行に対してマジックフラグを設定する.あるヘッダー行はこれに よりマジック動作をするようになる.現在次の動作が,特定の行に対するマジック フラグにより実現されている:Newsgroups行は複数のニュースグループがある時 (クロスポスト時)にのみ表示され,Subject行は下線付きで表示され,Expires行は 常に表示されない.これらはデフォルトで動作するよう設定されており, +Hで動 作しないようにする事ができる.

-i= <数字>

によって,記事の最初のページの表示される長さ(行数)が決まる--通常これはボー レートに依存して自動的に設定される.(記事のヘッダーは常に,設定された最初

のページの行数を考えないで表示されるもし低ボーレートで使用していて,ヘッ ダーの行数を拘えたい時は,←hスイッチでどれかの行を隠せばよい.)

- -1 により,変な端末を使っている時に,各記事を表示する時にスクリーンをクリーン ァップしないようにする.
- -L を設定すると,rnは次のページに行く時に,スクリーンをクリアしないでできるだ け前の情報をスクリーンに残そうとする.最終行が来た時だけ残りをクリアす .(more(l)はこの動作をする.)この動作は,あなたが必要なエントリーを持って いる termcapを使用している時に限られる.このスイッチは, -eスイッチが設定さ れるまでは何の効果も発揮しない.

## $-m = < E - K >$

を設定すると,前のページの最後の行にマークを付ける.これによりユーザーは, どの行から続きが始まるかがわかり易くなる.これは全ページより少ない行数し か表示されない時などに有効である.これはまた,-eスイッチと共に用いられる.こ の場合前のページが消され,最初の行(これが前のページの最後の行である)が強 調される .-m=sが設定されると,スタンドアウトモードが使われ,-m=uが設定さ れると,下線モードが使われる. =sも =uも与えられなかったら,スタンドアウト モードが使われる.十 mを使えば,強調されなくなる.

- -M により,新しいセーブファイルが作られる時メイルボックスフォーマットが使わ れる.通常は,どちらを使うかを聞いてくる.
- -N により,新しいセープファイルが作られる時ノーマル(メイルボックスでない) フォーマットが使われる.通常は,どちらを使うかを聞いてくる.
- -r により rnは,直前の rnのセッションで読んでいたニュースグループからスタート する.これは,通常に起動してgコマンドでニュースグループを移動するのと同じ である.
- -s が引数なしで指定されると,-cが指定されていようとなかろうと,未読ニュースが あるニュースグ)レープの初期表示が掴制される.従って,あなたの .loginファイル 中で-cと-sを共に用いる事で,ニュースの状態を"静かに"テストする事ができる. もし-sに数字の引数があれば,それ以上の初期表示が抑制される.前もってあなた .newsrcを読みたい順にソートしておけば,ーs5はあなたに,未読ニュースがある ニュースグループのうち,読みたい順に 5つ表示してくれる.これを .loginファイル 内で使えば,未読ニュースがある事を知らせるだけでなく,その未読ニュースがど れだけ読みたい物かが判るので,全部の未読ニュースグループリストをチェック する必要もなく,有効にチェックできる.起動時に -sスイッチが指定されないと,ー s5が設定される.そのためあなたの .loginファイルには "rn-c"と入れておけばよい.

-Sく数字>

により rn内において,<数字>よりも多い未読記事があるニュースグループを読 む時はいつも,自動的にタイトル検索モード CN)が設定される.さらに,タイトル 検索モード中に 'n'が使われると,タイトル検索モードは中断される.(タイトル検 素モードに戻る一番いいコマンドは,たぶん'^'である.)もし<数字>が省略される と,3が使われる.

- -t rnを簡潔モードにする.これはより暗号めいているが,低ボーレートの時には有 効である.(あなたのシステム管理者は,rnをコンパイルする時に,単にメモリーを セーブするために簡潔メッセージを使用しているだろう.)あなたはボーレートス ィッチ修正子によって,低いボーレートの時にのみ簡潔モードにする事ができる.
- -T によって先行入力できるようになる.通常rnは,あなたのキーボードがオートリ ピートで,あなたがそれを不注意で押し続ける形になってしまった時に起こるで あろう,イライラする現象を避けるため,先行入力を無視するようになっている. オートリピートでないキーボードを使っていたり,低ボーレートの時は,このス ィッチを設定して先行入力を有効にする事ができる.あなたはボーレートスイッ チ修正子によって,低いボーレートの時にのみ先行入力できるようにする事がで きる.
- -v はコマンドの検証モードを指定する.指定されると,実際に入力されたキーに対し て,実行されるべきコマンドがフィードバックされて表示される.このモードはシ ステムが非常に遅く,本当にコマンドが認識されているのかを確認したい時など に有効である.
- -/ はSAVEDIRを"%p/%c"にしSAVENAMEを"%a"にする.これはデフォルトで,記 事があなたのプライベートニュースデイレクトリーの中の,現在のニュースグ ループ名を持ったサプデイレクトリーに,記事の番号をファイル名としてセープ される事を意味している.+/はSAVEDIRを"%p"にしSAVENAMEを"%^C"にす る.これはデフォルトで,記事があなたのプライベートニュースデイレクトリー に,現在のニュースグループ名の最初の一文字を大文字にしたファイル名でセー ブされる事を意味している.(+/と-/のどちらがデフォルトかは,あなたのシステム のニュース管理者がrnをインストールした時の状況によって決まる.)もちろん. あなたは自分でSAVEDIRとSAVENAMEの値を設定できる--環境変数の節を参 照の事.

総てのスイッチは,現在のボーレートによって有効にするか否かを選択する事ができる. 単に各スイッチの前に+スピードを付けると,そのスイッチはそのスピード以上の時に 有効になリ,-スピードとするとそのスピード以下の時に有効になる.

例:ー1200-hposted 1200ボー以下の時に Posted行を隠す.また,

+9600-m 9600ボー以上の時にマーキングを有効にする.修正子は再帰的に指定でき る: + 300-1200-t 300から 1200ボーの時に簡潔モードを設定する.

同様に,各スイッチは端末タイプで選択的に有効にする事もできる

-=vt100+T はvt100の時に+Tを指定する -= tvi920-ETERM = mytviは特殊な termcapエントリーをマップする -=tvi920-ERNMACR0=%./.rnmac.tvi は特殊なキーマップを実行する + ==paper-v はハードコピーでない時,エコーモードを指定する

環境変数の値などの,幾つかのスイッチの引数には空白がいる事がある.そのような空白 RNINITの中や&コマンドで指定するには,",'や¥などの常套手段を使ってエスケープ する.

## 正規表現

記事検索のパターンには,ed(1)で使われる正規表現を使う事ができる.さらに, ¥wは英数 字に相当し,¥ Wはそれ以外に相当する.単語の境界は ¥bで表し, ¥Bで非境界を表 す.カッコによる括り出し¥(...¥)も使えるし,¥数字で<数字番目>の文字列を表す.数 字には 1から 9が使える .¥0は直前にカッコ内の正規表現が表したパターンを表す.パ ターン中では¥ | で区切られた二者択一が10個まで使えるが,¥(...¥ | ... ¥)は使えない.

### 文字置換

rnが使う特定の文字列は,色々な文字置換を行う.ファイル名展開では,最初の"<sup>-</sup>/"はあな たのホームデイレクトリー名に置換されるし,11-名前"はそのユーザーのログインデイレ クトリーに置換される.さらに,環境変数の展開や下に述べられているバックスラッシュ (¥)置換,上矢印(^)置換,そしてパーセント(%)置換を使う事もできる.

総ての置換文字列は,バックスラッシュ,上矢印,そしてパーセント置換で展開され る.バックスラッシュ置換はよく使われている物と同じである(例えば ¥n, ¥t, ¥nnn,な ど).上矢印置換は通常のコントロールコードを表す.バックスラッシュと上矢印は前に バックスラッシュを付ける事で,バックスラッシュと上矢印その物を表す.パーセント置 換はprintfのパーセント置換と同じような物である.これは現在の色々な実行時の値を, 文字列として置き換えてくれる.現在使えるのは以下の通り:

%a 現在の記事番号.

- %A 現在の記事のフルファイル名 (%P/%c/%a).(Euniceシステムで LINKARTオプショ ンでコンパイルしてある時は,現在の記事が複数のニュースグループにクロスポ ストされている時に,%P/%c/%aは現在のニュースグループの記事名になるが,%A はその記事の実体が本当にあるニュースグループの記事名になる.)
- %b 直前にセーブしたファイル名.たいていメイルボックスフォーマットである.
- %B セーブコマンドによって設定される,セーブされた内容の記事の先頭からのバイ トオフセット.'s'と'S'コマンドでは0に設定されるが,'w'と'W'コマンドでは記事本 文のバイトオフセットが設定される。
- %c デイレクトリー形式で表した,現在のニュースグループ.
- %C ドット形式で表した,現在のニュースグループ.
- %d ニュースグループディレクトリーのフルパス名(%P/%c).
- %D 現在の記事の "Distribution:"行.
- %f 現在の記事の"From:"行か,あれば"Reply-To:"行.%tと違うのは,%fでは(フルネー ムなどの)コメントが省略されない事である.
- %F 現在の記事の "Newsgroups:"行と "FoHowup-To:"行から作られる,新しい記事のた めの "Newsgroups:"行.

%h メイラやニュースポストプログラムに渡されるヘッダーファイル名.これにはメ イラやニュースポストプログラムが,メッセージヘッダーとして必要とする情報 が総て記述されている.また,このファイル中には現在の記事のコピーも含まれ る.ヘッダーファイルのフォーマットは,環境変数MAILHEADER NEWSHEAD ERによって決められる.

%H ホスト名(あなたのマシン名).

 $\%$ i 現在の記事のく>で囲まれた "Message-I.D.:"

- $\%$ I 引用マーク (-Fスイッチを参照の事.)
- $\%$ ] ニュース管理者のログイン名.
- %L (あなたの)ログイン名.
- $\%$ m 条件マクロで使うための,現在のrnのモード.
	- イニシャライズ.
	- n ニュースグループ選択レベル.
	- a 記事選択レベル (Whatnext?).
	- 1<br>1<br>1<br>1<br>1 ページャーレベル (MOREプロンプト).
	- A ニュースグループを追加するか?
	- このニュースグループの記事を総て既読にするか?
	- D 不要ニュースグループを削除するか?
	- メイルボックスフォーマットを使うか?
	- もう一度このニュースグループを読めるようにするか?

yes/noを聞いてくるのは,大文字のモードの時である.例えばyes/noを聞いて来た 時に,スペースでデフォルトキーの代わりをするのをやめさせるには,次のマクロ を定義すればよい:

 $\text{Y } 040\%$  (%m = [A-Z]?h:)

- $\% \mathrm{M}$ 'M'コマンドで未読になるマークが付けられている記事の数現在のところ,同じ 記事に複数回マークが付けられていると,"%M"はそれらを複数回数えてしまう.
- $\%$ n 現在の記事の "Newsgroups:"行.
- %N (あなたの)フルネーム.
- $\%$ o (あなたの)所属.
- % $\sigma$ 作業ディレクトリー(rnを起動した場所).
- $\%{\rm p}$ あなたのプライベート·ニュースディレクトリー,通常 「Newsである.
- $\%P$ 公共ニュース・スプールデイレクトリー,通常/usr/spool/newsである.

B-17

%r 現在の記事の "References:"行からの直前の参照記事ID(親記事の ID).

- %R 現在の記事の "References:"行と,現在の記事の IDから作られる,新しい記事のため の参照記事リスト.
- $\%$ s Re: や(nf)を取り除いたタイトル.
- %S 一つ"Re:"を取り除いたタイトル.
- %t 現在の記事の "From:"行と "Reply-To:"行から作られる "To:"行.これは常にイン ターネットアドレス形式になる.

%T 現在の記事の "Path:"行から作られる uucpパス形式の "To:"行.

%u 現在のニュースグループの未読記事数.

%U 現在の記事を含まない,現在のニュースグループの未読記事数.

- %x ニュースライプラリーデイレクトリー。
- %X rnライプラリーデイレクトリー.

%z 現在の記事のバイト数.

%~あなたのホームディレクトリー.

- %. あなたのドットファイルがあるデイレクトリー名 .rnが起動された時に環境変数 DOTDIRが定義されていなければ,あなたのホームデイレクトリーになる。
- %\$ 現在のプロセス番号.
- %/ 直前のサーチ文字列.

%% パーセント記号.

%{名前}or%{名前-デフォルト} 環境変数"名前".

%[名前] 現在の記事の"名前:"行の内容."名前:"は含まれない.例えば,"%D"と "%[distribution]"は同じになる.名前は省略形ではいけない.

%`コマンド`

コマンドの実行結果.改行は総て空白に置き換わる.

%"プロンプト"

端末にプロンプトを表示し,文字列の入力を待って,それを挿入する.

%(テストテキスト=パターン?真時テキスト:偽時テキスト)

テストテキストがパターンと一致すれば真時テキストになり,そうでなければ偽

時テキストになる."偽時テキスト"は省略もでき,その時は空文字列になる.=の 代わりに!=にすると,真偽が入れ替わる.予約語('=','?',':',や')')を文字として使い たい場合は,バックスラッシュを前に付ける.

%数字 数字1から9は,幾つかの選択枝を持った直前のパターンのn番目の文字列になる. 直前のパターンが二者択一ならば,幾つの選択枝があったかは知らなくてよい--%0で最後に一致した文字列になる.

修正子:最初の文字を大文字にするには,'^'を入れる: "o/o'C"とすると,"Net.jokes"のように なる!'を入れると,最後の''の後の最初の文字が大文字になる: "% c"とする と,"net/Jokes"のようになる.

## ENVIRONMENT

以下の環境変数が,rnで使用される.一般に rnで使われるこれらの環境変数のデフォルト 値は,適切な値になっている.そのため,あなたが初めて rnを使う時は,この節の内容は知 らなくても大丈夫である.ここで述べているデフォルト値は,必ずしもあなたのシステム のデフォルト値と一致するとは限らない.正しいデフォルト値が知りたい時は,rnのソー スデイレクトリーの config.h common.hおよび,rnライプラリの INITファイルを見なけ ればならない.

各環境変数の(%)記号は,その内容に%文字展開が使える事を意味し,(~)記号はその内容に %文字展開と~デイレクトリー展開が使える事を意味する.

#### ATTRIBUTION(%)

Fコマンドで引用する記事の前に付ける,引用記事の表示行の内容.

デフォルト:Inarticle%i%fwrites:

## $CANCEL(7)$

記事をキャンセルする時に使用するコマンド.

デフォルト:inews-h<%h

#### CANCELHEADER(%)

記事をキャンセルするために,CANCELコマンドに渡されるファイルの内容.

## デフォルト:

Newsgroups:%n Subject:cmsgcancel %i References:%R Reply-To:%L@%H. UUCP(%N) Distribution:%D

Organization:%0

### %icancelledfromrn.

DOTDIR ドットファイルのデイレクトリー名.あなたのホームデイレクトリー以外に 各ドットファイルがある時に指定する."%."で展開される.

デフォルト:\$HOME

 $EDITOR($ 

VISUALが未定義の時のあなたのエデイター名.

デフォルト:あなたのニュース管理者がコンパイル時に設定した物.通常は viであ る.

FIRSTLINE(%)

各記事の先頭に表示される行の内容.ワーニング:これはなくなるかもしれない.

デフォルト:Article%a%(%U%M!='00\$?(%U  $more\%(\%M!=^*0\$ ? + %MMarkedtoreturn)¥ $)$ )in%C:, moreorless.

## HIDELINE

定義されている場合,その正規表現に一致する記事の各行が隠される.これにより 例えば,記事中の引用部分を表示させなくする事ができる.そのためには"^>…"と するのを薦める.こうすると'>'だけの行は隠さないので,引用記事がとばされて いる事を示す事ができる.複数パターンを指定したい時は,"I"で分離させて指定で きる.隠されている行を見たい時は,'v'コマンドでその記事を再表示させればよ v,

これは記事の各行が正規表現に一致するかどうかを見ているので,多少のオー バーヘッドがある.ボーレート修正子を使って,低ボーレートの時だけ有効にさせ る事もできる.

デフォルト:未定義

HOMEあなたのホームデイレクトリー.これは~展開と,DOT-DIRが定義されていない時 のあなたのドットファイルの位置に影響を及ぽす.

デフォルト:\$LOGDIR

KILLGLOBAL(<sup>-</sup>)

各ニュースグループに適用される KILLファイルのある場所.ニュースグループ 選択レベルの"K'コマンドを参照の事.

デフォルト:%p/KILL

KILLLOCAL(<sup>-</sup>)

現在のニュースグループに適用される KILLファイルのある場所.記事選択レベ ルの'K'コマンドと''K'コマンド,検索修正子'K'を参照の事.

デフォルト:%p/%c/KILL

LOGDIR HOMEが未定義の時のあなたのホームディレクトリー.これは"展開と,DOT DIRが定義されていない時のあなたのドットファイルの位置に影響を及ぼ

す.

デフォルト:なし.

注意:\$HOMEか\$LOGDIRが必ず必要である.

LOGNAME USERが未定義の時のあなたのログイン名 ."%1"展開で使用される.

デフォルト:getlogin()の値.

#### MAILCALL(~)

新しいメイルが来た時のメッセージ.

デフォルト:(Mail)

## MAILFILE<sup>(")</sup>

メイルの到着をチェックする場所.

デフォルト:/usr/spool/mail/%L

## MAILHEADER(%)

リプライ時のヘッダーファイルのフォーマット .MAIL-POSTERも参照の事.

デフォルト:

To:%T Subject:% $\%$ =  $\$ \$?:Re:%S Newsgroups:%n In-Reply-To:%i) %(%[references]!=・\$?References¥:%[references])Organization:%o Cc: Bcc:¥n¥n

#### MAILPOSTER(~)

リプライコマンド(rとR)で使われる,手紙を書いて配達するためのシェルコマン ド.Rnは自分自身では,リプライのためにエディターを起動する事はしない--それ rnに呼ばれるシェルコマンドの機能で実現される .MAIL-HEADERも参照の事

デフォルト:Rnmail-h%h

#### MBOXSAVER<sup>(\*)</sup>

記事をメイルボックス·フォーマットでセーブする為のシェルコマンド.

デフォルト:%X/mbox.saver%A %P%c%a%B%C"%b"¥ "From:%T%'date'"

解説:最初の7つの引数はNORMSAVERと同じである.シェルスクリプトに渡され 8つめの引数は,その記事がボストされた日付を付けた新しい From:行を作りだ す.日付は Posted:行か,それがなければDate:行から作られる .Headermungingatits finest.

NAME あなたのフルネーム."%N"展開で使用される.

デフォルト:/etc/passwdか,<sup>-</sup>/.fullnameから取り出された名前.

## NEWSREADER(%)

フォローアップの時のヘッダーファイルのフォーマット .NEWSPOSTERも参照 の事.

デフォルト:

```
Newsgroups:%(\%F = \degree$?%C:%F)
Subject:%(%S=・$?%"0ubject:":Re:%S) 
Summary: 
Expires: 
%(%R="$?:References:%R)Sender:
Reply-To:%1@%H. UUCP(%N) 
Followup-To: 
Distribution:%(\%i = \degree\?%"0istribution:":%D)
Organization:%0 
Keywords:¥n¥n
```
## NEWSPOSTER<sup>(")</sup>

フォローアップニュース記事を書いてポストするために,フォローアップコマン ド(fとF)で使用されるシェルコマンド.Rnは自分ではフォローアップのためにエ デイターを起動することはしない\_\_それは,rnから呼ばれるプログラムの機能で 実現される .NEWSREADERも参照の事.

デフォルト:Pnews-h%h

#### NORMSAVER<sup>(\*)</sup>

通常フォーマット(メイルフォーマットでない)で記事をセーブする時のシェルの コマンド.

デフォルト:%X/norm.sa ver%A %P%c%a %B%C"%b"

## ORGANIZATION

あなたの所属の名前か,あなたの所属が書いてあるファイル名 ."%0"展開にて使用 される.

デフォルト:あなたのニュース管理者がインストール時に設定した物.

## PAGESTOP

定義されていると,その正規表現に一致する記事中の行が表示された所で一時的 に表示を止める.これによって,次のような事ができる.記事をダイジェストと本 文に分けるには,"^--------"を定義すればよい.また signatureを表示する前で止める には,"^—-\$"を定義すればよい.(この場合 signature を見たくなければ,"ー"がページ の一番下に表れた時点で,スペースの代わりに 'n'を押せばよい.)上の 2つとも実現

するには"^--"を定義すればよい.2パターン以上の行で止めたい時は,各正規表現 を"|"で区切って定義すればよい.

これは記事の各行が正規表現に一致するかどうかを見ているので,多少のオー バーヘッドがある.ボーレー、卜修正子を使って,低ボーレートの時だけ有効にさせ る事もできる.

デフォルト:未定義

#### PIPESA VER(%)

パイプに引き渡す("s|コマンド"や"w|コマンド")代わりに実行されるシェルコマ ンド.ユーザーが入力したコマンドは %bで表される.

デフォルト:%(%B=^0\$?<%A:tail+%Bc%Al)%b

説明:もし%Bが0ならば,コマンドは"<%A%b"となり,そうでなければコマンドは "tail+ %Bc%AJ%b"となる.

RNINIT RNINIT中に設定してある各スイッチの値がrnに渡される .RNINITで設定さ れたスイッチの値は,総てコマンドラインからの指定や rn内での'&'コマンド によって変更可能である ."-switch"で設定される 2値スイッチは,"+switch" よって解除される.

RNINITが'/'から始まる時は,各スイッチの設定が記述してあるファイル名を 示す.たくさんの環境変数を設定したいけれども,自分の環境中には残したくない 場合や,他のプログラムで環境変数名が重複する時は,このファイルの中に-Eス ィッチで記述する事により,rnの中でのみ有効にする事ができる.

デフォルト:"".

#### RNMACRO<sup>(-)</sup>

マクロやキーマップが記述してあるファイル名 .MACROSの節を参照の事.

デフォルト:%./.rnmac

## SAVEDIR(~)

セープコマンドにてデイレクトリーが指定されなかった時の,記事をセーブする デイレクトリー名.

デフォルト:

もし-Iがセットされていれば:%p/%c もし+/がセットされていれば:%p

## SAVENAME(%)

セーブコマンドにてデイレクトリー名しか指定されなかった時の,記事をセーブ するファイル名.

デフォルト:

もし-/がセットされていれば:%a

もし+/がセットされていれば:%℃

SHELLあなたが使いたいシェルの名前.それは,'!','S'そして 'W'コマンドで使われる.

デフォルト:あなたのニュース管珪者が,インストール時に設定した物.

SUBJLINE(%)

記事選択レベルの'='コマンドで表示される行のフォーマットを制御する.

デフォルト:%s

TERM TERMCAPの中にエントリーがあれば,そのどれを使うかを選択する.

TERMCAPあなたの termcapファイルの名前か,termcapのエントリーを保持している.

デフォルト:通常は/etc/termcap.

USER あなたのログイン名 ."%L"展開で使用される.

デフォルト:\$LOGNAME

VISUAL(~)

あなたのエデイタの名前.

デフォルト:\$EDITOR

YOUSAID(%)

Rコマンドで引用された記事の前に付ける,メッセージ行のフォーマット。

デフォルト:Inarticle%iyouwrite:

## MACROS

rnは起動する時に,マクロ定義ファイルを参照する(環境変数RNMACROを参照の事).各 コマンドシークエンスは,それぞれのキーに対応づけられている.あなたが望むなら,それ を再マッピングする事ができる.マクロファイル中の,空白行や#から始まる行はコメン トとみなされる.それ以外の空白で区切られた2つのフィールドが,rnにとってマクロ定 義とみなされる.最初のフィールドがマクロ用のキーストロークで,2つ目のフィールド がそれによって実行されるコマンドシークエンスを定義する.両フィールド共,%展開や ¥ シークエンス,上矢印シークエンスが使える.(キーストロークフィールドは起動時に展 開され,コマンドフィールドはマクロ実行時に展開される.これは状態分岐などのためで ある.)例えば,rn中でキャリッジリターンとスペースを入れ替えたい時は

'J¥040 ・M¥040

 $\textnormal{\texttt{40.1}}$ 

とすると実現できる.デフォルトでは,コマンドフィールドの総ての文字は標準的なrnの 文字として展開をされる.すなわち,そこではマクロ展開はしない.そうしないと例えば,

上の例などは無限ループを引き起こす.コマンドフィールドでマクロ展開をするに は,^(…^)で囲んでマクロを呼び出す:

@sjmysavescript @ww'(@s')

また,異なった環境では異なったマクロにできるよう,%0条件選択を使うこともできる. 特にrnの現在のモード (%m)は 特殊な状態の時だけ動くコマンドを作るためによく使わ れる.例えば,

 $\Gamma$ [[O%(%m=p?\times]040)

はページャーレベルの時にだけ動くマクロになる.

 $%$ %{TERM} = vt100? IIO)/"J

は端末がvtlOOの時にだけ設定される.しかし,たくさんの端末用にたくさんのマクロを使 い分けるのならば,それぞれ端末ごとの別ファイルにする方がよい.

シークエンスの後に一般的なゴミ文字を置くようなファンクションキー (Televideo920 ファンクションシークエンスの後のキャリッジリターンなど)をマクロにしたい時 は,シークエンス中に絶対キャリッジリターンを入れてはならない さもないと かなりの 量の

初期メモリを浪費する事になろう,"^AF^M"の代わりに,"^AF+1"とする事によって rnに Fの後に一文字必要とする事を知らせる事ができる.

## AUTHOR.

Larry Wall <lwall@sdcrdcf.UUCP> 正規表現ルーチンは,JamesGoslingのemacsから借りた. JUNET版: 加藤朗 <kato@cs.titech.JUNET> 篠田陽一<shinoda@cs. titech.JUNET > 橘浩志<tachi@cs. titech.JUNET > マニュアル訳:吉田茂樹<shige@csk.JUNET >

## FILES

%./.newsrcあなたのニュース購読状態

%./.oldnewsrc rn起動時に作られる,あなたの .newsrcのバックアップ

%./.rnlockロックファイル.これにより .newsrcを壊す事を防ぐ.

%./.rnlast前回の rnの実行による情報

%./.rnsoft素早く立ち上げるために.newsrcの各行を/usr/lib/news/activeに結び付けるソフ トボインター

/\

%./.rnheadメイラやニュースポストプログラムに渡される,一時的ヘッダーファイル

%./.rnmacマクロやキーマップ情報

%pあなたのニュース収納ディレクトリー,通常~/Newsである

%x/activeあなたのサイトが購読中のニュースグループの状態リスト,通 常/usr/lib/news/activeである

%Pニューススプールディレクトリー,通常/usr/spool/newsである

%X/INITシステム全体に渡って使われるデフォルトのスイッチ

## **SEEALSO**

newsrc(5) ,more(l) ,readnews(l) ,Pnews(l) ,Rnmail(l)

## DIAGNOSTICS

Generallyself-documenting,astheysay:

## BUGS

-hスイッチで隠せるのは,rnが知っているヘッダー行のみである.

1コマンドでは、ニュースグループをまたいで戻る事はできない.

rnが動いている間にあなたの .newsrcを編集しても,rnが終わる時に .newsrcにセッション の結果を書き込むので,あなたが変更した結果は無視されてしまう.

Rnは,著者がinewsがやるべきだと思っている事はしない(ポストの日付順に記事を並べ るなど).

inewsにXrefパッチをあてないと、クロスポストされた記事の両方に読んだというマーク を付ける機能は動かない.

%や ESC変換を使いすぎると,バッフアがオーバーフローする事がある.

ニュースグループの数の制限はされていない.

アドレス空間が限られるマシンでは,いくつかの高度な機能が使えない事がある.

付録 C

vn ユーザーズ マニュアル

NAME

vn-記事選択型ニュースリーダ

SYNOPSIS

vn[-xSU%][-n グループ名...][-t タイトル中の文字列...] [-w投稿者名中の文字列…]

### DESCRIPTION

このマニュアルは、R.L.McQueer氏作のオリジナル vnにJUNETにおいて改良が加 えられた、バージョン "12/86+ 09/87c"に対応するものである。

vnは、 readnews(l)と同じ .newsrcを用いるニュースリーダである。しかし、記事の 一覧から読みたい記事を選ぶことができるなど、様々な点でreadnewsとは異なってい る。 vnのねらいは、読みたい記事を探しながら多数のニュースグループを高速に走査 することができるようにすることであり、ニュースの読者というのは「ある時点で注目 しているのは少数の記事であるが、他の多くのニュースグループにも興味を引く記事が あるかもしれないので、それらも常に監視しておきたい」ものである、ということを大 前提としている。また vnは、ダイジェストニュースを個々の記事に展開する機能も備 えている。

vnのオプションはコマンド行中及び.newsrcのoptions行中のどちらでも指定するこ とができる。 readnewsのオプション -n,-x,-t(ニュースグループの指定、既に読んだ記事 も読むことの指定タイトル中の文字列指定)はvnにおいても実現されているが、これら に加えて -wというオプションがサポートされている。これは記事の投稿者名中の文字 列を指定するものであり、 -tオプションでは記事のヘッダの Subject:行を見るのに対し て、-wオプションでは From: 行を見ることになる。文字列には正規表現を使うことが 可能である。また、文字列が"!"で始まっている場合は、"!"の後に書いた文字列を含ま ないことを意味すると解釈される。

例) -n fj.general -w !Ishibashi-t [Kk]anji

は、 「グループfj.generalの漠字に関する記事で、 Ishibashi以外 の人が投稿したもの」を意味する。

ただし、コマンド行中の文字列指定で正規表現として!\*[]などの文字を使用する場 合には、それらがシェルにより特別な意味に解釈されてしまわないように、"で囲むな どしてエスケープする必要がある。

-w,-tオプションが重複して用いられた場合は、次のように解釈される。

・"!"のついた文字列指定が含まれているとき、記事がそれらの指定の"!"に続く文字列に 1 つでもマッチするならば、その記事は選ばれない。この場合、"!"のついていない指定 は無視される。

・-wオプションが複数個指定された場合は、それらの指定の少なくとも 1つにマッチする 記事が選ばれる。-tオプションの場合も同様である。

--wと-tの両方が指定された場合は、-wのうちの少なくとも1つと、-tのうちの少なくと も1つにマッチしたときに限り、その記事が選ばれる。

-nオプションにおいては、 ".all"という書き方が可能であり、これは".\*"と同じ意味 に解釈される。また、-nオプションの指定が複数個ある場合、それらは書かれた順に処 理される。従って、 ".all"指定の後にその中の特定のグループを読まない指定が続いた りすると、".all"が部分的に打ち消されることになる。vnの-nオプションでは、 readnewsの場合と違い、 "foo"という指定が"foo.all"(fooのサプグループ)を含まないこと に注意する必要がある。これは、サプグループを含まない "foo"そのものを容易に指定 できるように(あえて readnewsとの互換性を捨てて)設けられた仕様である。

コマンド行中で指定したオプションは .newsrc中での指定に優先する。コマンド行 で— オプションを指定すると、 .newsrc 中でそのグループを"!"により読まないように (unsubscribe)していても無視され、そのグループの記事を読むことができる。つまり、 コマンド行中の指定により、 .newsrc中の指定を超えたグループ指定が可能になる。た だしコマンド行中で-Sオプションを指定すると、 .newsrc中の"!"は有効であるとされ、 それらのグループは選ばれない。この -Sオプションは .newsrc中に誉いても無意味であ る。

他に指定可能なオプションには\_%と -Uがある。\_%オプションを指定すると、最初の ニュースグループに対するページを表示する前に、\_%コマンド(後述)の結果を出力す る。これにより、記事を読むフェーズに入る前に、これから表示される記事の数、グ ループなどを知ることができる。 -Uオプションを指定しておくと、 .newsrcを更新する 際に、"!"のついたグループについても更新が行われる。ここで、「.newsrcを更新する 際」というのは、 vnを終了する時の「.newsrcを更新しますか」という問いに"v"と答え た場合、及びvn中で Ctrl-Wコマンドを実行した場合である。"!"のついたグループに関 する記述は、通常は更新されないか、現在ある記事のうち最小の番号のものの1つ前ま で読んだ状態にされる。従ってこのようなグループの"!"を除いた途端、大量の記事を 読まされることになる。これが気に入らなければ、 -Uオプションを設定しておくとよ い。そうすれば、 Ctrl-Wコマンドを実行したり、終了時に "yes"と答えることにより、 "!"のついたグループについても .newsrcは常に最新の記事の番号に更新される。

vnが起動されると、 "VisualNews, …"というメッセージが出た後、ニュースグルー プ名がいくつか表示される。この間に vnはスプールデイレクトリ上にある記事を走査 し、記事のヘッダから必要な情報を袖出する。表示されるグループ名は、実際に読むべ き記事が見つかったものの名前である。この走査するフェーズの時間は、記事の数に依 存する。記事が多いとかなりの時間がかかることになる。

記事の走査が終わると、その後の動作は迅速になされる。バックグラウンドで実行 されている場合には、先に述べた最初のメッセージやグループ名の羅列は出力されな い。これは、記事を表示するフェーズに入るまで、 vnの実行が端末への出力により止 まってしまうことのないようにするためである。従って、最初vnをバックグラウンド で起動して、しばらく他の仕事をし、 vnの実行が(端末への出力により)止まったらフォ アグラウンドにまわして記事を読むというようなことも可能である。

.newsrcに書かれていないニュースグループがある場合にはその旨を通知し、そのグ ループに読むべき記事があったかどうかにかかわらず、 .newsrcにそのグループを追加 する。最初にvnを使用した時には、この「.newsrcになかったグループ」のリストは大 変長く、画面からあふれるかもしれない。それ以後は、新しいグループが生成された時

のみその旨が通知される。これは、新しいグループが生成され、 .newsrcに変更が加え られたことを利用者に知らせるためのものである。

表示の基本単位は「ページ」と呼ばれる記事のメニューである。 1つのページに は、読もうとしているニュースグループ名に続いて、記事のタイトル、行数、投稿者名 のリストが表示される(以下、ページを表示している状態を"記事選択モード"と呼ぶ)。 複数のグループにクロスポストされた記事は、 1回の vnの実行中には 1度しか登場しな いようになっている。既に読まれていて .newsrcに登録されている記事については、番 号の前に" "がつけられる。コマンドにより記事に"\*"マークをつけることも可能であ る(1コラム目と2コラム目は"\*"と" "のために最初からあけてある。これは、一般の利 用者は、実際にマークがつけられるまでその存在に気づかないだろうという配慮による ものである)。

記事選択モードにおいては、カーソルのある記事、ページ全体、あるいは特定の記 事の集合に対して、それらの記事を読んだり、セーブしたり、プリンタに出力したりす ることが可能である。記事の集合は、記事の番号/タイトル/投稿者名の正規表現、ある いは"\*"によるマークづけにより定義される。これらの指定のいずれにおいても、 「そ れ以外のもの」を表す"!"をつけることができる。

何も指定しないと、記事を読む際記事のヘッダのうち数行のみが表示されるが、 vn 中のコマンドにより、ヘッダ全体を表示するようにすることが可能である。このコマン ドは、ヘッダ全体を表示するモードと、数行のみを表示するモードとの間のトグルス ィッチの働きをする。同様に、 ROT13による記事の暗号化(及び解読)にもトグルスイッ チが用意されている。

vnにおいては、 JISコードで書かれた漠字のニュースを読むことができる。この 際、端末出力用の漠字in,outのシーケンスとしては、それぞれ termcap中に "Ki"及 び "Ai"が指定されていればそれらを使用し、指定されていなければデフォールトとしてそ れぞれ"ESC-\$-@"及び"ESC-(-J"を使用する。

また vnはダイジェストニュースを展開する機能を備えている。展開のためのコマン ドを入力すると、ダイジェストニュース中の記事に関するページが表示される。この ページは、通常のグループに対するページと同様にアクセスすることができる。このダ イジェストページを抜けると再び通常のグループのページに戻る。もちろんダイジェス トニュースを1つの記事として読むことも可能である。

記事を読む際、何も指定していないと vn内蔵のページャが起動されるが、環境変数 VNPAGERにページャ名を設定しておけば、別のページャで記事を読むことも可能であ る。ただし別のページャを使用すると、内蔵ページャ中で入力可能なコマンドは使用で きない。内蔵ページャで読むか、別のページャで読むかは、記事選択モードのコマンド で切り換えることができる。また、 vn起動時のページャをどちらにするかも、 VNPAGERの設定方法により指定可能である。詳しくは VNPAGERの項を参照のこと。

ページの登場順序は、 .newsrc中のグループの順序によって決まる。 .newsrcに書か れていないグループがあった場合は前述のようにその旨が通知され、 .newsrcの末尾に そのグループが追加される。存在しないグループは .newsrcから削除される。利用者は まず1度vnを実行し(この際、-nオプションを用いて1つのグループのみを指定すると実 行に時間がかからない)、その後好みの順序になるように .newsrcを編集するとよい。

 $C-3$ 

.newsrc中のデータを更新するかどうかは、利用者の意志に任せられる。 W,w,Ctrl-W,o,Oコマンドを実行しなければ.newsrcは更新されず、次に vnを実行した時に写びそ れらの記事を読むことになる。更新を行わずに vnを終了しようとすると、確認のため のメッセージが出る。

vnにおいては、 「読んだ記事について更新を行う」操作は表示されたページを単位 として行われるのであって、個々の記事について行われるのではないことに注意する必 要がある。

記事選択モードでBreakキー (Ctrl-Cなど)を押すと、 "Reallyquit?"というメッセージ が出力される。これに "n"と答えると、再び元のページに戻る。内蔵ページャで記事を 読んでいる最中に Breakキーを押すと、その記事の最後までジャンプする。

コマンドは全て 1文字(続けてリターンキーを押す必要はない)であり、いくつかのコ マンドにおいてはその前に数字を指定することができる。さらに入力を要する場合には プロンプトが出力される。プロンプトに続く入力においては、入力する文字列に続いて リターンキーを押さなければならない。この場合入力の修正用に erase,killキーを使用 することができる。

◆ 記事選択モードのコマンドメニュー

・[]内は、コマンド名の前に数字を指定した場合の数字の意味である。 ・ファイル名として "I"で始まるものを指定すると、 "I"の後に書いた名前のフィルタを意 味する。

•記事の指定は、記事番号の組、タイトルや投稿者名中の文字列、"\*"によるマークづけ により行う。いずれの場合も否定を表す"!"を使用することができる。

q-vnを終了 k, カーソル上ーカーソルを上へ[移動する行数] j,カーソル下 - カーソルを下へ[移動する行数] <BS>, カーソル左ー前のページヘ[移動するページ数] <Return>, カーソル右一次のページヘ[移動するページ数] d - ダイジェストニュースを展開 rー記事を読む[読む記事数] <Space> -rと同じ 凡ページの全ての記事を順に読む Ctrl-Rー記事を指定して読む 炉記事をファイルにセープ、またはフィルタに送る[記事数] S-ページの全ての記事をファイルにセーブ、またはフィルタ に送る Ctrl-S-記事を指定してセープ(またはフィルタに送る) Ctrl-T-Ctrl-Sと同じ p-記事をプリンタに出力[出力する記事数] P-現在のページの全ての記事をプリンタに出力 Ctrl-P -記事を指定してプリンタに出力 w-表示中のグループについて、カーソル位置の所まで読んだ 状態に .newsrcを更新 w羨示中のグループの全ての記事について .newsrcを更新

Ctrl-W-表示された全てのグループについて.newsrcを更新 o-表示中のグループについて、.newsrcをvn実行前の状態へ

O-全てのグループについて、.newsrcをvn実行前の状態へ 点表示されるグループ・ページの数、総計を表示 %ー新しい記事のあるグループ名と更新された数を表示 n-表示する(または resubscribeする)グループの指定 u - 表示中のグループを unsubscribeする x-記事の"\*"マークをつける/消す(トグル)[記事数] \*-xと同じ X-ページの全てのマークを消す h-記事のヘッダを全て表示するかどうかのトグルスイッチ gー内蔵ページャ/別のページャの間のトグルスイッチ z-ROT13をかけるかどうかのトグルスイッチ <formfeed>ー画面のリフレッシュ

!-UNIXのコマンドを実行 乳ヘルプメニュー(このメニューの英語版)を表示

内蔵ページャの中(以下、内蔵ページャで記事を読んでいる状態を"ページャモード" と呼ぶ)では、記事を表示することの他に、投稿者へのリプライメイルの送出、フォ ローアップニュースの投稿、記事のセーブやキャンセルを行うことができる。読んでい る記事の残りをもう読みたくないと思えば、 Breakキーを押せばその記事の出力は終了 される。記事を読んでいる途中から、現在のページ(記事一覧)に戻ったり次のページに 移ったりすることもできる。

記事をファイルにセープする際(記事選択モード、ページャモードとも)セープ先の ファイル名にフルパスを与えなかった場合に基準となるデイレクトリは、デフォールト ではカレントデイレクトリであるが、環境変数VNSAVEで指定しておくこともでき る。

また、セーブ時にはセーバプログラムを通すことができるので、ニュースグループ によって自動的にセーブするデイレクトリを変えるといったようなことが可能になる。 環境変数VNSAVERにセーバプログラム名を設定しておくと、セーブ時にこのセーバが 呼ばれる。

呼出しの形式は

saver名 <spool directory> <file1> <file2>... <save name>

である。<spool directory>は記事の存在するデイレクトリ名であり、 <filel>などは 記事のファイル名(記事番号と同じ)である。複数の記事を一度にセーブするときは、そ れらの名前が全てセーバに渡される。 <savename>は、セープする際に指定したファ イル名(フルパス)である。

例)fj.generalの記事10,11を /usr/me/vn.saveにセーブしようとすると、

saver名/usr/spool/news/fj/general 10 11/usr/me/vn.save という形式でセーバが呼ばれる。

投稿者にリプライメイルを出したりフォローアップニュースを投稿したりする時に はエデイタが起動される。編集するファイルには元の記事が行頭に">"のついた形で挿 入されるので、それを適当に編集してメイルやニュースを作成するとよい。エデイタを 終了すると、メイルやニュースを出すのかどうかの確認が行われるので、そこで中止す

ることも可能である。フォローアップニュースを投稿した時には、その記事がログイン ディレクトリ上の "author\_copy"というファイルに追加される。フォローアップやリプ ライを中止した場合、あるいはフォローアップニュースにおいて">"による引用が多過 ぎて投稿できなかった場合は、編集していた内容がログインデイレクトリ上の dead.article(ニュースの場合)、 dead.letter(メイルの場合)というファイルに追加され る。

メイラやニュースのポストプログラムのためのヘッダは編集する内容に含まれるの で、それを修正することも可能である。ヘッダと記事の本文の間には空行を入れること を忘れてはならない。

フォローアップニュースは、元の記事に Followup-To:行が存在すれば、そこに記述 されているグループに投稿される。 Followup-To:行がない場合には、通常は元の記事と 同じグループに投稿されるが、元の記事がxx.generalというグループに投稿されていた 場合は、 xx.followupというグループが存在するかどうかが調べられ、存在すれば xx.followupに、存在しなければxx.generalに投稿される。

ニデイタとして何を使うかは、 postnewsの場合と同じく環境変数EDITORの値に よって決まる。 EDITORが設定されていなければ、 vi(またはそれぞれのサイトで定めら れたデフォールトのエデイタ)が起動される。

リプライメイルやフォローアップニュースを出す際、環境変数VNFILTERにフィル タ名を指定しておくと、編集したファイルがそのフィルタにかけられてからメイラやポ ストプログラムに渡される。これにより、漠字シーケンスの修正、コード変換などを自 動的に行うことが可能になる。

• ページャモードのコマンドメニュー

・ファイル名として "I"で始まるものを指定すると、 "I"の後に書いた名前のフィルタを意 味する。

n一次の記事へ —記事から抜けて元のページに戻る Qー記事から抜けて次のページへ r-記事の最初に戻る <return> -1行スクロール /-文字列の検索 rn-投稿者にリプライメイルを送る f-フォローアップニュースを投稿 C 記事をキャンセル s-記事をファイルにセーブ、またはフィルタに記事を送る —記事をプリンタに出力 ?-ヘルプメニュー(このメニューの英語版)を表示 z-ROT13をかけるかどうかのトグルスイッチ h-記事のヘッダを全て表示するかどうかのトグルスイッチ 他のキー -1画面スクロール

コマンド名は、気に入らなければ自分用に変更することができる(もともとコマンド 名は、ページャモードのものは more風になっており、記事選択モードでの "j","k"コマン

ドは vi風のものである。ページャモードの他のコマンドは readnewsの仕様に基づいてい る)。コマンド名の変更には、ログインディレクトリ上の vnkeyというファイルを用い る。 .vnkey中の書式は簡単である。各行はRまたは P(r,pでもよい)で始まる。 RCまたはr) はページャモードのコマンド、P(またはp)は記事選択モードのコマンドについての名前 変更を意味する。続いて

 $<$ char  $>$  =  $<$ char  $>$  ( $<$ char  $>$  は1つの文字)

の形で変換様式を指定する。等号の左辺の文字は新しくコマンド名としたい文字を表 し、右辺は左辺の文字に変換したい元のコマンド名を表す。式の中には空白が入っては ならない。 R,P,r,pで始まっていない行は無視されるので、空白や"#"で始めるなどして 注釈を入れることもできる。また式の後に書いた文字も無視される。

例) Pd=i  $P_{11} = k$ 

は、記事選択モードの "j","k"コマンドの代わりに "d","u"をそれぞれ使うことを意味す る。この場合には、 "d","u"の本来の機能(ダイジェストニュースの展開、グループの unsubscribe)を行うコマンドがなくなるので、 "d","u"も他のキーに変換しておく必要が ある。このように、 .vnkeyでコマンドの変換を行った場合には、元々ある全ての機能に 対してコマンド名が割当てられているかどうかを管理するのは利用者の責任である。特 に、記事選択モードの "q"コマンドを実行できなくしてしまうと困ったことになるので 注意が必要である。

表示されるヘルプメニューは新しいコマンドキーに対するものになる。まずい変換 のし方をすると、同じキーに対して複数の機能が表示されたり、 2つのキーの機能を交 換しようとした場合にそれらが表示されなかったりすることがある。

"="キーは"=="と書くことにより指定できる。 .vnkey中で指定されていないキー の機能は変化しない。

コントロールキーはそのキーの ASCIIコードを表す 10進数(バックスラッシュなどを つけない)で指定することができる。

例) P24=12

 $P12 = ?$ 

は、 Ctrl-X CTRL-L(formfeed)の代わり、即ち画面のリフレッシュに使い、 Ctrl-Lを"?" の代わりに使うことを意味する。定義されていないキーを全て"?"にマッピングしてお けば、不当なキーを押した時に自動的にヘルプメニューを表示させることができる。こ のような場合、"?for help"という表示の"?"やヘルプメニュー上の"?"の代わりには、最 後に"?"にマッピングされた文字が使用される。

Ctrl-Aから Ctrl-Zまでは 1から 26で、 deleteキーは 127で表される。ただし、 Ctrl-C,Z,S,Qのように端末の制御などに OSが使用するキーは使えない。

カーソルキーを使えるようにするためと、コマンドの前に数を指定できるようにす るため、 ESCキー及び数字キー ("0"-"9")は記事選択モードのコマンドとしては使えな い。 .vnkey中でそのように指定しても無視される。

記事選択モードのコマンドの場合もページャモードのコマンドの場合も、 "return" キーと "linefeed"キーは共に (.vnkey中で指定しなくても)"newline"にマッピングされて
いる。 "return"キーを何かにマッピングする際、 "newline" ASCIIコードがわからなけ れば、ASCIIの10と13を共にマッピングするとよい。

コマンドキーのマッピング機能に加えて、ページャモードにおいては、記事をフィ ルタに送る操作をコントロールキーにアサインすることができる。フィルタとコント ロールキーとの対応の定義は、ログインデイレクトリ上の .vncmdというファイルで行 う。このファイルに

#### $<$ char $>$   $<$ white space $>$   $<$ command $>$

の形で対応を記述する。 <char>は英字1文字(大文字でも小文字でもよい)であり、 Ctrl-? の?を意味する。この後に 1個以上の空白またはタブを置き、記事にかけるフィル タ名を書く。すると、ページャモードで Ctrl-<char>を押すことにより記事をフィルタ <command>に送ることができる。最初の非空白文字が英字でない行は無視されるの で、"#"などで始めて注釈を誉くこともできる。

例) R less -r E egrep''References:'

lessはローマ字less)としておくと、ページャモードで Ctrl-Rを押せばローマ字の記事を かなで読むことができ、 Ctrl-Eを押せば記事の References:行を見ることができる。

ただし、 Ctrl-J,Ctrl-Mは既に "newline"としてページャモード中のコマンドに使用さ れているので定義できない。また、 .vnkeyの場合と同じ理由で、 Ctrl-C,Z,S,Qのような キーも使用できない。

さらに、.vnkeyと.vncmdを組み合わせることにより、コントロールキー以外にも フィルタをアサインすることができる。つまり、 .vncmdの中で適当なコントロール キー (Ctrl-S,Ctrl-Qなどの直接入力できないキーを選ぶとよい)にフィルタをアサインし ておき、 .vnkey中でそのキーを別の(コントロールキー以外の)キーにマッピングすれば よい。

#### FILES

/usr/tmp/\* tmpnam(3)によって作られる一時ファイル。 vn実行中は 更新のモードでオープンされる。作られるとすぐに unlinkされるが、実際に領域が解放されるのはファイル 記述子をクローズする際(vn終了時)である。ページに表 示される内容を全て持つので、かなり大きくなることが ある。リプライメイルやフォローアップニュースを出し たり、ダイジェストニュースを展開する時にも tmpnam(3)によりテンポラリファイルが作られる。

(login directory)/.newsrc

各グループを読むかどうか、どこまで読んだかなど を記述するファイル。 vnを実行すると更新される。 環境変数NEWSRCの項も参照のこと。

(login directory)/author\_copy

フォローアップコマンドにより投稿された記事

が、 /bin/mailのフォーマットでこのファイルに追加 される。環境変数CCFILEの項も参照のこと。

コマンド名を変更するためのキーのマッピングファ

ページャモードで記事をフィルタにかける機能をコ ントロールキーにアサインする場合のマッピング ファイル。環境変数VNCMDの項も参照のこと。

イル。環境変数 VNKEYの項も参照のこと。

(login directory)/.vnkey

(login directory)/. vncmd

(login directory)/\*. vnXXXXXX

newsrcを更新する際に tmpnam(3)により作られるテ ンポラリファイル。 .newsrcが正しく更新された場合 は削除されるが、更新に失敗した場合はその旨が通 知され、元の状態を復売できるようにするためにこ のファイルは残される。

(spool directory)/\*

/usr/lib/news/active

ENVIRONMENT VARIABLES PSI

EDITOR

POSTER

MAILER

PRINTER

NEWSRC

CCFILE

記事を保持するスプールデイレクトリ。 アクティブなニュースグループのリスト。

ト。デフォールトは"\$"。

vn中から UNIXのコマンドを実行する時のプロンプ

リプライメイルやフォローアップニュースを作成す る際に起動されるエディタ。デフォールトは"vi"(ま たはそれぞれのサイトで定められたデフォールトの エデイタ)。

フォローアップニュースを出す時のポストプログラ ム。デフォールトは "inews-h"

リプライメイルを送る時のメイラ。デフォールトは "sendmail -t"

記事をプリンタに出力する際に使用するプログラ ム。デフォールトは "lpr"

この変数が設定されていると、ログインデイレクト リ上の .newsrcの代わりにこの変数で示されるファイ ルが使用される。名前が"/"で始まっていない場合に は、ログインデイレクトリからの相対パス名と見な される。

この変数が設定されていると、自分の出したフォ ローアップニュースをセープするファイルとして、

C-9

ログインデイレクトリ上の author\_copyの代わりに この変数で示されるファイルが使用される。名前が "/"で始まっていない場合には、ログインデイレクト リからの相対パス名と見なされる。

この変数が設定されていると、コマンドキーのマッ ピングを示すファイルとして、ログインデイレクト リ上の .vnkeyの代わりにこの変数で示されるファイ ルが使用される。名前が"/"で始まっていない場合に は、ログインデイレクトリからの相対パス名と見な される。

この変数が設定されていると、記事のセープ時に基 準となるデイレクトリとして、カレントデイレクト リの代わりにこの変数で示されるディレクトリが使 用される。ただし、"/"または"\$"で始まる名前をファ イル名として与えると、この変数とは関係なくその パスにセープされる。

この変数が設定されていると、この変数で示される プログラムを通して記事のセーブが行われる。

この変数が設定されていると、ページャモードで記 事をフィルタにかける機能をコントロールキーにア サインする場合のマッピングファイルとして、ログ インディレクトリトの vncmdの代わりにこの変数で 示されるファイルが使用される。名前が"/"で始まっ ていない場合には、ログインデイレクトリからの相 対パス名と見なされる。

内蔵ページャとは別のページャを使用したいとき、 この変数にページャ名を設定しておく。ページャの パス名の後に"%"をつけておくと、 vn起動時からこの ページャが使用される。"%"をつけなければ、 vn起勤 時は内蔵ページャが使用され、記事選択モードのgコ マンドで切り換えて初めて指定したページャが使用 される。

例) setenv VNPAGER /usr/local/bin/less … 記動時のページャは内蔵ページャ setenv VNPAGER /usr/local/bin/less% …記動時のページャはless

この変数が設定されていると、リプライメイルや フォローアップニュースが、この変数で示される フィルタにかけられてからメイラやポストプログラ ムに渡される。

VNKEY

VNSAVE

VNSAVER

VNCMD

# VNPAGER

VNFILTER

# DIAGNOSTICS

エラ一時にはエラーメッセージが出力されるので、それを参照されたい。

### AUTHORS

(順不同、敬称略) ・オリジナルvn R. L. McQueer •バージョンアップ 石橋勇人 < ishibashi@doshita.kuis.kyoto-u.junet > Hidekazu Enjo <enjo@nttdpe.ntt.junet> 森崎まさと <morisaki@nttdpe.ntt.junet> 齊藤明紀 < saitoh@icstsl .handai.junet > 渡辺美樹 < yoshiki@gama.is. tsukuba.junet > 金崎克巳 <kana@charlie.ricoh.junet> ・日本語マニュアル 大西達也 < ohnishi@kutsuda.kuis.kyoto-u.junet > (1988 3月まで)

#### ACKNOWLEDGEMENT

オリジナルの作者である McQueer氏に感謝します。また、機能拡張やバグフィック スに協力していただいた皆様、その他、このプログラムを利用していただいているすべ ての JUNET-peopleに感謝をこめてこのメッセージを贈ります。(石橋)

## BUGS

readnewsは.newsrc中の行の順序を並べ替えることがあるので、 vnとreadnewsを併 用すると、自分の好みの順序に .newsrcを並べ替えていても変更されてしまうことがあ る。

vnは記事をどこまで読んだかをページ単位で管理しており、個々の記事ごとに管理 することはできない。従って途中のいくつかの記事だけ飛ばして読んだことにする、と いったことはできない。

スプールデイレクトリにある記事の最大番号より大きい値を示しているグループ .newsrc中にあると、 vnはそのグループの全ての記事を表示する。これは、スプール デイレクトリがリセットされた場合や、マシンが変わったけれども .newsrcを編集しな おしていないような場合に、読まれずに終わる記事がないようにするためである。つま り、誤って読まれない記事があるよりは古い記事を読まされるほうがよいという考え方 による。

ページャモードでBreakキーを押すと、記事から抜けるだけでなくページャのプロ ンプトが出力されなくなってしまうことがある。このような状態でもコマンドは正常に 動作する。

vnの出すプロンプトがコントロールコードなどの印字されない文字を含んでいる と、そのプロンプトが出た時に、以前のその行の内容が完全に消えないことがある。こ

れは、印字されない文字も vnはプロンプトの文字数に数えるので、前の内容がプロン プトにより消えると判断するためである。このようなことは、 UNIXのコマンドを実行 する時のプロンプトにエスケープシーケンスの入ったもの(漠字など)を指定して"!"コマ ンドを実行した場合などに起こる。 「前の内容が消えるか」のチェックは、行をクリア するようなシーケンスをなるべく出力しないで済むように行っているものである(嬉末 がそのようなシーケンスを持っていない場合には、行末までプランクを出力しなければ ならず、 1200baudなどで使っているとこれに悩まされることになる)。

最初に、 vnが記事を走査する際に出力する情報(記事が見つかったグループ名など) は、バックグラウンドにまわされる(または最初からバックグラウンドで起動する)と出 力されなくなるが、途中からフォアグラウンドに持って来ても再開されない。実際には このことは、端末に何も出力させずにフォアグラウンドで記事の走査を行わせることを 出力のリダイレクションを使用せずに行う方法となる。そんなことが必要ならばの話で あるが。

-w -tオプションを多く指定すると、最初に vnが記事を走査する時間が非常に長く なる。このような指定は少数のグループに対してのみ行うか、またはバックグラウンド にまわして、 vnがニュースを読んでいる間他のことをするようにした方がよいと思わ れる。未読の記事が多い場合にも最初の記事走査の時間が長くなる。この対策としても バックグラウンドにまわすことが挙げられるが、本質的改善のためにはクライアント— サーバ方式にすることが望まれる。

ダイジェストニュースの展開のためのコマンドを入力すると、ダイジェストニュー スが記事間に"----…"という行や空行が入った正しいフォーマットで誉かれている場合 は、 1つのダイジェストニュースが正しく複数の記事に展開され、記事ごとにタイトル が表示される。しかし正規のフォーマットで作成されていないダイジェストニュース (人手で作成したものなど)の場合には展開が行われないことがある。

%コマンドは、各グループを最後に更新した時の番号と現在存在する最大の番号と の差を出力する。読んだことのないグループを読むときや -w -tオプションを指定して いたときなどは、この差は実際に読むことになる記事の数より大きくなることがある。 また、%コマンドで各グループにつけられる番号は newsrc中の順序を示しており、間 unsubscribeされた記事があると番号が飛び飛びになる。

キーをマッピングする際、ファンクションキーを何かにマッピングすることはでき ない。また、コントロールキーをコマンドとして使用できるようにしているため、カー ソルキーのシーケンスがESC以外で始まるような端末ではカーソルキーを使用できな い。このような躇末では、最初にその旨を通知する警告メッセージが出力される。

# 付録 D

JUNET内のサイトマップ

1. JUNET接続サイトマップ

50 新 50

2. JUNETに接続されているドメイン・リスト

表記法

l. (組織名)

2. サイト名の右から出ている接続 同一ドメイン(組織)内の接続を表す site1-—+-site2 +-site3

3. サイト名の中程から出ている接続 異なるドメイン(組織)間の接続を表す

+--site2

I site1

 $\ddot{\phantom{a}}$ 

I  $+-$ site3

4. ####での接続

```
sitel 
    # 
    #--site2# 
    #--site3# 
    #--site4\mathbf{I}+---site5というのは、
  sitel 
    1111 
    lll+--site2 
    111 
    |1+--site311 
    l+---site4 
    I 
    .<br>+-----site5
とういう意味.
```
5. 大文字のサイト名。

--SITE1

以前の調査では反応があったのに、今回は、返答が無かったサイト。

```
全133サイト
#--dclsic
##--secis1#--seikei
##--jnglab
#--astd
#+-kiwi(juice) -- seaside -- kwmux ---- jmis
#
##--assun
                (SIGMA)
##--dlabvax
               (上智大)
##--astecv
             (アステック)
##+-sravos
#+-sravb
#+-sravd
#+-SRAVC
#--srava-+-SRAGW (SRA)
####---nccva-+-CEC8000
##+ - nccs1\##+-NCCS2#
    #--sonyvd-+sonyve---isrcne--isrcng
##+iwai1
#
              + kos2
    ###--hstvax
##--jsdvax---NTSVAX
#\#+--fxvax (FUJIXEROX)
#
#--kossvax-+--k3sun3 (慶応大)
#+--koccvax
           +--koscvax
\##+--KOEAVAX
#
     +-PATTY-+-charlie (1) = -)
#
             +-ELTPDP-+-ELTFUJI--HODAKA
##
                      +-RSKVAX
\##
```

```
#--tsb0(東芝)
##+--pfrad
                       (パナファコム)
#+--AYUMI#--flab-+--TRITON
                       (富士通)
       +--ku01 ---- au01
####--cskvax
##--digita
##--ascgw-+-ascvax
                      (アスキー)
##+-rshvax
##\sim+-edpvax###--necspl---nsisv2--nsisas2 (NEC)
#\##-------
#titcca--+--koudai
                               (東工大)
#+--tansei
#+--TAKASHI
\#+--TAKUYA
       +--TOMOYO
#+--KAORI
##+--titnca---TITNCE
\#+--titisa
\#+--TITNCA
#+--titccc##+ -#---ccut--tansei
                               (東大)
     #--asrvax--kyoto
     #--rrlcc
     #--sacred
                       (聖心)
      #--trla
                       (IBM-TRL)
     #--uecra
     kddlab---kddspeach (KDD)
      #\#+--atr-1n+--atr-sw#\#----atr-la---+--atr-hr
                              (ATR)
```
 $D-3$ 

 $#---i$ cot # #  $#$   $#$ ----casun1---cau1  $#$   $#$ -----jepri(DENKEN)  $#$   $#$ -----okis1(OKI)  $\begin{array}{c} H \ H \end{array}$ # +-ETLVAX # +-etlcom (電総研) # |<br>#-qama # +-ulisvax-ulispdp # (キャノン) (筑波大学) (図書舘情報大) #---tutics  $#--hubs$ # # (北大) +-----------+  $\mathbf{I}$ nttlab—+--nttspl —+--nttspa  $#$  |  $+$ -ntts 1b  $\#$  | # +-nttdpe--+-nttdpf---NTTOSE  $#$  +-ntttsd # +-nttbcs-+-nttvdt--nttco1n  $#$   $+$ -nttkb # +-NTTCVG # #--yufuj i (山梨大) # # +-hagiwara----yajima # +-dosh1ta # +-kuee---kueif1 # +-kurims------------>[iegva1] #-kuis—+-kutsuda C京大) # I +-octpat # I +-sakains #<br># +--heway(kaba) # # (NTT)  $#$ --ouicsu-+-ics750  $($ 阪大) # # +-icssm----icsts1--creamy--mercury--venus  $#$   $#$   $+$ -fuji3 ## # #-iegva1—+-wrlvx (松下)  $\#$   $\#$   $\leftarrow$   $\leftarrow$   $\left\{$  kurims] # # # #--shpnar-+--SHPVAX Cシャープ)  $#$   $#$   $+$ -shpcsl **# #--abc** (朝日放送)

+--kusys4--kbrs4b (神戸大)  $#$  $#$ 

#--suvax1---SUVAX0 (静岡大)  $#$  $\overline{\phantom{a}}$ +-rdvsx1-rdnew2 (ローランド)  $#$  $#$ (九州大)  $#$ --kyu-cs---+--kyu-cc  $+--csce$  $^{\#}$ +--SOFTW  $#$ +--qecuts  $^{\#}$  $#$ #-tsuda  $#$  $#--flats(riken)$  $\mathbf{I}$ .<br>+decjrd

 $2.$ JUNETに接続されているドメイン·リスト(アルファベット順)

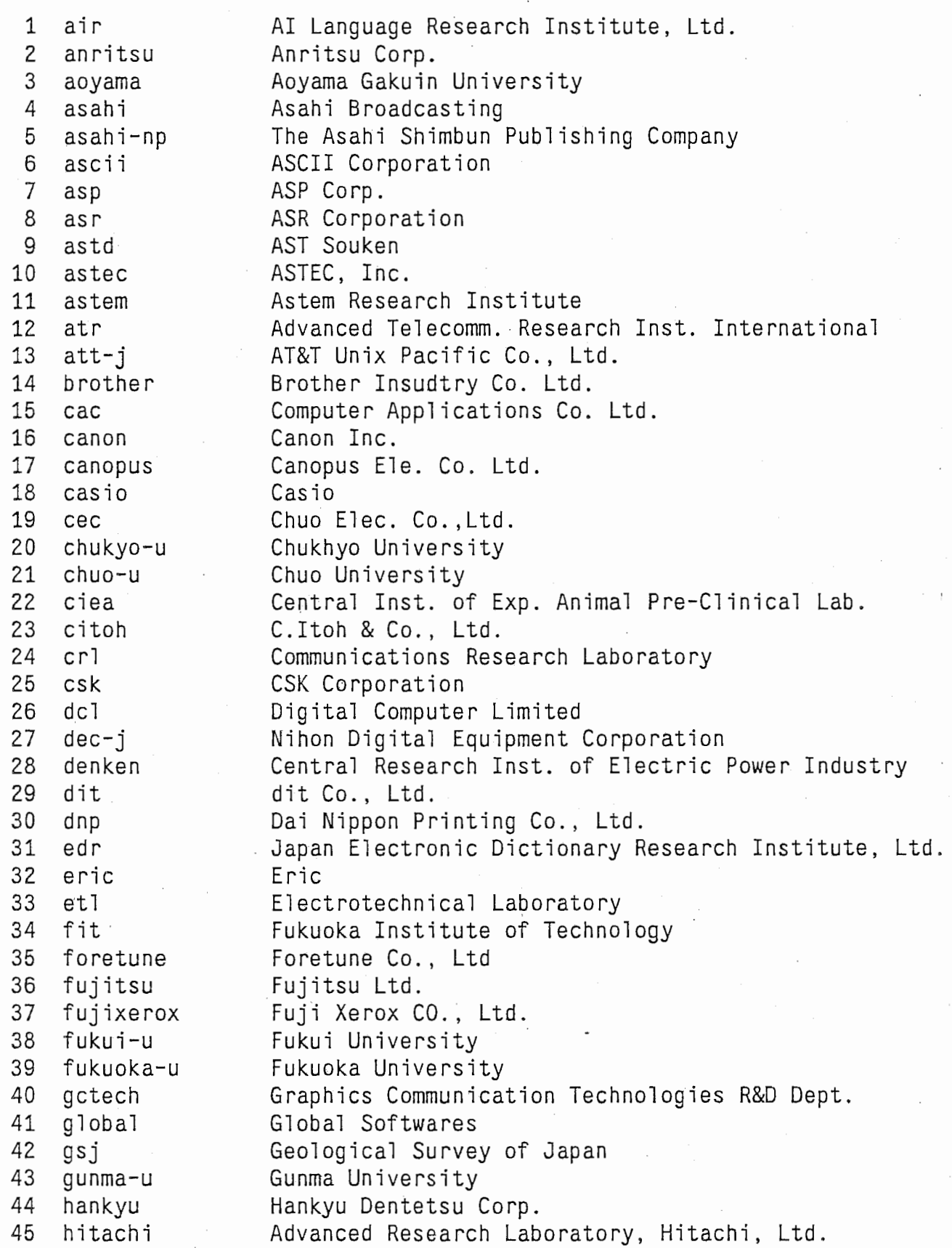

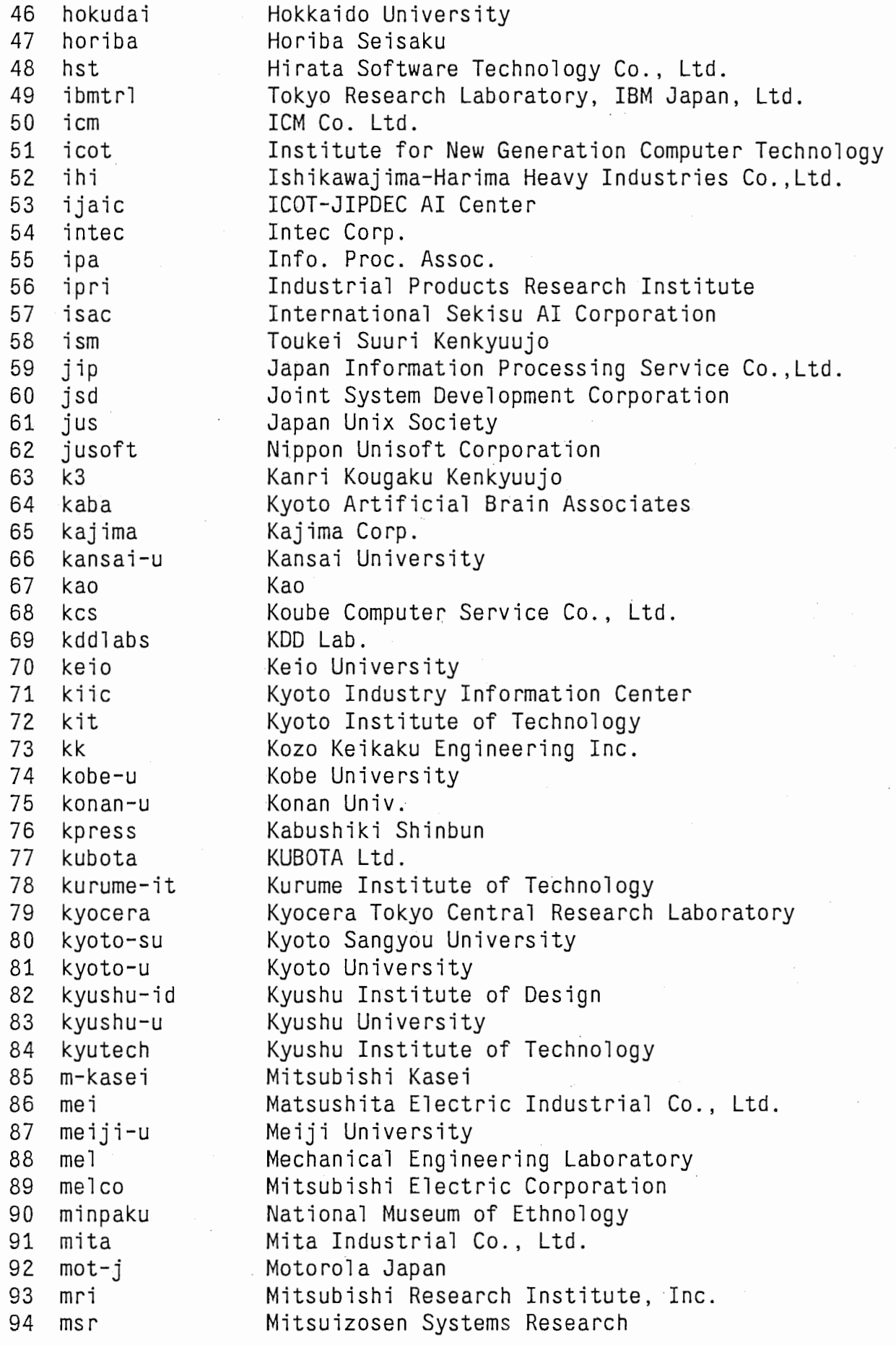

 $\frac{1}{2}$ 

 $\frac{1}{2}$ 

 $\frac{1}{2}$ 

 $\frac{1}{\epsilon}$ 

 $\hat{\mathcal{A}}$ 

 $\frac{1}{2}$ 

 $\frac{1}{2}$ 

 $\sim$   $\lambda$ 

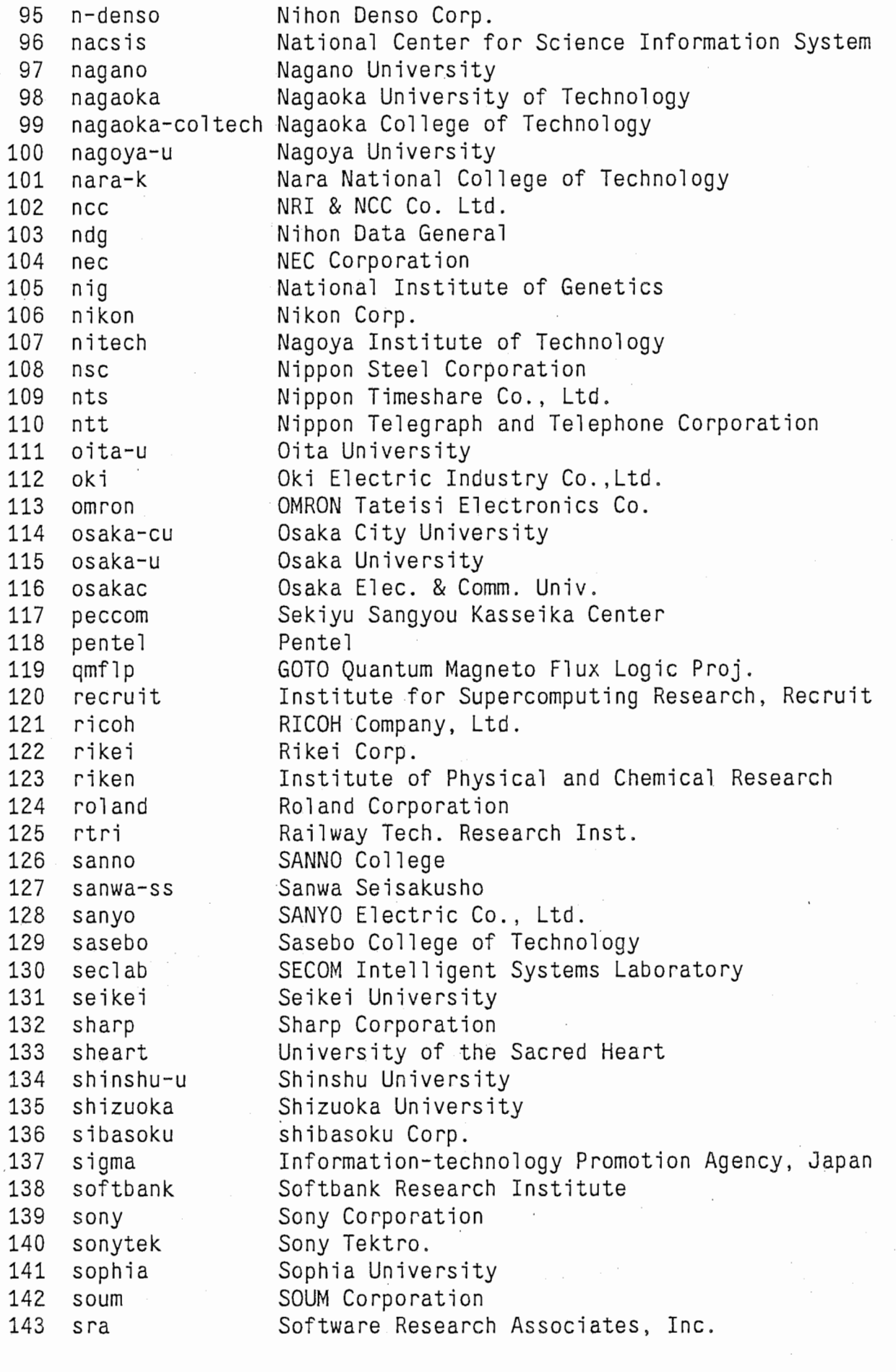

 $\frac{1}{N}$ 

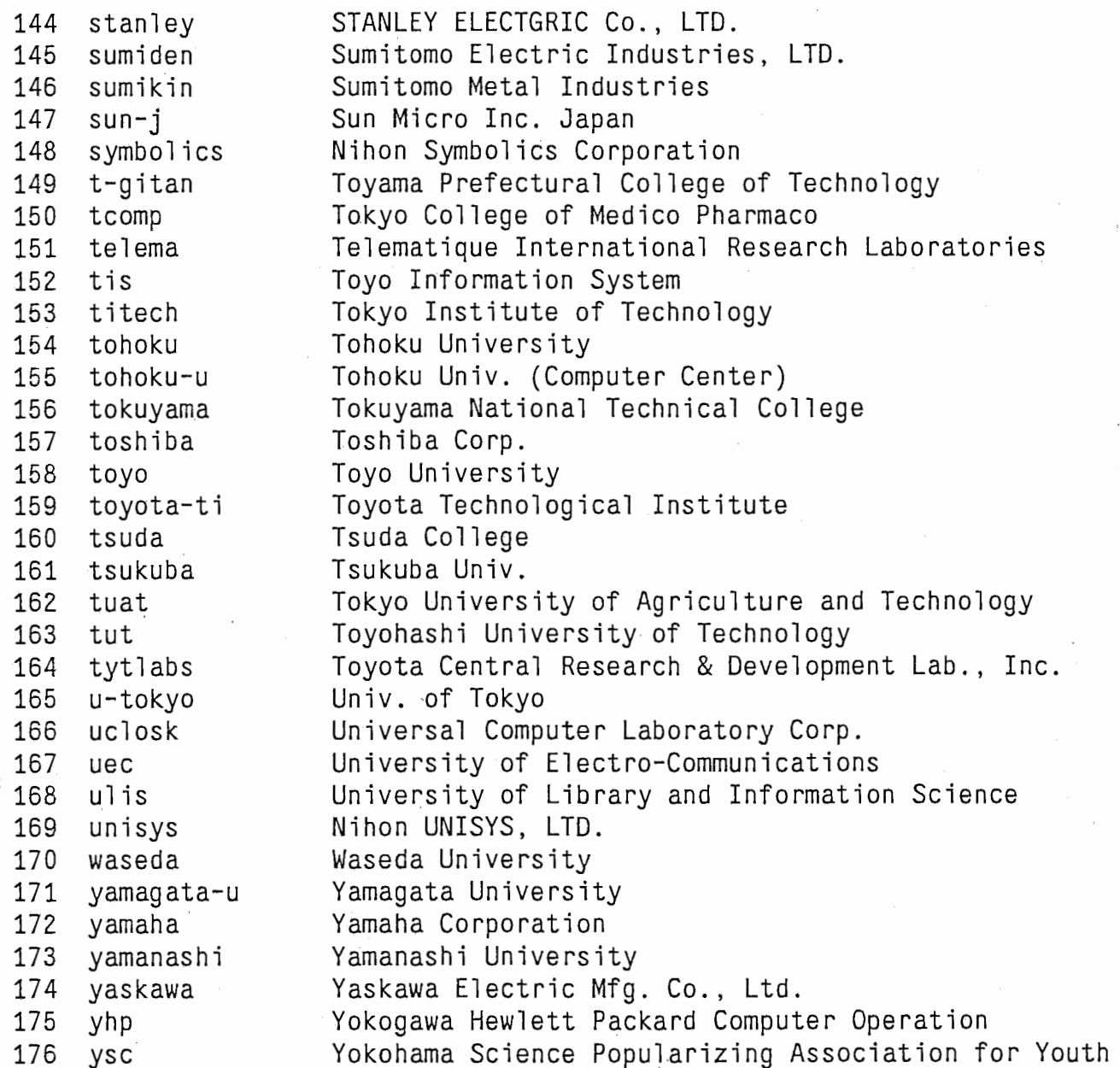

索引

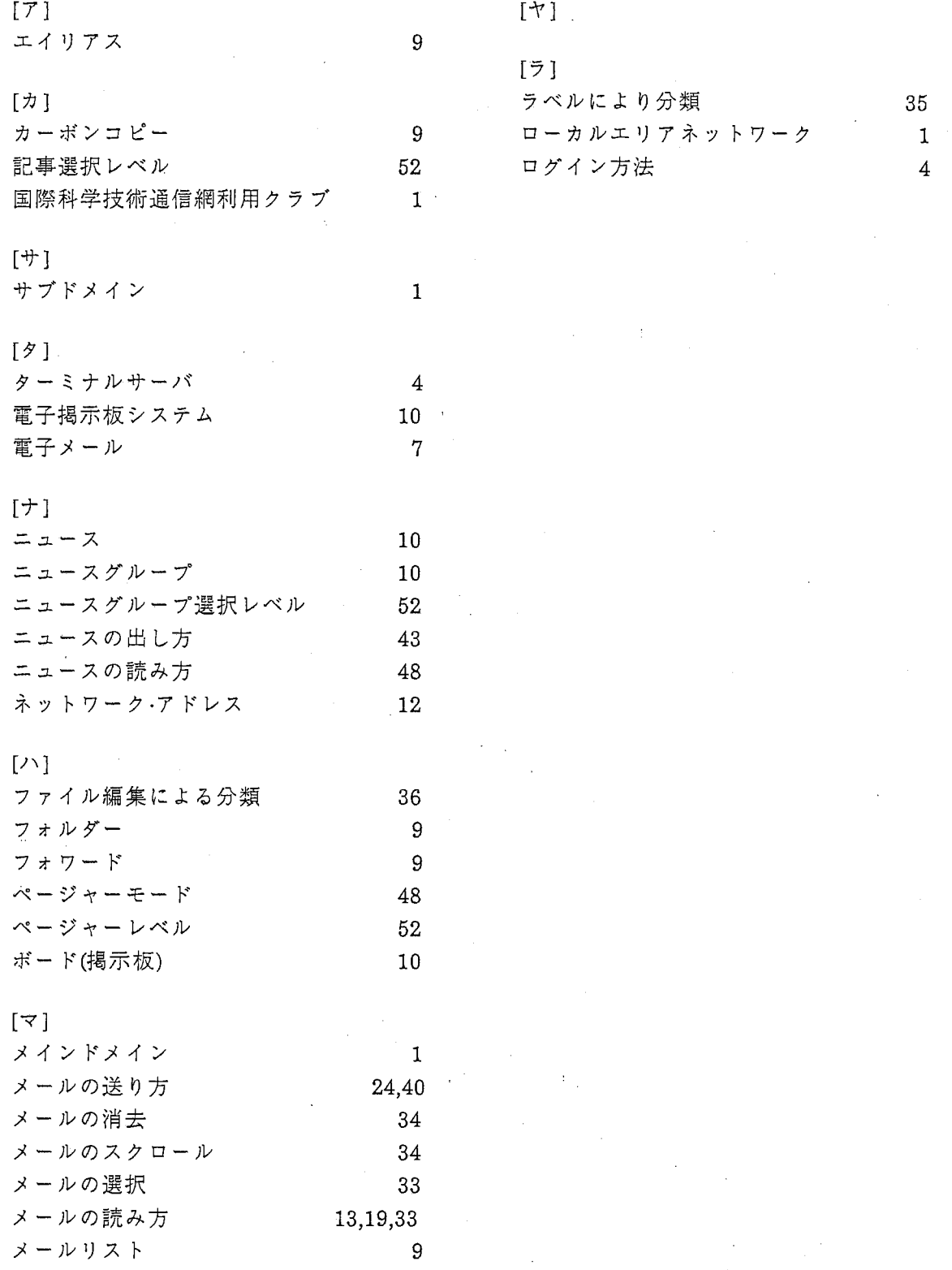

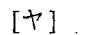

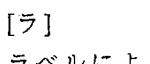

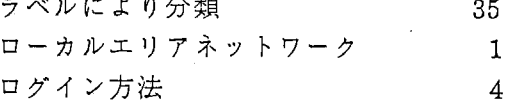

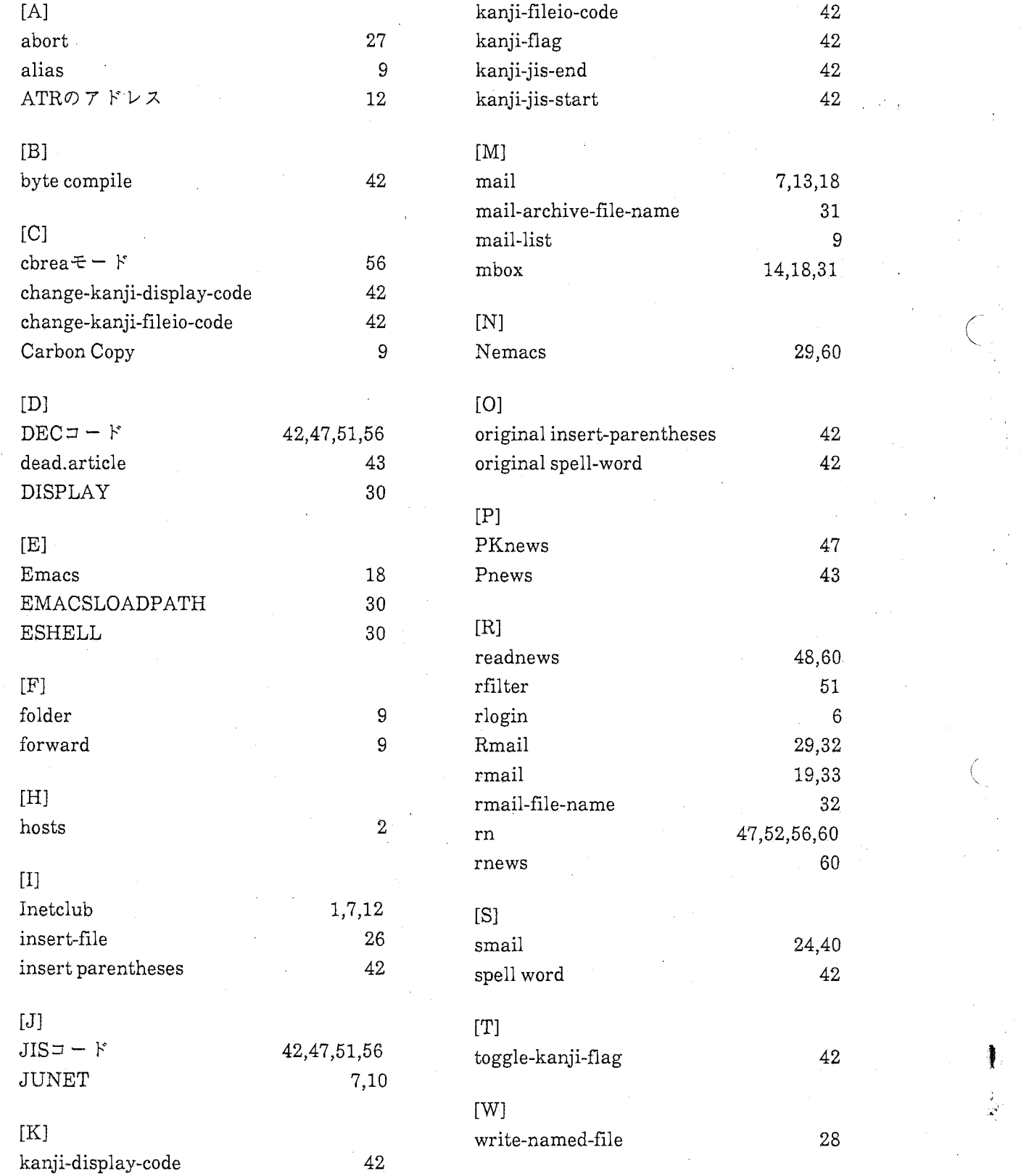

ċ

 $\frac{1}{\sqrt{2}}$ 

 $14,18,31$ 

 $\overline{a}$ 

48,60

 $\frac{1}{2}$ 

 $\begin{array}{c}\n 19,33 \\
 32\n \end{array}$ 

 $\checkmark$ 

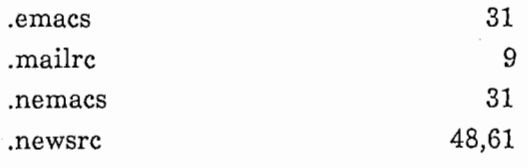

ia<br>Na

 $\frac{1}{2}$  ,  $\frac{1}{2}$ 

 $\frac{1}{2}$ 

 $\label{eq:2.1} \begin{aligned} \mathcal{L}_{\text{max}}(\mathcal{L}_{\text{max}}) = \mathcal{L}_{\text{max}}(\mathcal{L}_{\text{max}}) \end{aligned}$ 

 $\frac{1}{2}$ 

 $\frac{1}{2}$